### **Universität Konstanz Fachbereich Informatik und Informationswissenschaft**

Masterarbeit

# **Entwicklung und Untersuchung eines räumlichen Interaktionskonzepts für die Navigation in zoombaren Benutzerschnittstellen**

zur Erlangung des akademischen Grades Master of Science (M.Sc.)

**Studienfach:** Information Engineering **Schwerpunkt:** Information Science **Themengebiet:** Informationswissenschaft

> von **Stephan Huber**  (01/620144)

Erstgutachter: Prof. Dr. Harald Reiterer Zweitgutachter: Prof. Dr. Oliver Deussen Betreuer: Roman Rädle

Einreichung: 31. Oktober 2013

 $\copyright$  Copyright 2013 Stephan Huber All Rights Reserved

### **Selbstständigkeitserklärung**

Ich versichere hiermit, dass ich die anliegende Arbeit mit dem Thema:

''Entwicklung und Untersuchung eines räumlichen Interaktionskonzepts für die Navigation in zoombaren Benutzerschnittstellen''

selbstständig verfasst und keine anderen Hilfsmittel als angegeben benutzt habe. Stellen in dieser Arbeit, die anderen Werken dem Wortlaut oder dem Sinne nach entnommen sind, habe ich in jedem einzelnen Falle durch Angabe der Quelle, auch der benutzten Sekundärliteratur, als Entlehnung kenntlich gemacht.

Konstanz, 31. Oktober 2013

Stephan Huber

### **Kurzfassung**

Digitale Informationen bestehen meist aus unterschiedlichen visuellen Inhalten wie Musik, Videos, Bilder oder Texte und bestimmen längst den Alltag vieler Menschen. Die Menge der von Menschen generierten digitalen Inhalte steigt von Jahr zur Jahr exponentiell an und es stellt sich die Frage, wie wir in Zukunft diese überwältigende Masse an Information verwalten. Vor allem im Bereich der Wissensarbeit ist es notwendig Menschen bei der Verwaltung von Informationen zu unterstützen. Aktuelle Betriebssysteme unterstützen dies durch ein hierarchisches Dateisystem. Zoombare Benutzerschnittstellen hingegen bieten die Möglichkeit, digitale Information in einer räumlichen Struktur zu organisieren und orientieren sich dabei stark an den Erkenntnissen aus der Entwicklung der Post-WIMP User Interfaces. Hierbei wird versucht das erlernte Wissen der Menschen über die physische Welt und deren motorischen Fähigkeiten in das Design von Benutzerschnittstellen miteinzubeziehen. In aktuellen Studien wurden diese Zusammenhänge näher untersucht. Jedoch zeigen diese bisher kein räumliches Interaktionskonzept zur Navigation in Zoomable User Interfaces (ZUI), welches sich stärker an den motorischen Fähigkeiten der Menschen orientiert. Im Rahmen dieser Arbeit wird deshalb ein räumliches Navigationskonzept für ZUIs vorgestellt, welches als Alternative zur bisherigen touch-basierten Eingabe eingesetzt werden kann. In einer Studie wurde untersucht, welche Auswirkungen diese räumliche Navigationstechnik, im Vergleich zur konventionellen Eingabe über Touch-Gesten, auf die Navigationsleistung und Gedächtnisleistung der Benutzer hat.

### **Abstract**

Digital information mostly consists of different visual contents such as music, videos, pictures or texts and dominates the life of most people. The amount of digital contents generated by humans seems to increase exponentially from year to year and this begs the question of how we can handle this overwhelming mass of information in the future. Especially in the area of knowledge work, it is essential to assist people in efficiently managing information. Current operating systems support this through a hierarchical file system. Zoomable user interfaces (ZUIs), however, offer the possibility to organize digital information in a spatial way and are based on the knowledge gained from the development of Post-WIMP User Interfaces. Post-WIMP User Interfaces have been focusing on the development of user interfaces that involve the user's understanding of the physical world and motor skills. These relationships were examined in recent studies. However, those studies did not particularly disclose any distinctive spatialbased interaction concepts for the navigation in ZUIs, which are more focused on the motor skills of human beings. Therefore, this thesis introduces a spatial navigation concept for ZUIs, which can be used as an alternative navigation concept compared to previous touch based input gestures. The result of a user study reveals the impact of a spatial navigation concept on the navigation performance and memory capability, in comparison to conventional touch-based input gestures.

# Inhaltsverzeichnis

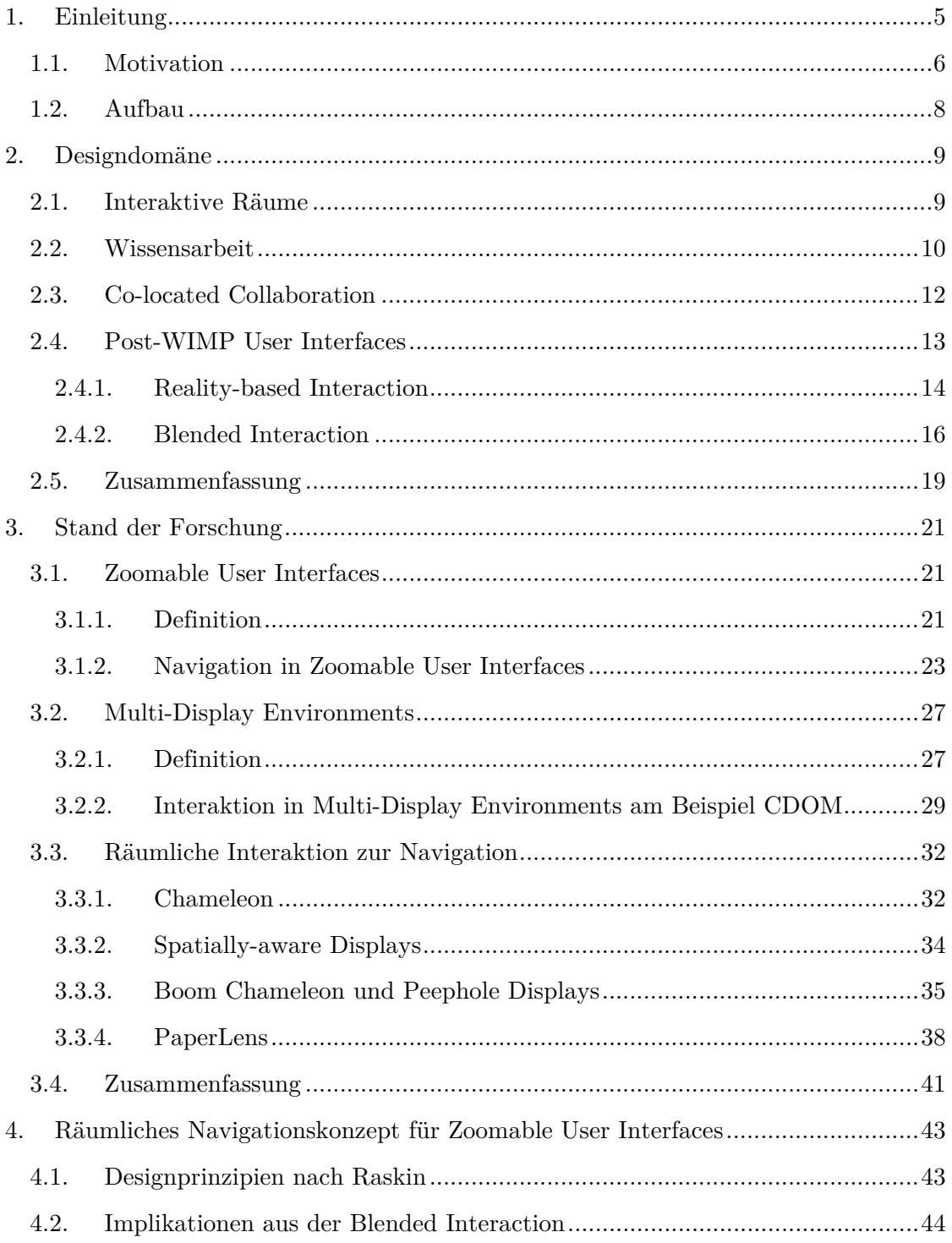

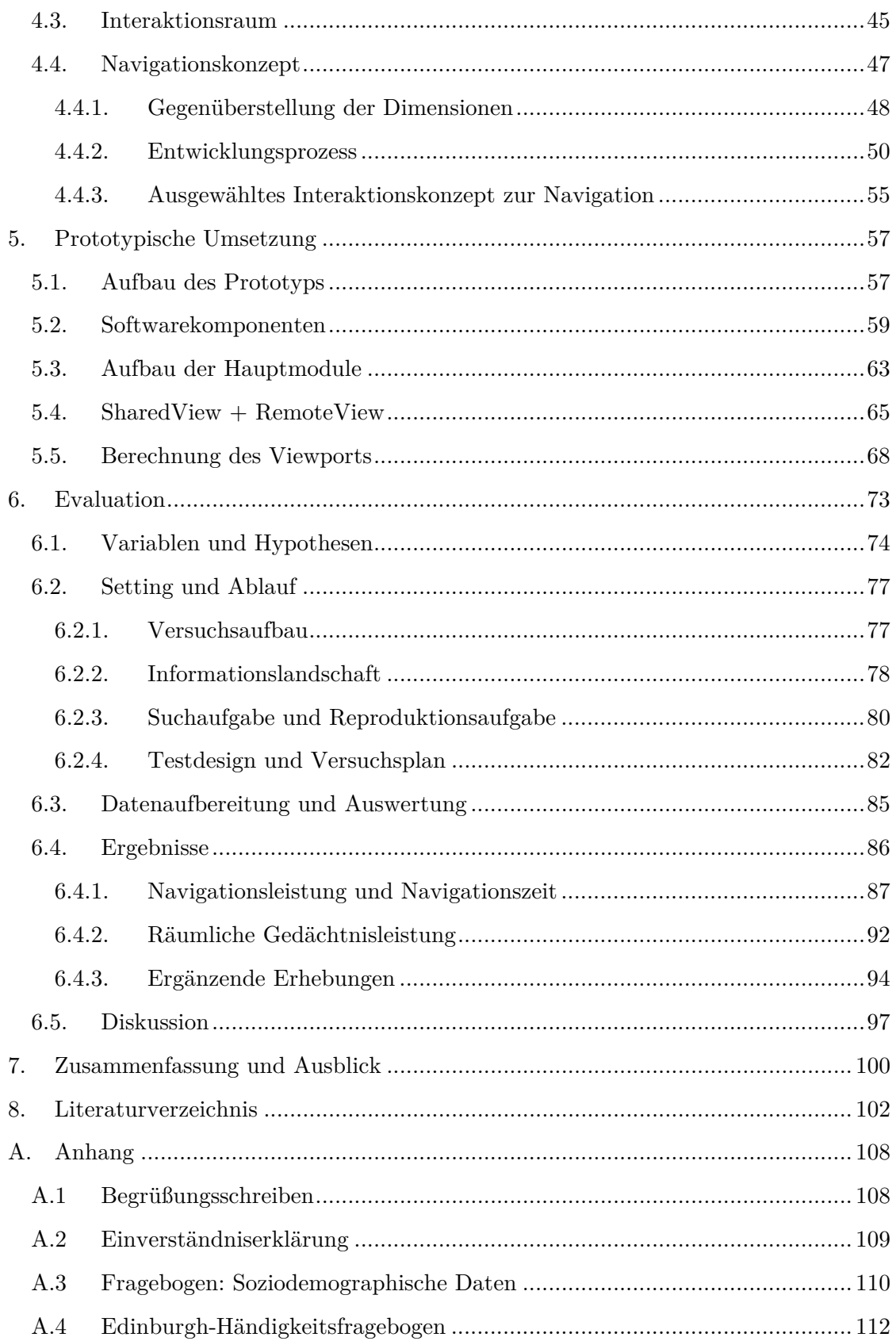

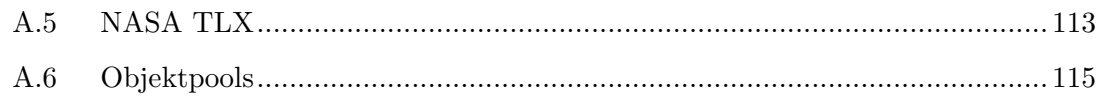

# **Abbildungsverzeichnis**

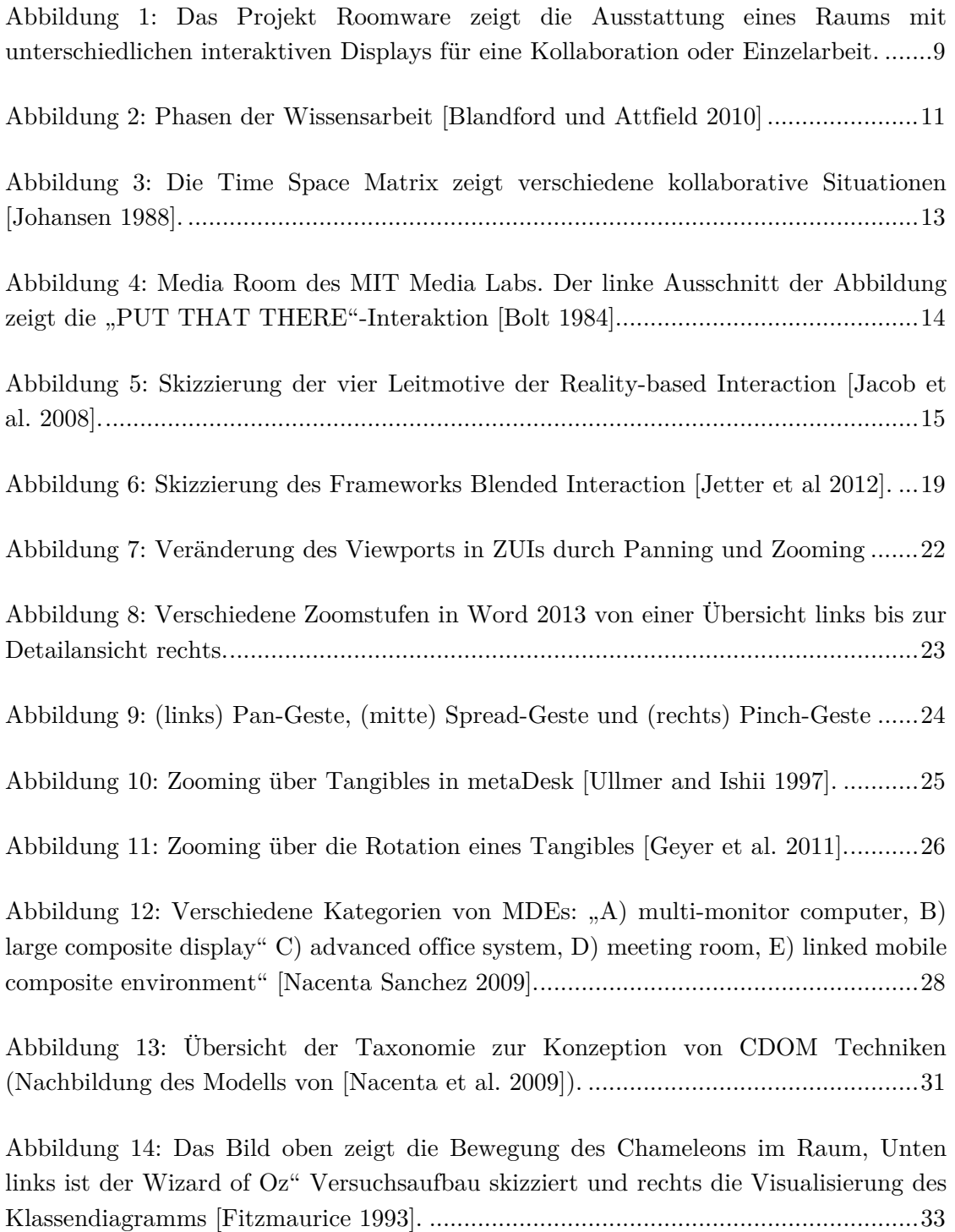

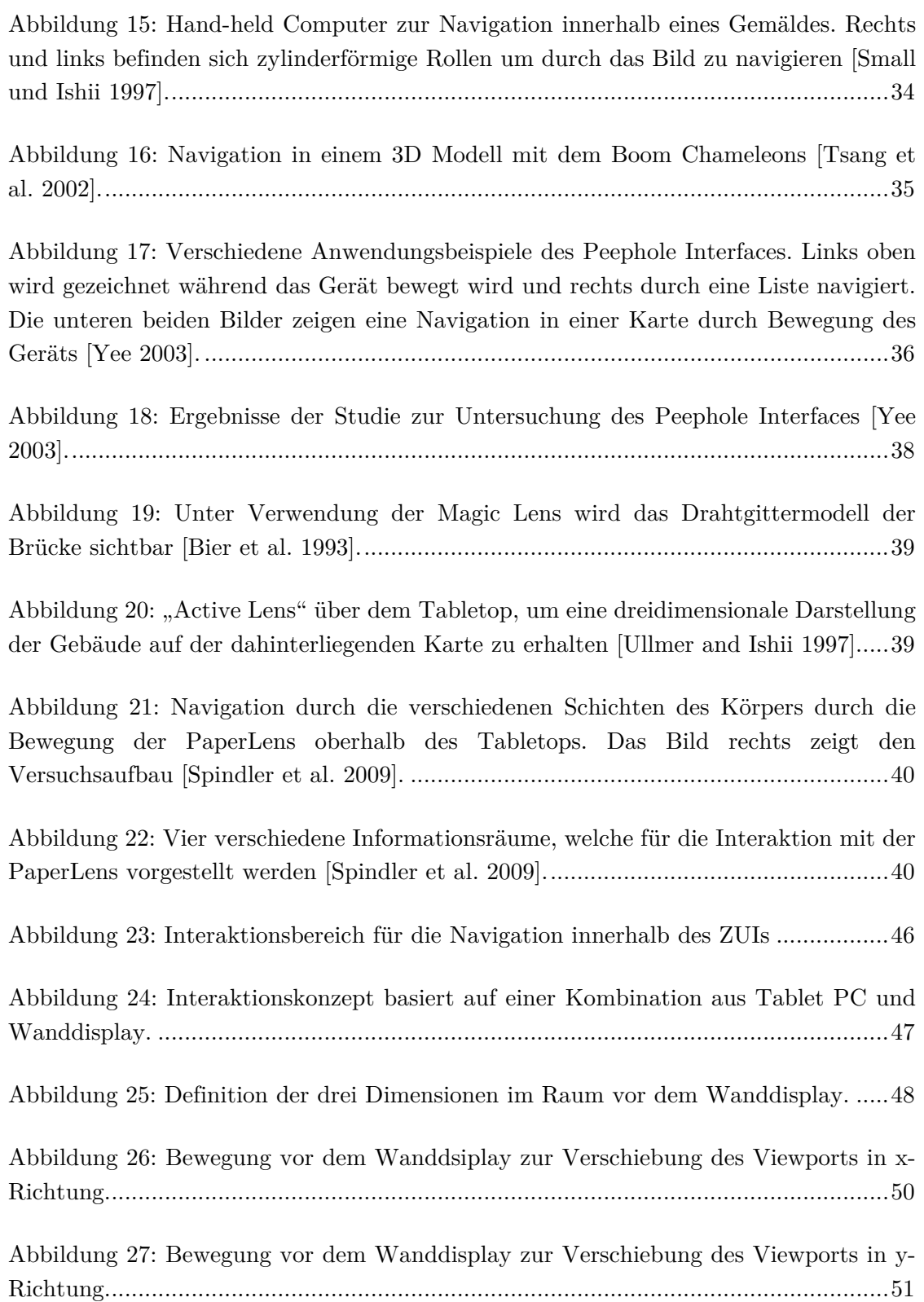

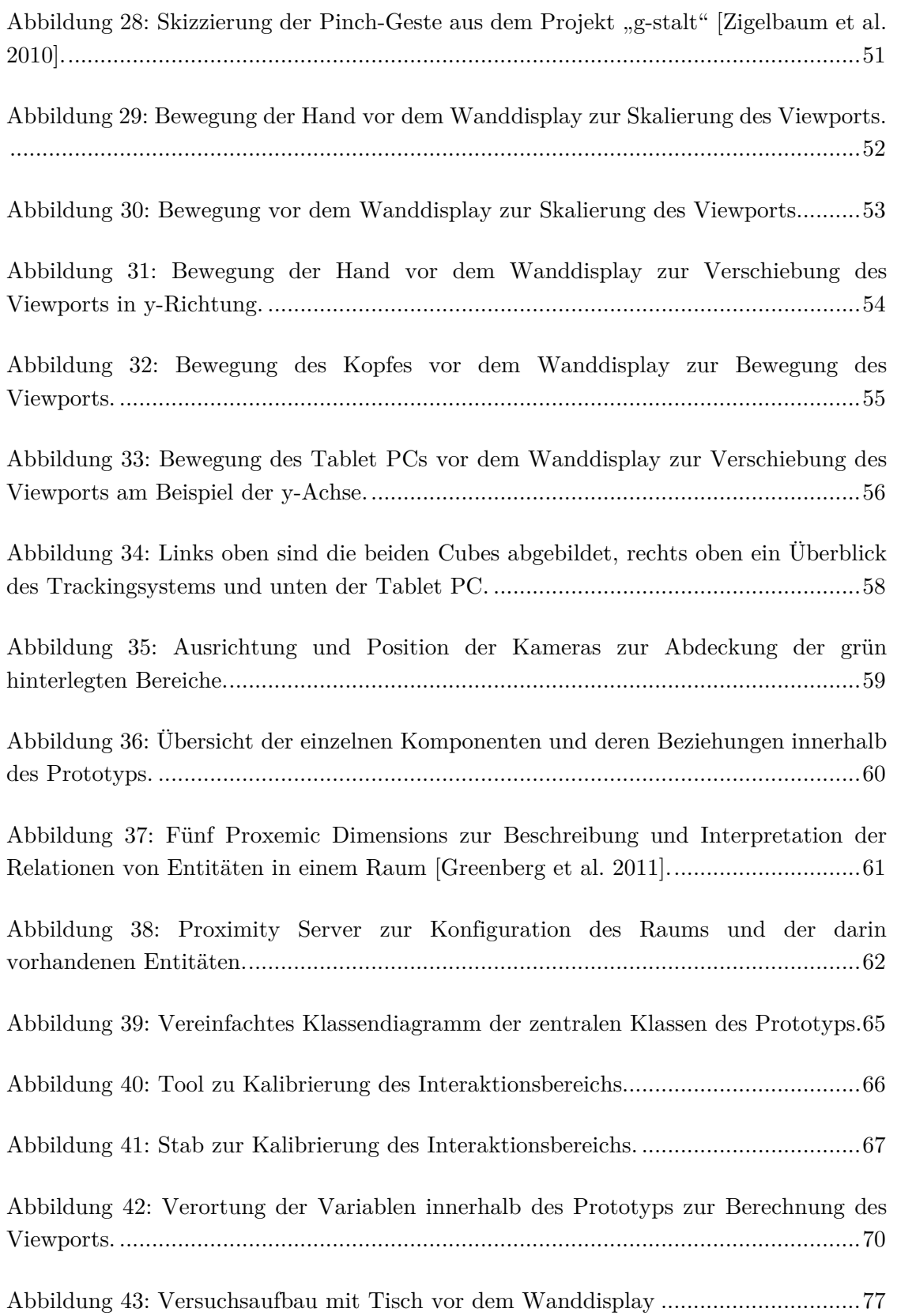

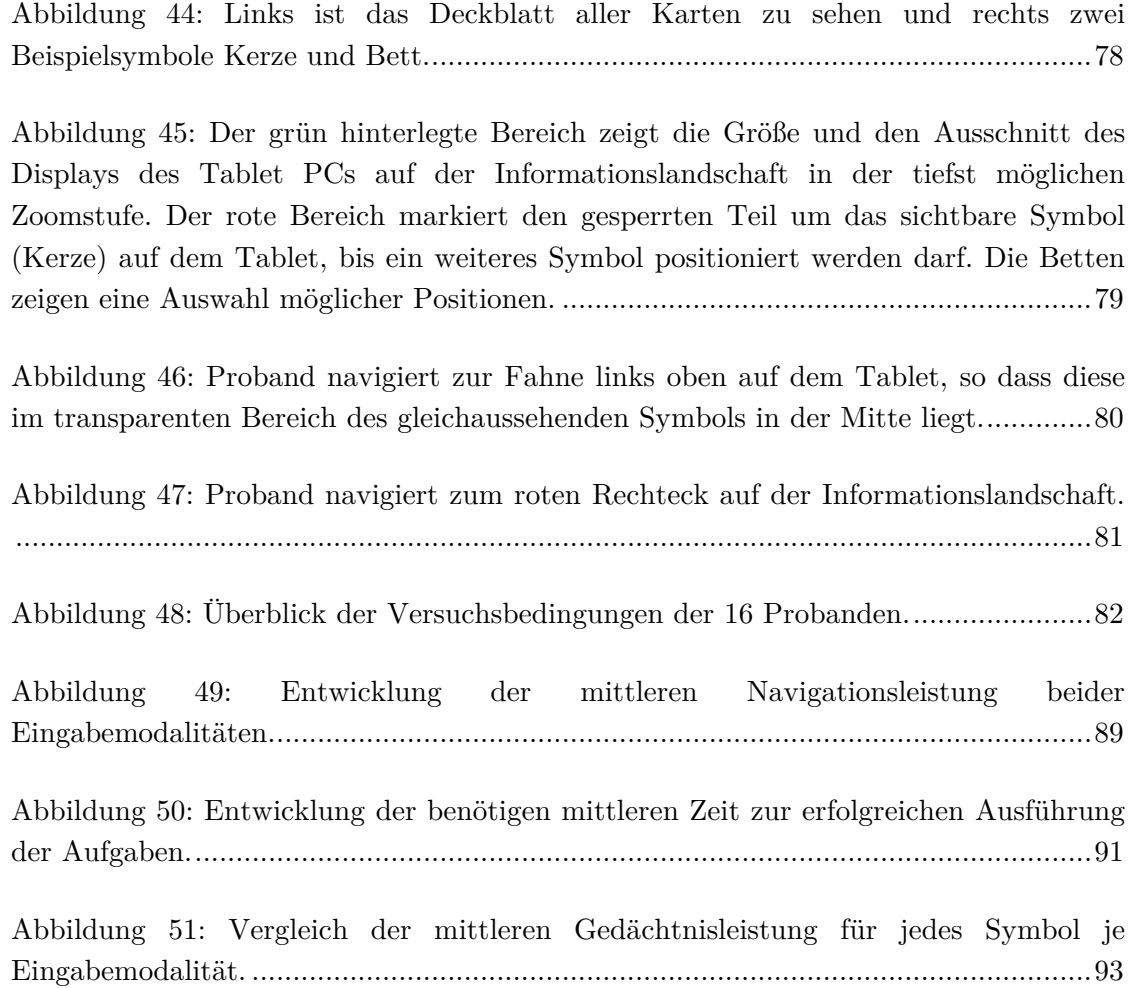

# **1. Einleitung**

Digitale Informationen entstehen längst nicht mehr nur am Computer zu Hause oder am Arbeitsplatz. Vielmehr findet das Sammeln und Erfassen von Daten dezentralisiert statt und nahezu unabhängig von Zeit und Ort. Diese Dezentralisierung wird durch immer leistungsfähigere mobile Geräte wie z. B. Smartphones und Tablet PCs ermöglicht, welche neue Funktionen zur Erfassung und Bearbeitung von virtuellen Inhalten bereitstellen. Laut einem Bericht von BITKOM1 besitzen über die Hälfte der Deutschen unter 30 Jahren ein Smartphone und darüber hinaus jede dritte Person in Deutschland<sup>2</sup>.

\_\_\_\_\_\_\_\_\_\_\_\_\_\_\_\_\_\_\_\_\_\_\_\_\_\_\_\_\_\_\_\_\_\_\_\_\_\_\_\_\_\_\_\_\_\_\_\_\_\_

Parallel hierzu werden Speichermedien immer größer, effizienter, flexibler und günstiger:

"*2011, the cost of creating, capturing, managing, and storing information is down to 1/6 of what it was in 2005.* "3

Im Jahr 2010 wurden laut IDC<sup>3</sup> bereits 1.2 Zettabytes Daten generiert und kopiert, wobei 75% der generierten Informationen von Einzelpersonen stammen<sup>4</sup>.

Aktuelle Betriebssysteme wie Microsoft Windows 8, MAC OSX Mountain Lion und verschiedene Linux Distributionen ermöglichen es diese Daten in einer hierarchischen Struktur zu speichern und zu verwalten. Dabei ist nicht auszuschließen, dass Benutzer den Überblick ihrer Daten verlieren und z. B. vergessen in welchem Ordner oder unter welchem Namen Dateien im System abgelegt sind. Dies wird in Zukunft immer mehr eine Herausforderung sein, da die Menge an generierten Daten, laut einer Prognose von IDC, jährlich um ein Vielfaches ansteigen wird.

Neue Betriebssysteme für Smartphones wie iOS, Windows Phone oder Android setzen auf neue Benutzeroberflächen. Sie tauschen das hierarchische Dateisystem durch eine pan- und zoom-bare Benutzeroberfläche aus, bei welcher alle Programme (Apps) auf einer ebenen Fläche abgelegt sind. Die klassische hierarchische Ordnerstruktur verschwindet von der Oberfläche des Systems und ist für den Benutzer nicht mehr

<sup>1</sup> Bundesverband für Informationswirtschaft, Telekommunikation und neue Medien e.V.

<sup>2</sup> BITKOM Presseinfo Besitz von Smartphones vom 16.04.2012, http://www.bitkom.org/ de/presse/74532\_71854.aspx (Aufgerufen am 26.04.2013)

<sup>3</sup> International Data Corporation

<sup>4</sup> Ergebnisse der Studie "Digital Universe" von IDC im Auftrag von EMC, http://www.emc. com/leadership/programs/digital-universe.htm (Aufgerufen am 26.04.2013)

einsehbar. Für die erfolgreiche Umsetzung dieser Benutzeroberflächen wurden nicht nur visuelle Änderungen umgesetzt, sondern auch neue Interaktionskonzepte identifiziert, welche innerhalb des mobilen Kontexts eine effiziente Nutzung des Systems erlauben. Im Bereich der Smartphones und Zoomable User Interfaces (ZUIs) interagieren die Benutzer aktuell über Touch mit dem System und nutzen vordefinierte Gesten für Navigation in einem ZUI. Analog wurden diese Interaktionskonzepte auch auf größere und stationäre Displays übertragen. Dabei spielt es bisher keine Rolle ob der Benutzer zur Interaktion vor dem Display sitzt, steht oder sich davor bewegt. Es stellt sich die Frage, ob nicht auch hier kontextabhängige Konzepte zur Navigation in ZUIs entwickelt und untersucht werden müssen.

\_\_\_\_\_\_\_\_\_\_\_\_\_\_\_\_\_\_\_\_\_\_\_\_\_\_\_\_\_\_\_\_\_\_\_\_\_\_\_\_\_\_\_\_\_\_\_\_\_\_

### **1.1. Motivation**

#### *"[…], information seems to be easier to remember if we can locate it some place."*  [Miller 1968]

Im Forschungsbereich Human-Computer Interaction (HCI) werden Zoomable User Interfaces schon seit längerem als Post-WIMP5 Interfaces untersucht. Im Gegensatz zu den WIMP-Systemen werden Informationen in ZUIs nicht hierarchisch geordnet, sondern räumlich auf einer Landschaft verortet. Die Idee zur Entwicklung von Systemen welche Informationen in eine räumliche Struktur bringen stammt ursprünglich von Miller [Miller 1968] und ist aus der Kognitionspsychologie abgeleitet. Hier ist schon länger bekannt, dass sich Menschen Informationen besser merken können, wenn diese räumlich verortet sind oder in einen räumlichen Bezug gestellt werden. Bolt überträgt diese Idee auf das Forschungsfeld der HCI und bringt es in den Zusammenhang mit dem Design und der Konzeption von interaktiven Räumen [Bolt 1984].

Das Design und die Entwicklung von interaktiven Räumen ist in der HCI eines der großen Forschungsvorhaben und findet sich in verschiedenen Themen wieder wie z. B: Multi-Display Environments (MDE), Cross-Display Object Movement (CDOM), Colocated Collaboration und Proxemic Interactions.

Der Fokus einer Auswahl von Studien in diesen Bereichen liegt auf der Untersuchung des räumlichen Gedächtnisses (z. B. [Tan et al. 2002] [Jetter, Leifert, et al. 2012] . Hierbei wird die Auswirkung der Bewegung des Benutzers zur Interaktion mit dem System auf das räumliche Gedächtnis beobachtet. Jetter et al. argumentieren, dass *"Recent findings from Embodied Cognition reveal strong effects of arm and hand movement on spatial memory."* [Jetter, Geyer, et al. 2012].

<sup>5</sup> WIMP: Windows Icons Menus Pointers

Tan et al. haben in ihrem Versuch einen solchen Effekt aufgezeigt [Tan et al. 2002]. Hierbei wurde die Eingabe über Touch mit der Eingabe über Maus verglichen. Die Probanden der Studie mussten sich Objekte auf einem Display merken, welche zuvor an einer vorgegebenen Stelle von ihnen selbst positioniert wurden. In einer Bedingung haben die Versuchsteilnehmer mit der Maus als Eingabegerät gearbeitet und in der anderen über Touch direkt auf dem Display interagiert. Das Ergebnis dieser Studie zeigt signifikante Unterschiede in der Gedächtnisleitung der Teilnehmer. Sie konnten sich in der Touch-Bedingung die Objektpositionen um 19% besser merken als in der Maus-Bedingung.

\_\_\_\_\_\_\_\_\_\_\_\_\_\_\_\_\_\_\_\_\_\_\_\_\_\_\_\_\_\_\_\_\_\_\_\_\_\_\_\_\_\_\_\_\_\_\_\_\_\_

Eine aktuelle Studie von Jetter et al. zeigt erste Ergebnisse im Kontext von [Jetter, Leifert, et al. 2012]. Ähnlich des Versuchs von Tan et al. [Tan et al. 2002] wurden die Eingabe über Touch mit der Eingabe über Maus verglichen. Die Probanden mussten innerhalb des Versuchs eine Anzahl Symbole innerhalb eines ZUIs suchen, indem sie in der Landschaft durch Panning und Zooming navigieren. Als Ausgabegeräte wurde ein Tabletop<sup>6</sup> verwendet, dessen Display bei der Navigation über Touch als direkte Eingabe diente. Alle Symbole waren zu Anfang jeder Suche klein und verdeckt und konnten nur durch heranzoomen vergrößert und aufgedeckt werden. Anschließend mussten die Probanden in einer leeren Landschaft die zuvor gesuchten Symbole korrekt positionieren. Über die Abweichung der Position wurde die Gedächtnisleistung gemessen und als Vergleichswert zwischen den beiden Eingabemodalitäten herangezogen. Hierbei konnten keine signifikanten Unterschiede festgestellt werden.

Basierend auf diesen Erkenntnis und den bisherigen Erkenntnissen der Post-WIMP User Interfaces und den daraus hervorgehenden Frameworks, werden in dieser Arbeit Navigationskonzepte für ZUIs vorgestellt, um Benutzer während der Arbeit in interaktiven Räumen zu unterstützen. Der Fokus liegt auf der Untersuchung einer stark ausgeprägten räumlichen Navigationstechnik im Vergleich zur konventionellen Eingabemodalität Multi-Touch. Ziel dieser Arbeit ist es die folgende Forschungsfrage zu beantworten:

> *Welche Auswirkung hat eine Navigationstechnik für Zoomable User Interfaces, basierend auf einer räumlichen Interaktion im Vergleich zur konventionellen Eingabe über Multi-Touch, auf das räumliche Gedächtnis und die Navigationsleistung eines Benutzers?*

Zur Spezifikation der Anforderungen an eine räumliche Navigationstechnik wird die Wissensarbeit in zukünftigen interaktiven Räumen herangezogen.

<sup>6</sup> Als Tabletops werden interaktive Tische bezeichnet wie z. B. Multi-Touch Tische.

## **1.2. Aufbau**

Zur Entwicklung eines räumlichen Navigationskonzeptes werden in Kapitel 2 als Erstes die Anforderungen der gewählten Designdomäne aufgezeigt und die Idee der Post-WIMP Interfaces vorgestellt. Die daraus hervorgehenden Anforderungen werden anschließend in Kapitel 3 durch die Erläuterung verwandter Forschungsarbeiten untersucht. Hierzu gehört eine Einführung in ZUIs und MDEs sowie die Vorstellung bestehender und erfolgreicher Navigationstechniken für ZUIs und ähnliche Anwendungen. Basierend auf diesen Erkenntnissen wurde ein räumliches Navigationskonzept für ZUIs entwickelt, welches zusammen mit dem iterativen Entwicklungsprozess in Kapitel 4 beschrieben ist. Kapitel 5 liefert schließlich einen Einblick in die prototypische Umsetzung des Konzepts und zeigt die einzelnen Bestandteile der Software- und Hardware-Komponenten auf. Die Untersuchung des Interaktionskonzepts ist in Kapitel 6 beschrieben. Hierzu gehören die Vorstellung der Hypothesen, des Studiendesigns, des Studienplans und des Ablaufs der Studie. Ebenso sind abschließend die Ergebnisse und Diskussion dieser Studie aufgeführt.

# **2. Designdomäne**

In diesem Kapitel werden die kontextabhängigen Anforderungen zur Entwicklung und Untersuchung von Navigationstechniken für ZUIs beschrieben und die ausgewählte Designdomäne näher erläutert. Hierzu gehört zu Anfang die Definition von interaktiven Informationsräumen im Kontext von Wissensarbeit. Wissensarbeit dient als Szenario, in welchem ein ZUI zur Darstellung eines Informationsraums eingesetzt wird. Anhand von zwei ausgewählten Frameworks werden abschließend neue Ansätze zum Design von Post-WIMP Interfaces vorgestellt, welche ebenfalls als Grundlage und zur Orientierung für das Design eines Navigationskonzepts für ZUIs dienen.

\_\_\_\_\_\_\_\_\_\_\_\_\_\_\_\_\_\_\_\_\_\_\_\_\_\_\_\_\_\_\_\_\_\_\_\_\_\_\_\_\_\_\_\_\_\_\_\_\_\_

## **2.1. Interaktive Räume**

j

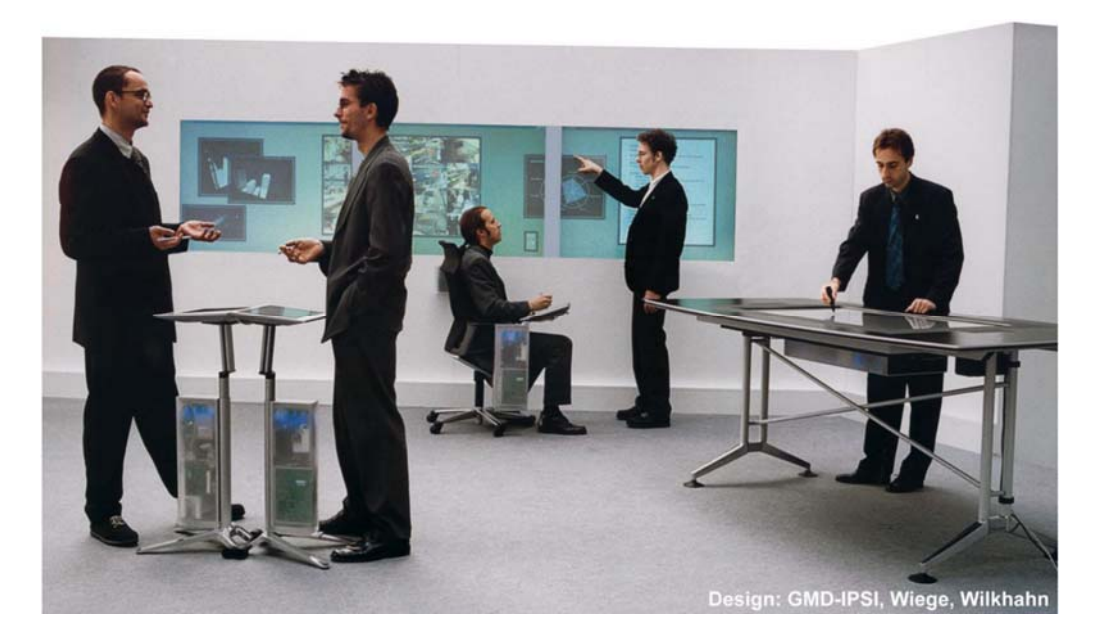

Abbildung 1: Das Projekt *Roomware* zeigt die Ausstattung eines Raums mit unterschiedlichen interaktiven Displays für eine Kollaboration oder Einzelarbeit.7

Interaktive Räume zeichnen sich durch das Zusammenspiel von mehreren Displays (siehe Abbildung 1), Sensoren und weiteren Technologien zur Interaktion mit einem

<sup>7</sup> Abbildung stammt von: http://www.smart-future.net/13.html (Abgerufen am 02.05.2013)

System aus (z. B. [Bolt 1984], [Weiser 1991], [Brooks 1997], [Streitz et al. 1999], [Biehl and Bailey 2004], [Nacenta et al. 2007], [Wilson and Benko 2010] und [Jetter 2013]).

\_\_\_\_\_\_\_\_\_\_\_\_\_\_\_\_\_\_\_\_\_\_\_\_\_\_\_\_\_\_\_\_\_\_\_\_\_\_\_\_\_\_\_\_\_\_\_\_\_\_

Sensoren ermitteln z. B. die aktuelle Position von Benutzern, um die Anzeige von personen-spezifischen Informationen an einem Display in ihrer Nähe zu ändern [Brooks 1997] oder ein Telefongespräch in den entsprechenden Raum umzuleiten [Weiser 1991]. Andere Systeme ermöglichen eine Interaktion über mehrere Displays hinweg unter Verwendung von grafischen Werkzeugen für Display-Management ([Streitz et al. 1999] und [Biehl and Bailey 2004]) oder durch die Ausführung von Gesten und Sprachsteuerung ([Bolt 1984], [Streitz et al. 1999] oder [Wilson and Benko 2010]). Hinzu kommen neue Herausforderungen, wie die perspektivische Verzerrung von Informationen in Abhängig von der Position des Benutzers ([Nacenta et al. 2007] und [Wigdor et al. 2007]) und die Entwicklung neuer Benutzeroberflächen welche über verschiedene Displays hinweg funktionieren [Jetter 2013]. In Kapitel 3.2 wird anhand einer Beschreibung von Multi-Display Environments ein weiterer Einblick in die Herausforderung und Möglichkeiten von interaktiven Räumen gegeben.

Zur Entwicklung von Interaktionstechniken für die Navigation in ZUIs, werden in den nachfolgenden Kapiteln 2.2 bis 2.5 die grundlegenden Anforderungen im Kontext der Wissensarbeit und der Entwicklung von Post-WIMP Interfaces erläutert.

### **2.2. Wissensarbeit**

j

Im Forschungsprojekt Blended Library der Arbeitsgruppe Mensch-Computer Interaktion an der Universität Konstanz wird der "[…] Einsatz, Einfluss und Mehrwert von neuartigen Informations- und Kommunikationstechnologien im Bereich der Wissensarbeit [...]<sup>"8</sup> untersucht.

Wissensarbeit umschreibt den Prozess, welcher nach dem Framework "Information Journey" [Blandford and Attfield 2010] aus folgenden Phasen besteht:

- Das Bewusstsein über das Bedürfnis nach Informationen
- Die Beschaffung von Informationen (z. B. durch Recherche und Suche)
- Die Validierung und Interpretation von Informationen
- Die Nutzung der Erkenntnis aus der Interpretation der Informationen

Blandford und Attfield betonen zudem, dass diese einzelnen Phasen nicht sequenziell ablaufen müssen, was auch in ihrem Diagramm "The basic information journey" verdeutlicht wird (siehe Abbildung 2).

<sup>8</sup> Internetadresse des Projekts Blended Library: http://hci.uni-konstanz.de/blendedlibrary (Abgerufen am 02.05.2013)

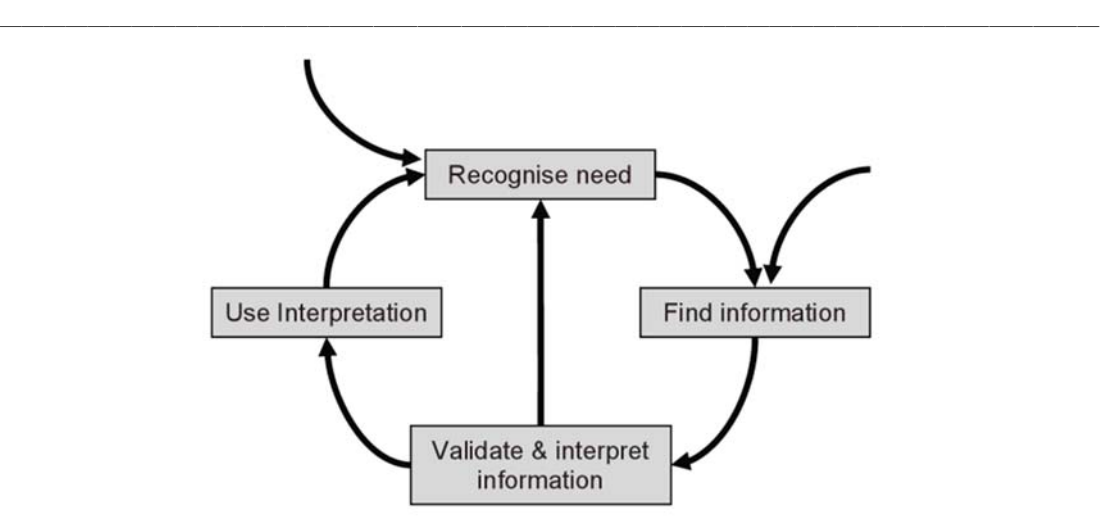

Abbildung 2: Phasen der Wissensarbeit [Blandford und Attfield 2010]

Andere Arbeiten zur Beschreibung von Wissensarbeit wie z. B. das "Framework for Mega-Creativity" [Shneiderman 2002] zeigen ähnliche Ansätze.

Die Menge an Informationen, welche von Benutzern validiert und verwaltet werden müssen, ist im Kontext dieser Arbeit ein wesentlicher Aspekt. Wie in Kapitel 1 beschrieben bieten ZUIs einen neuen Ansatz Informationen in einer räumlichen Struktur zu ordnen. Weshalb dies gerade im Bereich Wissensarbeit von Vorteil sein kann zeigt Kidd einer Untersuchung [Kidd 1994].

In dieser Untersuchung hat Kidd 12 Wissensarbeiter interviewt hat, um genaue Verhaltensmuster und Vorgehensweisen dieser Arbeiter zu identifizieren [Kidd 1994]. Ein Ergebnis dieser Untersuchung zeigt, dass der physische Raum (Schreibtisch und Fußboden) ein wichtiger Bestandteil zur Verwaltung von Informationen für diese Tätigkeit ist. Kidd hat hierbei vier grundlegende Funktionen identifiziert, die im physischen Raum zur Verwaltung von Informationen genutzt werden:

- **Warteschleife:** Diese Funktion beschreibt den Raum als Zwischenablage für Dokumente und Ideen, die nicht sofort bearbeitet und konkret eingeordnet werden können.
- **Primitiven Sprache:** Die primitive Sprache wird über die Ausrichtung und Zusammenführung von Informationen im Raum ausgedrückt, um Gedankengänge zu beschreiben.
- **Kontextbezogene Hinweise:** Zur Beantwortung der Frage "where was I?" [Kidd 1994] ist es wichtig die letzte Aktivität und deren Status zu kennen. Dies ist laut den Aussagen der Wissensarbeiten über kontextbezogene Hinweise, wie z. B. die Ausrichtung und Anordnung der Informationen möglich.
- **Demonstrativer Output:** Letztere Funktion dient zur Verdeutlichung des aktuellen Status der eigenen Arbeit gegenüber anderen Personen (z. B. über

abgearbeitete Papierstapel). Sie trägt zum sozialen Aspekt im Bereich der Wissensarbeit bei.

\_\_\_\_\_\_\_\_\_\_\_\_\_\_\_\_\_\_\_\_\_\_\_\_\_\_\_\_\_\_\_\_\_\_\_\_\_\_\_\_\_\_\_\_\_\_\_\_\_\_

Die identifizierten Funktionen zeigen die große Bedeutung einer räumlichen Anordnung von Informationen für die Wissensarbeit. Gerade der physische Raum spielt dabei eine große Rolle und wird intensiv von Wissensarbeiten genutzt. Beim Design eines Systems sowie eines Navigationskonzept für ZUIs müssen diese Erkenntnisse beachtet werden.

### **2.3. Co-located Collaboration**

Wissensarbeit ist nicht nur eine Aufgabe, die von Einzelpersonen durchgeführt wird. Evans und Chi zeigen dies in ihrem Modell "Canonical Model of Social Search" [Evans and Chi 2008] welches die sozialen Aspekte innerhalb eines Suchprozesses veranschaulicht. In ihrem Model wird Information direkt von Person zu Person oder über soziale Plattformen ausgetauscht. Und zwar in jeder der drei Phasen einer Suche – vor, während und danach. Beispielsweise wird die Suche durch eine zweite Person über eine Nachfrage initiiert oder während und nach dem Suchprozess, um gefundene Informationen zu validieren. Ähnlich beschreibt es auch Shneiderman in seinem "Framework for Mega-Creativity": *"Consult with peers and mentors at early, middle, and late stages."* [Shneiderman 2002].

Eine wichtige Phase im Prozess der Wissensarbeit bilden die Besprechungen mit Kollegen und Mentoren, bei welchen gesammelte Informationen ausgetauscht und überprüft werden [Shneiderman 2002]. Ähnlich dem Framework von Blandford und Attfield (siehe Kapitel 2.2) ist diese Phase im "Framework for Mega-Creativity" nicht in einem linearen Ablauf verortet, sondern findet zu beliebigen Zeitpunkten während des gesamten Prozesses statt.

Wissensarbeit ist schließlich auch Kollaboration, bei welcher mehrere Personen gemeinsam Informationen austauschen und bearbeiten. Dabei kann Kollaboration verschiedene Ausprägungen annehmen. Johansen beschreibt die verschiedenen Arten der Kollaboration in einer "Groupware Time Space Matrix" [Johansen 1988] (siehe Abbildung 3). Darin werden die beiden Dimensionen Zeit und Ort gegenübergestellt und miteinander kombiniert, so dass Kollaboration synchron oder asynchron bzw. verteilt oder am selben Ort stattfinden kann.

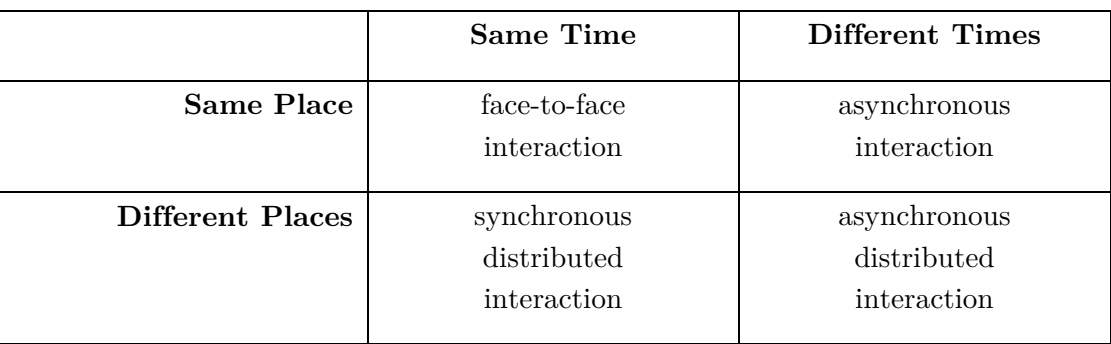

Abbildung 3: Die Time Space Matrix zeigt verschiedene kollaborative Situationen [Johansen 1988].

Wenn sich eine Gruppe von Personen gemeinsam an einem Ort trifft, um zusammenzuarbeiten wird dies als Co-located Collaboration bezeichnet. Hierbei ist nicht ausgeschlossen, dass Benutzer während der Zusammenarbeit individuelle Aufgaben übernehmen können, sondern dass es ein übergeordnetes Ziel gibt, welches gemeinschaftlich erreicht werden soll. Tang et al. haben in einer Studie nachgewiesen, dass Personen während einer kollaborativen Aufgabe den Fokus häufig zwischen individueller und gemeinsamer Arbeit wechseln [Tang et al. 2006]. Dieser Fokuswechsel wird als Mixed-focus Collaboration bezeichnet. Dies zeigt, wie auch Gutwin und Greenberg vorschlagen [Gutwin and Greenberg 1998], dass bei dem Design eines Systems zur Unterstützung von kollaborativer Arbeit, nicht nur die Entwicklung kollaborativer Interaktionskonzepte beachtet werden muss. Stattdessen ist es ebenso wichtig Konzepte für die individuelle Arbeit zu entwickeln, welches der Fokus des Navigationskonzeptes dieser Arbeit ist.

## **2.4. Post-WIMP User Interfaces**

Zur Entwicklung von Navigationstechniken für ZUIs im Kontext der Wissensarbeit wurden Frameworks und Erkenntnisse aus dem Bereich der Post-WIMP User Interfaces herangezogen.

Post-WIMP User Interfaces zeigen neue Lösungsansätze und ersetzten in einigen Bereichen die Eingabegeräte wie Maus und Tastatur durch alternative Eingabemodalitäten. Hierzu gehören z. B. (Multi-)Touch, Spracheingabe, Gestensteuerung oder die Eingabe über einen digitalen Stift. Van Dam definiert Post-WIMP Interfaces als Systeme, welche  $\sqrt{m}$  all senses in parallel, natural language communication and multiple users." beinhalten [van Dam 1997].

Ein Beispiel für die Umsetzung eines Post-WIMP Interfaces im Kontext von interaktiven Räumen ist der "Media Room" des MIT Media Labs von 1984 [Bolt 1984] (siehe Abbildung 4). Er beinhaltet zwar nicht alle Bestandteile der Definition von van Dam, verdeutlicht aber den Einsatz von natürlicher Sprache und erweitert ihn durch Konzepte zu einer übergeordneten natürlichen Interaktion. Es handelt sich dabei um einen der ersten interaktiven Räume, bestehend aus zwei Displays, einer großen Wandprojektion und mehreren Lautsprechern. Das Gesamtkonzept wird als "Spatial Data Management System" bezeichnet. Auf dem großen Wanddisplay navigierte der Benutzer innerhalb einer zoombaren Informationslandschaft, während auf einem der kleineren Übersichtsdisplays die aktuelle Position markiert wurde. Der Benutzer selbst saß in einem Sessel mit berührungsempfindlichen Eingabeflächen und Joysticks, welche zur Navigation innerhalb des ZUIs genutzt wurden. Neben den Eingabegeräten am Sessel war es möglich über die natürliche Sprache und Handgesten mit dem System zu interagieren (siehe Abbildung 4). Ein bekannter Sprachbefehl von Bolt ist "PUT THAT THERE". Dieser Befehl ermöglichte die Verschiebung von Objekten innerhalb des ZUIs. Zur Selektion eines Objekts wurde eine Zeigegeste in Verbindung mit dem zuvor erwähnten Sprachbefehl verwendet. Im ersten Schritt wird auf das Objekt gezeigt und der Befehl "PUT THAT…" vom Benutzer ausgesprochen. Anschließend zeigt der Benutzer auf die gewünschte Zielposition auf dem großen Wanddisplay und spricht den restlichen Teil des Befehls aus: "...THERE".

\_\_\_\_\_\_\_\_\_\_\_\_\_\_\_\_\_\_\_\_\_\_\_\_\_\_\_\_\_\_\_\_\_\_\_\_\_\_\_\_\_\_\_\_\_\_\_\_\_\_

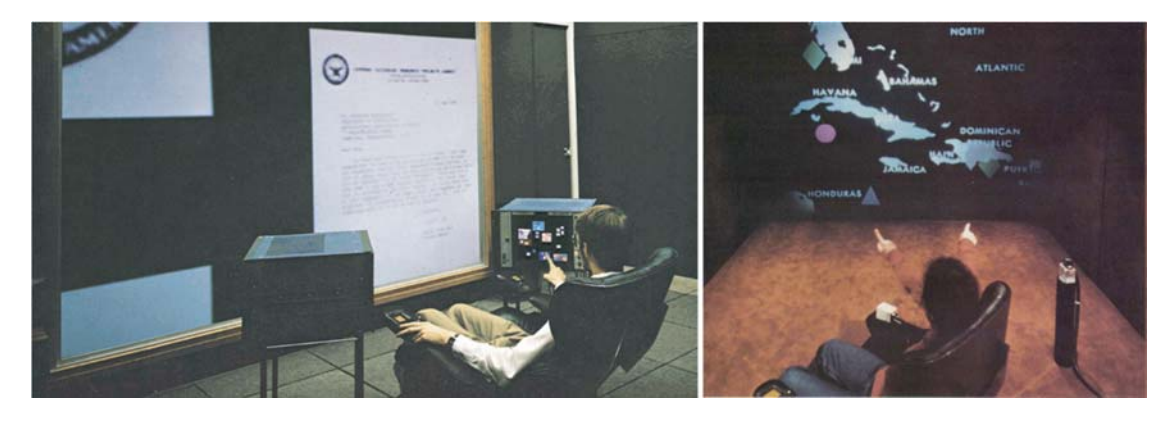

Abbildung 4: Media Room des MIT Media Labs. Der linke Ausschnitt der Abbildung zeigt die "PUT THAT THERE"-Interaktion [Bolt 1984].

Diese und ähnliche Konzepte zeigen einen neuen Weg der Interaktion in Richtung Reality-based Interaction [Jacob et al. 2008], welche in nachfolgendem Kapitel 2.4.1 näher erläutert wird.

### **2.4.1. Reality-based Interaction**

Mit der Reality-based Interaction beschreiben Jacob et al. die Entwicklung von Interaktionskonzepten unter Beachtung von definierten "Leitmotiven" aus der realen Welt [Jacob et al. 2008]. Ziel ist es Analogien aus der realen Welt für die Interaktion mit einem digitalen System zu identifizieren, um eine möglichst realitätsnahe Interaktion zu erhalten. Hierzu wurden folgende vier Leitmotive von Jacob et al. definiert [Jacob et al. 2008] (siehe Abbildung 5):

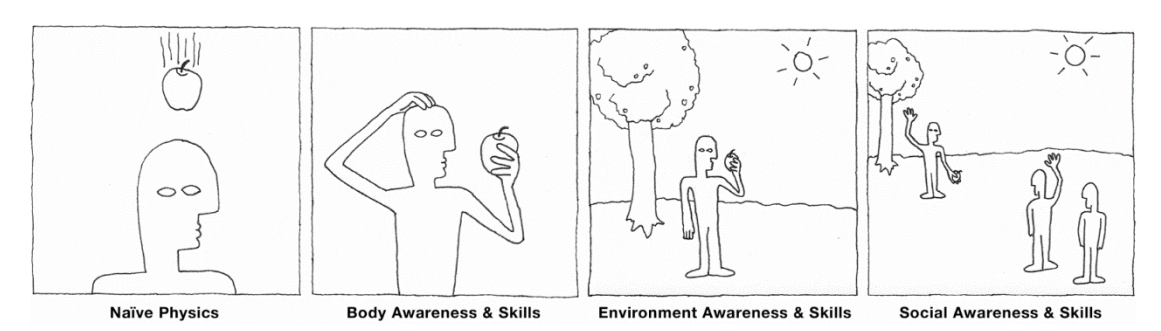

Abbildung 5: Skizzierung der vier Leitmotive der Reality-based Interaction [Jacob et al. 2008].

- **Naive Physics**: Die Naive Physics beschreiben die Wahrnehmung von grundlegenden physikalischen Gesetzen, welche nicht antrainiert werden müssen. Sie adressieren das Verständnis über das Vorhandensein von z. B. Gravitation, Bewegung, Skalierung oder der Persistenz von Objekten, was Kinder bereits im jungen Alter erlernen. Als Beispiel zur Umsetzung von Systemen, welche dieses Leitmotiv beachten, nennen Jacob et al. Tangible User Interfaces (TUIs) [Jacob et al. 2008]. Durch die Integration von "realen Bausteinen" zur Interaktion mit einem System ergeben sich die physikalischen Gesetzte automatisch und sind somit immanenter Bestandteil der Interaktion.
- **Body Awareness & Skills**: Das zweite Leitmotiv beinhaltet das Bewusstsein und die Wahrnehmung des Menschen über seine motorischen Fähigkeiten. Hierzu gehört die grundlegende Information über den Körper, wie z. B. die relative Ausrichtung und Position der Extremitäten oder Bewegungsabläufe wie z. B. gehen, springen oder heben. Ein Kategorie von Systemen nach Jacob et al., welche dieses Leitmotiv miteinbeziehen, sind Virtual Reality Systeme [Jacob et al. 2008]. Als Beispiel nennt Jacob ein System von Mohler [Mohler et al. 2007], welches über eine natürliche Laufbewegungen die Navigation in einer virtuellen Welt ermöglicht [Jacob et al. 2008].
- **Environment Awareness & Skills**: Im Gegensatz zu "Body Awareness & Skills" beschreibt dieses Leitmotiv das Verständnis über unsere Umgebung und die daraus extrahierten Erkenntnisse. In Abhängigkeit von der Beschaffenheit unserer Umgebung wissen wir z. B. ob es Tag oder Nacht ist, wie weit Objekte von uns entfernt sind oder welche Art von Interaktion mit den betreffenden Objekten möglich ist. Auch hier nennen Jacob et al. Virtual Reality Systeme neben Mixed Reality und Augmented Reality (AR) Applikationen zur Umsetzung neuer realitätsbasierter Systeme [Jacob et al. 2008]. Beispielsweise werden je nach Kontext werden zusätzliche Informationen zu umliegenden

Objekten in Abhängigkeit zur Position und Blickrichtung des Benutzers angezeigt [Benford et al. 2005].

\_\_\_\_\_\_\_\_\_\_\_\_\_\_\_\_\_\_\_\_\_\_\_\_\_\_\_\_\_\_\_\_\_\_\_\_\_\_\_\_\_\_\_\_\_\_\_\_\_\_

 **Social Awareness & Skills**: Das letzte Leitmotiv adressiert die sozialen Protokolle und Interaktionsmöglichkeiten zwischen den Menschen. Hierzu gehören die verbale und non-verbale Kommunikation oder die direkte Interaktion mit anderen Menschen für eine Zusammenarbeit. Sowohl TUIs, als auch Virtual Reality Systeme zeigen nach Jacob et al. Möglichkeiten zur Berücksichtigung dieser Anforderungen [Jacob et al. 2008]. Ein Beispiel hierfür zeigen Heilig et al. in ihrem TUI Prototyp [Heilig et al. 2011]. Dieser ermöglichte es Benutzern während der Interaktion wie an jedem gewöhnlichen Tisch mit einander zu kommunizieren oder Tangibles auszutauschen.

Für die Entwicklung von interaktiven Systemen ist es nach Jacob et al. wichtig die vier Leitmotive der Reality-based Interaction zu berücksichtigen, um die kognitive Belastung eines Benutzers während der Interaktion zu verringern [Jacob et al. 2008]. Dies spricht für das Design eines räumlichen Navigationskonzept für ZUIs, bei welchem der Benutzer seine natürlichen motorischen, sozialen und kognitiven Fähigkeiten einsetzten kann. Hierbei müssen aber auch Kompromisse zwischen den Vorteilen aus der digitalen Welt und den Vorteilen aus physischen gefunden werden. Ein ZUI bietet z.B. Raum für nahezu unendlich viele Informationen und erlaubt die freie Skalierung von Bildern oder Texten. Im physischen Raum werden stattdessen die erlernten motorischen Fähigkeiten eingesetzt, um ein Buch aus dem Regal zu nehmen oder andere Bereich des Raumes zu erreichen, ohne bewusst einen Gedanken über die Art der Interaktion zu verlieren.

### **2.4.2. Blended Interaction**

In Anlehnung an die Reality-based Interaction wurde von Jetter et al. das Framework "Blended Interaction" entwickelt [Jetter et al. 2012], welches an die Reality-based Interaction anknüpft und offene Fragestellungen beantwortet.

Zu den zwei offenen Fragen zählen laut Jetter et al. die Frage: "*What is real in a digital world?*" und *"How to find good analogies?*" [Jetter et al. 2012].

Die erste Frage "What is real in a digital world?" adressiert die Abgrenzung der Realitybased Interaction gegenüber der digitalen Welt, bestehend aus unterschiedlichen Technologien und virtueller Information. Nach Jetter et al. dürfen neue Technologien oder Konzepte der digitalen Welt nicht aus der Realität ausgeschlossen werden [Jetter et al 2012]. Dies ist vor allem von Bedeutung, wenn Technologien wesentlicher Bestandteil des alltäglichen Lebens und Arbeitens geworden sind und bereits im Kindesalter genutzt wurden. Als Beispiel nennen Jetter et al. die Interaktion mit einem System über Multi-Touch [Jetter et al. 2012]. Die daraus entstandenen Gesten zum Zoomen und Pannen in einem Interface oder zum Skalieren von Objekten sind in der "realen" Welt nicht aufzufinden, aber mittlerweile im alltäglichen Gebrauch von Smartphone oder Tablet Nutzern angekommen. Jetter et al. kommen schließlich zum Schluss, dass reale und digitale Konzepte nicht voneinander getrennt betrachtet werden sollen [Jetter et al. 2012]. Stattdessen ist es sinnvoll auch im Digitalen bewerte Konzepte mit in den Entwurf von interaktiven Systemen miteinzubeziehen.

\_\_\_\_\_\_\_\_\_\_\_\_\_\_\_\_\_\_\_\_\_\_\_\_\_\_\_\_\_\_\_\_\_\_\_\_\_\_\_\_\_\_\_\_\_\_\_\_\_\_

Mit der zweiten Frage "How to find good analogies?" wird nach einem systematischen Vorgehen gesucht, um Analogien für interaktive Systeme zu identifizieren. Jacob et al. [Jacob et al. 2008] stellen hierzu laut Jetter et al. [Jetter et al. 2012] keine genauen Prozess vor, welcher den Designer oder Entwickler während dieser Aufgabe unterstützt.

Mit dieser Motivation und basierend auf eigenen Erfahrungen in der Entwicklung von interaktiven Räumen haben Jetter et al. das Framework Blended Interaction konzipiert (siehe Abbildung 6). In dem Framework werden vier Designdomänen vorgestellt, welche als Werkzeug zur Konzeption von Post-WIMP Interfaces dienen und beachtet werden sollen. Im Folgenden werden die Designdomänen vorgestellt:

- **Individual Interaction**: Gutwin und Greenberg haben bereits gezeigt, dass der Fokus bei der Entwicklung von System für Co-located Collaboration nicht nur auf der Zusammenarbeit der Benutzer liegen darf [Gutwin und Greenberg 1998]. Stattdessen muss auch die individuelle Interaktion einzelner Personen berücksichtigt werden, was mit der ersten Designdomäne "Individual Interaction" adressiert wird. Basierend auf der "Blend Theorie" bzw. des "Conceptual Blendings" werden Konzepte unter der Beachtung der Realitybased Interaction entwickelt, d.h. die Wahrnehmung des Benutzer über die Interaktion ist ein wesentlicher Faktor beim Design von individueller Interaktion ("Body Awareness & Skills"). Das Conceptual Blending von Imaz und Benyon [Imaz und Benyon 2006] beschreibt einen Vorgang, bei welchem Elemente von einem "Input Space 1" (Domäne) zu einer anderen "Input Space 2" übertragen werden. Hierbei wird ein neuer "Blended Space" geschaffen, welcher Eigenschaften von Input Space 1 und Input Space 2 zu einer neuen Eigenschaft kombiniert. Im Gegensatz zu Übertragung einer Metapher auf ein Interaktionskonzept können hier neue Eigenschaften entstehen, die in keiner der beiden "Input Spaces" vorhanden sind. Analog zur "Individual Interaction" wird das Vorgehen des Conceptual Blendings auch auf die anderen drei Designdomänen angewandt.
- **Social Interaction & Communication**: Neben der Unterstützung individueller Interaktion ist es wichtig die sozialen Aspekte während der Interaktion mit einem System zu beachten. Hierzu empfehlen Jetter et al. die Berücksichtigung und Untersuchung von sozialen Prozessen, die in Gruppen während der Kollaboration stattfinden [Jetter et al. 2012]. Als erfolgreiches Interaktionskonzept zur Unterstützung der sozialen Interaktion und

Kommunikation nennen Jetter et al. TUIs [Jetter et al. 2012], was dem Vorschlag von Jacob et al. entspricht für die Berücksichtigung von "Social Awareness & Skills" [Jacob et al. 2008].

- **Workflows**: Bei der Entwicklung von interaktiven Räumen ist es nach Jetter et al. ebenso wichtig den gesamten Arbeitsprozess zu betrachten, um eine fließende Interkation zwischen den einzelnen Vorgängen zu ermöglichen [Jetter et al. 2012]. Für die Durchführung einer Aufgabe sind demnach nicht nur die eigentliche Aufgabe der Fokus des Interaktionskonzept, sondern auch der vorhergehenden und nachfolgenden Tätigkeiten. Ansonsten sind neue Systeme nicht ausreichend auf die bestehenden Arbeitsabläufe abgestimmt, welche über Jahre hinweg optimiert und aneinander angepasst wurden (z. B. Arbeitsprozesse in Firmen).
- **Physical Environment**: Die letzte Designdomäne behandelt die Gestaltung und den Aufbau des physischen Raums. Der Fokus liegt dabei auf der Beachtung der Architektur und der Begebenheiten eines Raums sowie den darin vorhandenen Objekte (wie z. B. Tische, Stühle und Schränke). Diese erfüllen meistens aufgrund ihrer Architektur und in Abhängigkeit von Position und Lage eine vorgegebene Funktion. Beim Einsatz von Technologien in interaktiven Räumen müssen z. B. die Größe, Form und Position von Displays beachtet werden, um spezifische Aufgaben zu unterstützten. Jetter et al. empfehlen ein Blending zwischen der Beschaffenheit von Gegenständen im Raum (z. B. Tische und Schränke) und "neuen" Technologien (z. B. die Projektion von Inhalten, Tracking von Benutzern oder verformbare Displays) um fließende Übergänge zu entwickeln [Jetter et al 2012].

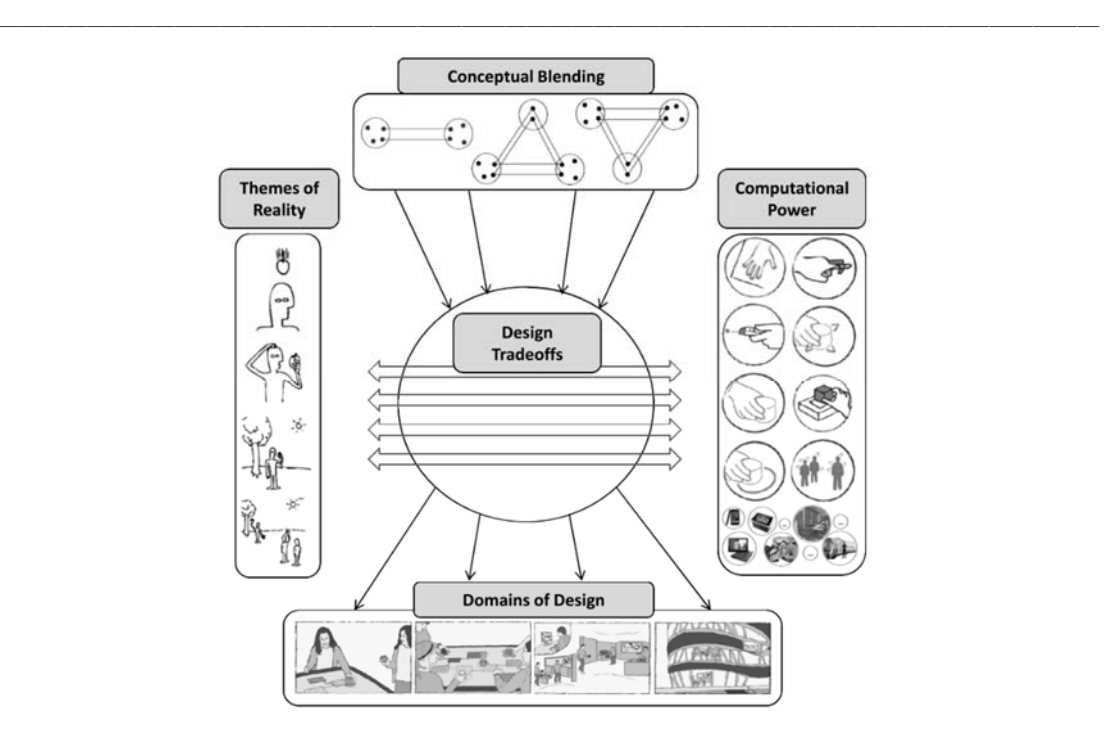

Abbildung 6: Skizzierung des Frameworks Blended Interaction [Jetter et al 2012].

In dieser Arbeit werden die Auswirkungen einer räumlichen Navigationstechnik innerhalb von ZUIs auf individuelle Personen untersucht. Dies betrifft vor allem die Designdomänen "Individual Interaction" und "Physical Environment". Die anderen beiden Designdomänen "Workflow" und "Social Interaction & Communication" befinden sich außerhalb des Fokus dieser Arbeit und wurden daher nicht zur Konzeption des Navigationskonzepts beachtet. In Kapitel 4 wird das räumliche Navigationskonzept vorgestellt und zuvor in Kapitel 4.2 die Implikationen aus der Blended Interaktion im Detail erläutert.

### **2.5. Zusammenfassung**

Post-WIMP Interfaces und Interaktionstechniken bieten zahlreiche Möglichkeiten zur Entwicklung von interaktiven Räumen für die Wissensarbeit. Hierzu ist es notwendig die Arbeitsweise und die daraus hervorgehenden Erkenntnisse eines Wissensarbeiters zu identifizieren. Kidd hat in den Ergebnissen ihrer Studie gezeigt, dass der physische Raum eine tragende Rolle während der Wissensarbeit spielt. Zur Konzeption von interaktiven Räumen für die Wissensarbeit und speziell für die Entwicklung von Navigationstechniken für ZUIs ist es also notwendig, den Raum als Konzept miteinfließen zu lassen. Diese Idee wird auch von der Designdomäne "Physical Environment" der Blended Interaction bekräftigt, welche die Architektur und Beschaffenheit des Raums als wichtiges Kriterium in das Interface Design miteinbezieht. Ebenso sind die anderen Erkenntnisse aus der Reality-based Interaction [Jacob et al.

2008] und der Blended Interaction [Jetter et al 2012] zu beachten. Hierzu gehören vor allem Faktoren wie die menschliche Wahrnehmung und die motorische Fähigkeiten beim Design von natürlicher Interaktion.

\_\_\_\_\_\_\_\_\_\_\_\_\_\_\_\_\_\_\_\_\_\_\_\_\_\_\_\_\_\_\_\_\_\_\_\_\_\_\_\_\_\_\_\_\_\_\_\_\_\_

Frameworks wie "Information Journey" von Blandford und Attfield [Blandford und Attfield 2010] oder das "Framework for Mega-Creativity" von Shneiderman [Shneiderman 2002] zeigen zudem, dass Wissensarbeit nicht nur individuell sondern auch in Gruppen stattfindet. Dies sollte bei dem Design der Navigationstechniken für ZUIs beachtet werden, so dass die Interaktionskonzepte für einzelne Benutzer auch in Teilen auf Konzepte für die Arbeit in Co-Located Collaboration übertragen werden können.

# **3. Stand der Forschung**

In Kapitel 2 wurden die Designdomäne und grundlegende Anforderungen der Post-WIMP User Interfaces zur Entwicklung von Navigationstechniken für ZUIs beschrieben. Innerhalb dieses Kapitels wird der aktuelle Stand verwandter Forschungsarbeiten vorgestellt, welche sich mit einer ähnlichen oder verwandten Thematik befasst haben. Hierzu gehört zu Anfang eine Definition von Zoomable User Interfaces und bisher etablierten Navigationstechniken in Kapitel 3.1. Anschließend werden in Kapitel 3.2 Erkenntnisse aus dem Forschungsbereich Multi-Display Environments aufgezeigt und abschließend einen Überblick bisheriger Arbeiten zu räumlicher Navigation in Kapitel 3.3 vorgestellt.

\_\_\_\_\_\_\_\_\_\_\_\_\_\_\_\_\_\_\_\_\_\_\_\_\_\_\_\_\_\_\_\_\_\_\_\_\_\_\_\_\_\_\_\_\_\_\_\_\_\_

## **3.1. Zoomable User Interfaces**

Zoomable User Interfaces sind Bestandteil der Post-WIMP Interfaces, welche als mögliche Alternativ zu den bisherigen fensterbasierten Systemen gesehen werden. Produkte wie z. B. die webbasierte Kartenanwendung Google Maps<sup>9</sup> oder das Betriebssystem iOS (Apple iPhone) haben den Bekanntheitsgrad von ZUIs im kommerziellen Bereichen in den letzten Jahren erheblich gesteigert. In der Forschung wird die Anwendbarkeit und Tauglichkeit von ZUIs schon länger untersucht. In nachfolgendem Kapiteln 3.1.1 werden die grundlegenden Eigenschaften von ZUIs beschrieben. Abschließend wird in Kapitel 3.1.2 eine Auswahl bekannter Interaktionskonzepte zur Navigation in ZUIs aufgezeigt.

### **3.1.1. Definition**

j

Die grafische Oberfläche von Zoomable User Interface besteht aus einer zweidimensionalen Landschaft, deren Größe rein theoretisch keine Grenzen besitzt. In den meisten Anwendungen werden ZUIs aber auf eine definierte Größe beschränkt. Die Landschaft der Internetbrowser von Smartphones ist z. B. immer so groß wie die aktuell geöffnete Website. Nach der Definition von Bederson muss ein ZUI neben der Skalierbarkeit seiner Inhalte auch "[…] die räumliche Organisation […] von mehreren Dokumenten und visuellen Objekten unterstützen." [Bederson 2010]. Zu den

<sup>9</sup> Internetseite von Google Maps: https://maps.google.com/ (Abgerufen am 03.05.2013)

Dokumenten und visuellen Objekten zählen z. B. Grafiken, Texte oder Videos, welche in dieser Arbeit unter dem Begriff Informationsobjekte zusammengefasst werden.

\_\_\_\_\_\_\_\_\_\_\_\_\_\_\_\_\_\_\_\_\_\_\_\_\_\_\_\_\_\_\_\_\_\_\_\_\_\_\_\_\_\_\_\_\_\_\_\_\_\_

Zur Betrachtung der Informationsobjekte navigiert der Benutzer in ZUIs durch Zooming- und Panning-Interaktion, d.h. er verändert durch die Navigation den sichtbaren Ausschnitt (Viewport) der Landschaft (siehe Abbildung 7). Durch Panning ist es möglich die Position des Viewports in x- und y-Richtung zu verändern und durch Zooming seine Größe, bzw. seine Skalierung zu manipulieren.

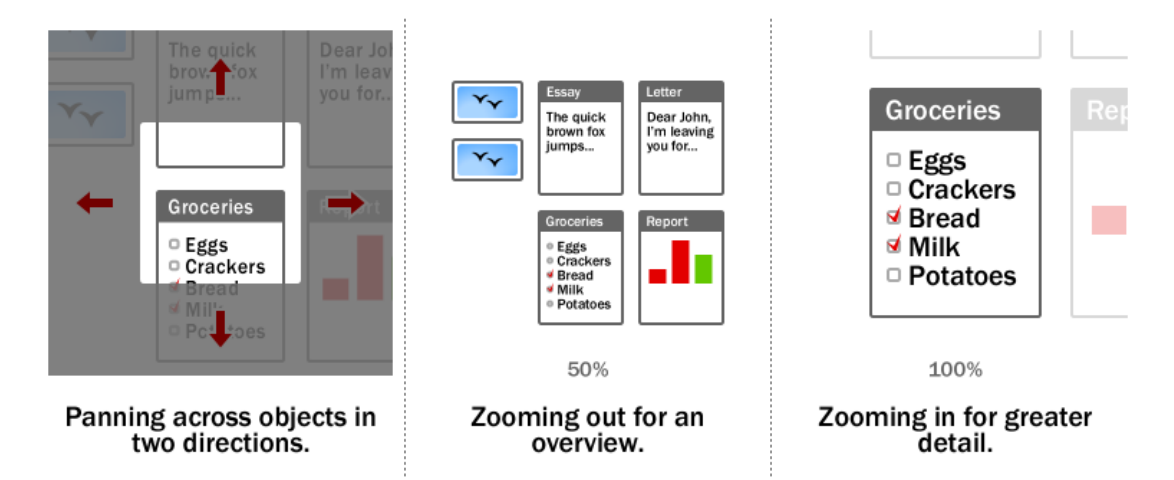

Abbildung 7: Veränderung des Viewports in ZUIs durch Panning und Zooming10

Im Viewport liegende Informationsobjekte zeigen in Abhängigkeit ihrer Größe Informationen grob oder detailliert an. Wenn z. B. in Microsoft Word 2013 in einem Dokument weit rausgezoomt wird, ist der Aufbau mehrerer Seiten zu erkennen (siehe Abbildung 8). Zu diesem Zeitpunkt ist es nicht möglich den tatsächlichen Inhalt einer Seite zu lesen, da die Texte zu klein dargestellt werden. Wird anschließend ein Ausschnitt vergrößert sind als Erstes die fettgedruckten Überschriften sichtbar und später der gesamte Text einer vergrößerten Seite (siehe Abbildung 8). Wie bereits erwähnt zeigt dieses Beispiel lediglich die Skalierbarkeit und damit zusammenhängende Verhalten von ZUIs und nicht ein "vollständiges" ZUI wie zu Anfang definiert.

<sup>&</sup>lt;sup>10</sup> Bild stammt aus dem Artikel "Zooming user interfaces" aus Wikipedia: http://en.wikipedia.org/wiki/Zooming\_user\_interface (Abgerufen am 07.06.2013)

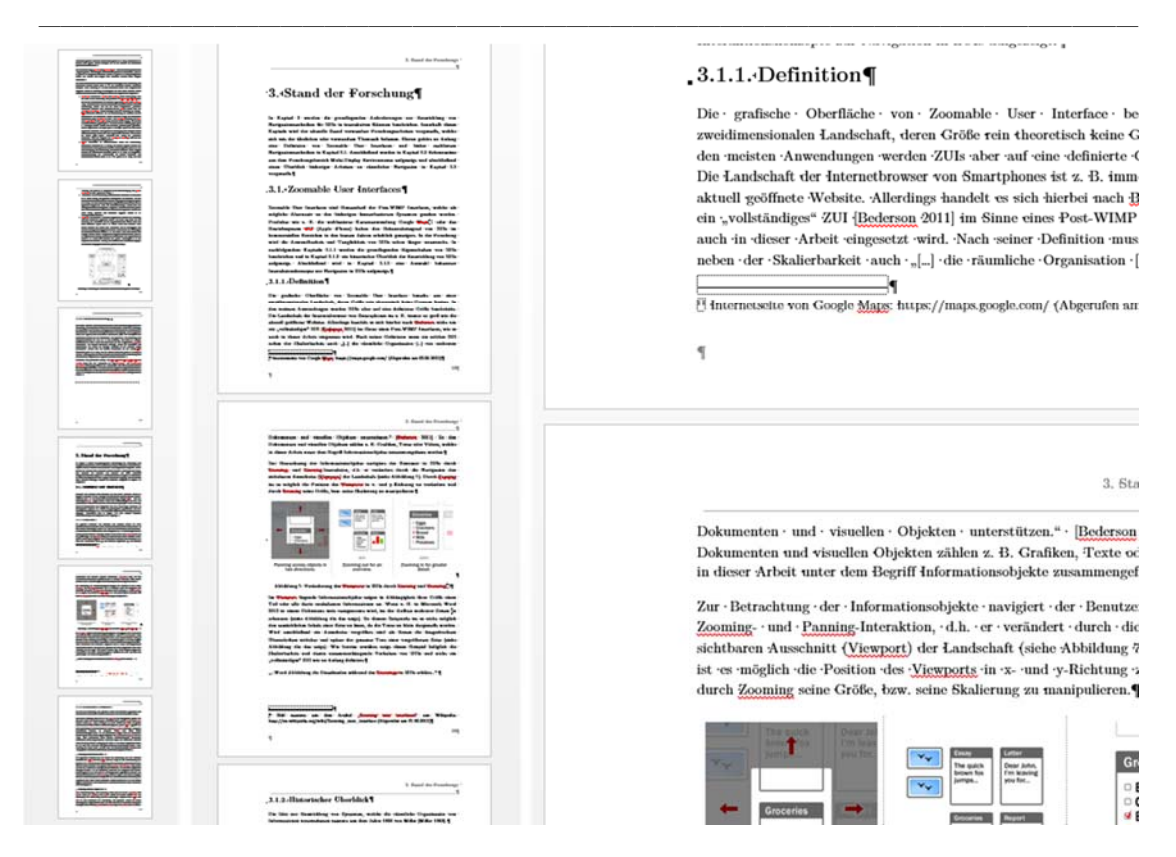

Abbildung 8: Verschiedene Zoomstufen in Word 2013 von einer Übersicht links bis zur Detailansicht rechts.

### **3.1.2. Navigation in Zoomable User Interfaces**

Für die Navigation in ZUIs wurden unterschiedliche Interaktionskonzepte entwickelt. Diese gehen meist einher mit der Verfügbarkeit neuer Technologien wie z. B. Tabletops und Touch Screens oder durch vorhandene oder absichtlich geschaffene Einschränkungen durch die Arbeitsumgebung und Einsatzszenarien. Im Folgenden wird eine Auswahl dieser Interaktionskonzepte zur Navigation in ZUIs aufgezeigt.

#### **Navigation über die Maus**

Eine weit verbreitete Technik ist die Navigation über die Maus. Dies zeigen vor allem kommerzielle Kartenanwendungen wie z. B. Google Maps oder Bing Maps. Für das Panning (Bewegung in x- und y-Richtung) wird die Karte mit der linken Maustaste festgehalten und in die gewünschte Richtung verschoben. Dies entspricht der Interaktion mit einer realen Karte, welche mit den Finger festgehalten und bewegt wird. Der zurückgelegte Weg des Mauszeigers wird hierbei analog auf die Bewegung der Karte übertragen. Zur Vergrößerung eines Kartenausschnitts verwendet der Benutzer das Mausrad. Hierzu wird als erstes der Fokuspunkt ("center of zooming" [Raskin 2000]) durch den Mauszeiger gesetzt und anschließend über die Bewegung des Rads rein oder rausgezoomt. "Die einfachere und effizientere Methode […] um zu Zoomen ist die Auswahl eines Ziels ("Zoom Target") über einen Mausklick […]" [Jetter 2013]. Nach dem Mausklick, zoomt die Anwendung automatisch zentriert auf das Ziel und stellt es größtmöglich dar. Dies funktioniert jedoch nur, wenn die Karte bzw. das ZUI vordefinierte "Zoom Targets" enthält.

\_\_\_\_\_\_\_\_\_\_\_\_\_\_\_\_\_\_\_\_\_\_\_\_\_\_\_\_\_\_\_\_\_\_\_\_\_\_\_\_\_\_\_\_\_\_\_\_\_\_

#### **Navigation durch (Multi-)Touch Gesten**

Durch die steigende Verbreitung von Touch Screens, vor allem in mobilen Geräten wie Smartphones und Tablets, aber auch durch die Entwicklung von Tabletops, haben sich Finger-Gesten zur Navigation in ZUIs etabliert. Die Geste für das Panning (Pan-Geste) wird analog zur Bewegung eines Papiers in der realen Welt ausgeführt. Im Vergleich zur Navigation über die Maus werden die Finger für eine direkte Eingabe verwendet. Zur Bewegung wird die Landschaft bzw. das Display mit dem Finger berührt und anschließend der Finger in eine gewünschte Richtung bewegt (siehe Abbildung 9 links). Dies kann je nach System mit einem oder mehreren Fingern ausgeführt werden. Für das Zooming wird eine Spread-Geste und Pinch-Geste verwendet. Bei der Spread-Geste werden zwei Finger auf der Landschaft des ZUIs positioniert und anschließend zum Vergrößern eines Bereichs auseinander bewegt (siehe Abbildung 9 mitte). Bei einer umgekehrten Bewegung der Finger wird der entsprechende Bereich wieder verkleinert (siehe Abbildung 9 rechts). Ihr Ursprung ist nicht klar definiert, wobei die Anwendung "metaDesk" von Ullmer und Ishii eine ähnliche Interaktion mit Tangibles zeigt, welche alternativ zu den Fingern eingesetzt wird [Ullmer and Ishii 1997] (siehe Abbildung 10). Für eine schnelle Navigation werden auch hier "Zoom Targets" verwendet, auf welche mit einer Tab-Geste (Antippen des Ziels durch den Finger) automatisiert gezoomt wird.

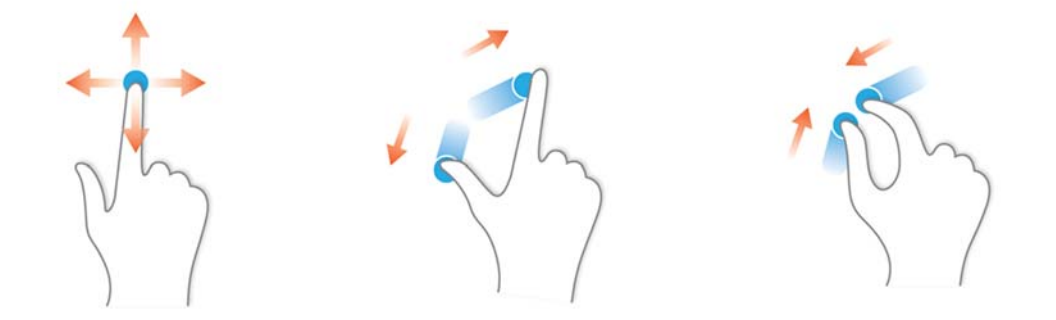

Abbildung 9: (links) Pan-Geste, (mitte) Spread-Geste und (rechts) Pinch-Geste<sup>11</sup>

<sup>11</sup> Zeichnungen zur Beschreibung von Multi-Touch Gesten aus folgendem Wikipedia-Artikel: http://en.wikipedia.org/wiki/Multi-touch (Abgerufen am 25.06.2013)

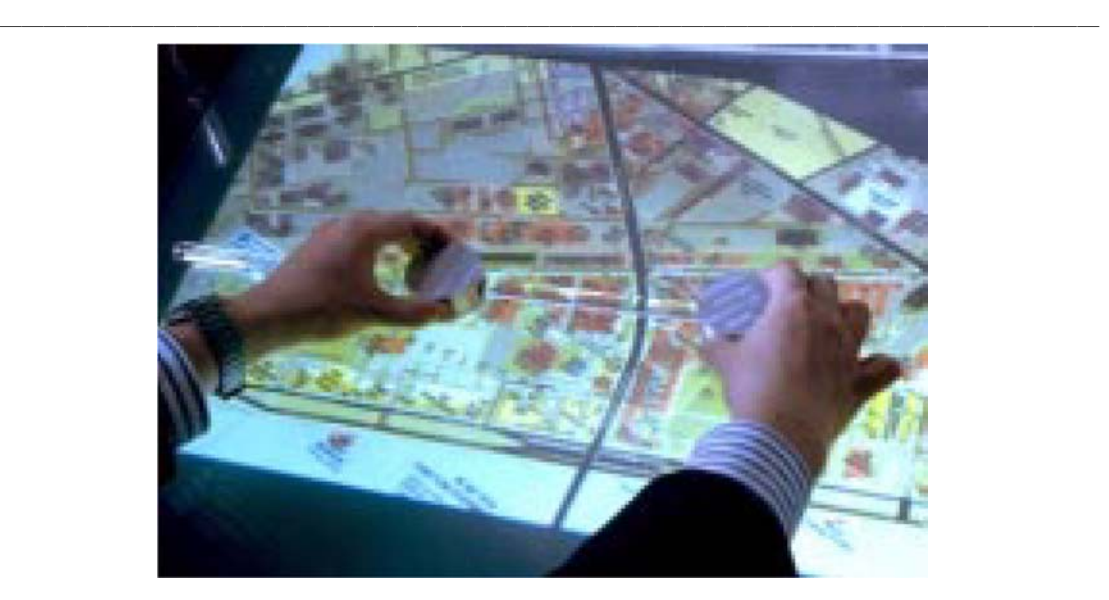

Abbildung 10: Zooming über Tangibles in metaDesk [Ullmer and Ishii 1997].

#### **Navigation über Tangibles**

Eine andere Variante der Interaktion für das Zoomen zeigen Geyer et al. in einer Anwendung zur Unterstützung von kreativer Arbeit in einem kollaborativen Setting [Geyer et al. 2011]. Diese Anwendung besteht aus einem Wanddisplay und einem Tabletop (siehe Abbildung 11). Das Wanddisplay zeigt standardmäßig eine Übersicht des ZUIs, hingegen auf dem Tabletop ein Ausschnitt der Landschaft zu sehen ist. Der Ausschnitt auf Tabletop kann nicht vergrößert oder verkleinert werden und besitzt immer den gleichen Detailgrad. Hierdurch verhindern Geyer et al. ein konkurrierendes Zoomen bzw. gegenseitiges Blockieren durch die gleichzeitigen Eingaben mehrerer Benutzer. Stattdessen wird ein Tangible zur Verfügung gestellt, welches auf dem Tabletop platziert werden kann. Es ermöglicht die Auswahl eines Bereichs auf der Tabletop-Ansicht des ZUIs, welcher anschließend auf dem Wanddisplay vergrößert dargestellt wird. Durch eine Drehbewegung des Tangible wird die Zoomstufe des vergrößerten Ausschnitts verändert.

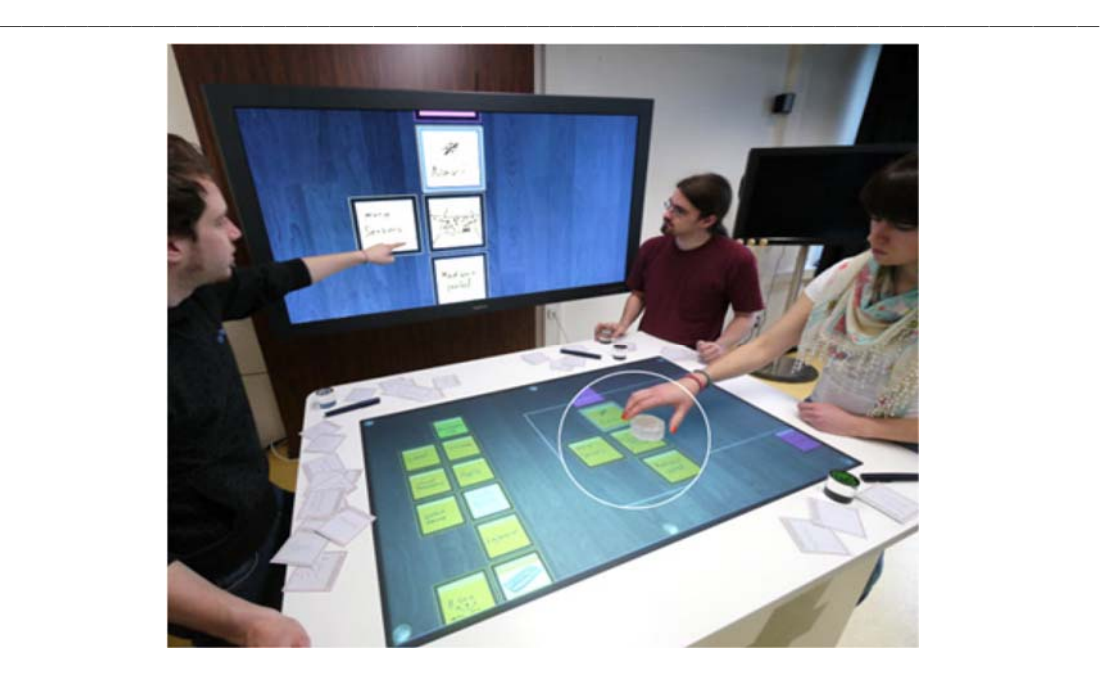

Abbildung 11: Zooming über die Rotation eines Tangibles [Geyer et al. 2011].

#### **Stiftbasierte Navigation**

In anderen Bereichen sind Einschränkungen bereits vorhanden und werden nicht bewusst durch das Interaktionsdesign geschaffen. Vor der Einführung der Smartphones haben PDAs als "Organizer" den Markt beherrscht. Im Gegensatz zu den meisten Smartphones waren viele PDAs nicht mit Touch Screens, sondern mit einem Stift zur Interaktion auf dem Display ausgestattet. Unter diesen Bedingungen ist keine Pinch-Geste zum Zoomen möglich und es ist auch kein Mausrad vorhanden. Welche Möglichkeiten es dennoch durch die stiftbasierte Interaktion auf mobilen Geräten gibt zeigen Büring et al. [Büring et al. 2008]. Hierzu gehört z. B. das Konzept "speeddependent automatic zooming" (SDAZ) [Igarashi and Hinckley 2000]. SDAZ "[...] vereint die Navigationsschritte Panning und Zooming in einem Interaktionsschritt" [Büring et al. 2008]. Dabei wird zu Anfang mit der Auflage des Stiftes ein Ankerpunkt gesetzt und anschließend der Stift in eine beliebige Richtung bewegt. Eine langsame Bewegung des Stiftes wird in eine Panning Bewegung übertragen, wobei die Richtung der Stiftbewegung (vom Ankerpunkt aus gesehen) mit der Panning-Richtung übereinstimmt. Wird der Stift schneller von dem Ankerpunkt weg bewegt zoomt der Benutzer neben der Panning-Bewegung zusätzlich raus. Bewegt er stattdessen den Stift wieder schnell in Richtung des Ankerpunkts zoomt er wieder rein.

Neben den oben genannten Interaktionstechniken existieren natürlich noch weitere Möglichkeiten zur Navigation in ZUIs, wie z. B. eine multimodale Interaktion über Sprache und Touch [Laquai et al. 2009] oder eine Navigation mit Hilfe eines Controllers wie im Home Entertainment Prototyp "EuroITV" von Jetter et al. zu sehen ist [Jetter et al. 2008]. Diese Vielzahl an Konzepte zeigt, dass es sinnvoll ist Navigationstechniken für ZUIs auf den jeweiligen Kontext anzupassen und neue Technologien zur Erweiterung der Möglichkeiten einfließen zu lassen. Ebenso müssen zur Entwicklung neuer Navigationstechniken die durch das Setting vorhandenen physischen Einschränkungen bzw. die im Kontext sinnvolle Schaffung von "künstlichen" Einschränkungen beachtet werden.

\_\_\_\_\_\_\_\_\_\_\_\_\_\_\_\_\_\_\_\_\_\_\_\_\_\_\_\_\_\_\_\_\_\_\_\_\_\_\_\_\_\_\_\_\_\_\_\_\_\_

Dies bedeutet, dass für die Entwicklung einer räumlichen Interaktionstechnik zur Navigation in einem ZUI, die Möglichkeiten von interaktiven Räumen genauer betrachtet werden müssen. Hierzu wird ein Einblick in die Erkenntnisse aus dem Forschungsfeld Multi-Display Environments (MDE) in nachfolgenden Kapitel 3.2 gegeben.

## **3.2. Multi-Display Environments**

"*In a ubiquitous computing (UbiComp) environment […], we no longer use a single computer to perform tasks*." [Rekimoto 1997]

Mit dieser Aussage motiviert Rekimoto die Entwicklung neuer User Interfaces und Interaktionstechniken, um in Räumen mit mehreren Computern bzw. Displays effizient arbeiten zu können. Er spricht dabei die Verwirklichung von Weisers Vision des Ubiquitous Computing (UbiComp) an [Weiser 1991], welche als Basis für die Idee zur Entwicklung von MDEs gesehen werden kann. In der Vision UbiComp beschreibt Weiser die Computer der Zukunft und wie diese alle nahtlos miteinander vernetzt sein werden. Hierzu gehören verschieden große Computer wie Tabs, Pads und Boards welche z. B. mit den heutige Smartphones (Tabs), Tablets (Pads) und Wanddisplays (Boards) vergleichbar sind.

Im nachfolgenden Kapiteln 3.2.1 werden für das Verständnis die grundlegenden Eigenschaften von MDEs vorgestellt. Am Beispiel von Cross-Display Object Movement sind Kapitel 3.2.2 eine Auswahl bisheriger Forschungsarbeiten zu MDEs beschrieben. Die daraus extrahierten Erkenntnisse zur Interaktion in MDEs werden abschließend zusammengefasst.

### **3.2.1. Definition**

Nacenta et al. definieren MDEs als *"[…] an interactive computer system with two or more displays that are in the same general space (e.g., the same room) and that are related to one another in some way such that they form an overall logical workspace."* [Nacenta et al. 2009].

Nacenta et al. unterscheiden zwischen fünf Arten von MDEs (siehe Abbildung 12). Hierzu gehören jene, die in unserem Alltag häufiger vorkommen wie z. B. die Nutzung von mehreren Displays am Arbeitsplatz für einen Rechner. Eine andere Art von MDEs sind große Wandinstallationen aus mehreren einzelnen Displays und Projektionen zur Kollaboration und Präsentation. Darüber hinaus beschreiben sie auch MDEs, welche die eben genannten Beispiele mit einem komplexeren Aufbau erweitern. Hierzu gehören zukünftige Arbeitsplätze, welche aus einer Kombination von Wanddisplay, Laptop und interaktivem Tisch bestehen sowie interaktive Räume zur Kollaboration mit mehreren Wanddisplays und Tischen oder neue ubiquitäre Settings mit Smartphones und Tablets. [Nacenta et al. 2009]

\_\_\_\_\_\_\_\_\_\_\_\_\_\_\_\_\_\_\_\_\_\_\_\_\_\_\_\_\_\_\_\_\_\_\_\_\_\_\_\_\_\_\_\_\_\_\_\_\_\_

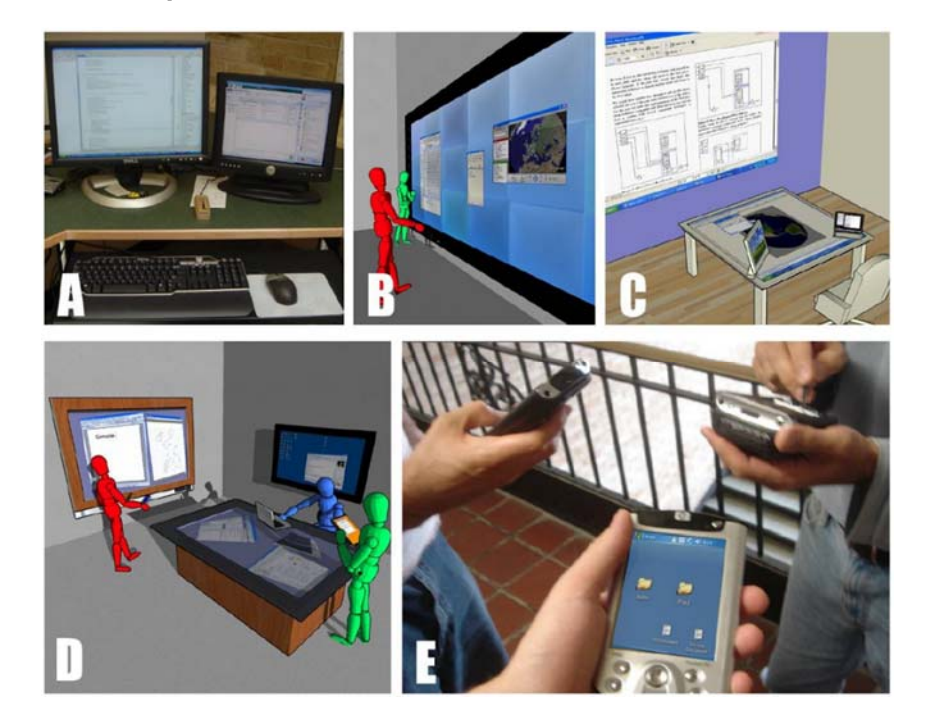

Abbildung 12: Verschiedene Kategorien von MDEs: "A) multi-monitor computer, B) large composite display" C) advanced office system, D) meeting room, E) linked mobile composite environment" [Nacenta Sanchez 2009].

Welche grundlegenden Überlegungen bei der Konzeption von räumlichen Navigationstechniken beachtet werden müssen, wird in nachfolgendem Kapitel 3.2.2 näher beschrieben. Hierzu sind die Erkenntnisse aus der von Nacenta et al. erstellen Taxonomie [Nacenta et al. 2009] für die Bewegung von digitalen Objekten innerhalb von MDEs erläutert.
#### **3.2.2. Interaktion in Multi-Display Environments am Beispiel CDOM**

\_\_\_\_\_\_\_\_\_\_\_\_\_\_\_\_\_\_\_\_\_\_\_\_\_\_\_\_\_\_\_\_\_\_\_\_\_\_\_\_\_\_\_\_\_\_\_\_\_\_

Eine der großen Herausforderung in der HCI bei der Entwicklung von MDEs ist nach Balakrishnan und Baudisch das Design von nahtlosen Interaktionskonzepten: "How to make multi-display environments work more seamlessly?" [Balakrishnan and Baudisch 2009].

Viele Anwendungen zeigen hierzu Konzepte zur Übertragung von Informationen zwischen mehreren Displays, was als Cross-Display Object Movement (CDOM) bezeichnet wird (z. B. [Rekimoto 1997], [Ullmer et al. 1998], [Streitz et al. 1999] und [Baudisch et al. 2003].

Nacenta et al. bezeichnen CDOM als eine der grundlegenden Funktionen eines MDEs: "*Cross-display object movement—the action of moving a cursor or digital object from a specific location in one display to a specific location in another display—is one of the core functionalities that allow fluid interaction in MDEs […]*" [Nacenta et al. 2009].

In einer Taxonomie fassen Nacenta et al. die verschiedenen Möglichkeiten an CDOM-Interaktionstechniken zusammen und teilen sie anhand von drei aufeinander folgenden Designebenen (siehe Abbildung 13) ein:

- **Referential Domain**: Diese Ebene beschreibt die Art der Interaktion, die zur Übertragung von Objekten eingesetzt wird. Nacenta et al. teilen die Interaktionstechniken in zwei Klassen ein: "**Spatial**" und "**Nonspatial**". "Spatial" beschreibt jene Techniken, welche eine räumliche Interaktion zwischen den Displays ermöglichen. Als Beispiel nennen Nacenta et al. unteranderem *"[…] the classic Put-that-there technique […]"* von Bolt [Bolt 1980] [Nacenta et al. 2009], bei welcher der Benutzer über eine Zeige-Geste und Sprache ein Objekt bewegen kann (siehe hierzu Kapitel 2.4). "Spatial" bedeutet schließlich, dass die Displays durch die Interaktionstechnik in einem räumlichen Bezug zueinander stehen im Gegenteil zur zweiten Klasse "Nonspatial". Bei "Nonspatial" werden von Nacenta et al. Interaktionstechniken aufgezählt wie z. B. Instant Messanger oder Netzwerkordner zur Übertragung von Dateien [Nacenta et al. 2009]. Hierbei werden Displays bzw. Rechner über Namen und Synonyme referenziert und der Raum zwischen spielt zur Übertragung keine maßgebende Rolle.
- **Display Configuration**: Die zweite Ebene definiert die Konfiguration der Displays und teilt die Ebene "Spatial" der "Referential Domain" in weitere Unterkategorien ein. Als Konfiguration bezeichnen Nacenta et al. das zugrundeliegende räumliche Modell der Eingabe. Sie unterscheiden hierbei zwischen "Planar", "Perspective" und "Literal". Als "Planar" wird die heute

übliche Konfiguration mehrerer Display am Arbeitsplatz bezeichnet, welche zusammen eine ebene Fläche bilden [Nacenta et al. 2009]. Die Zwischenräume oder die Orientierung der Displays nehmen bei dieser Konfiguration keinen Einfluss auf die Interaktion. "Perspective" hingegen beachtet diese beiden Faktoren und berücksichtigt zudem den Blickwinkel des Benutzers. Beispiele für diese Technik sind der "Perspective Cursor" [Nacenta et al. 2006] oder Econic [Nacenta et al. 2007]. Die letzte Kategorie der "Display Configuration" ist "Literal". Im Vergleich zu den anderen beiden Konfigurationen muss bei "Literal" kein "künstliches" räumliches Modell der Eingabe geschaffen werden. Das Modell basiert stattdessen auf physischen Kontext des MDEs. Hierzu zählen Nacenta et al. Beispiele wie "Pick-and-Drop" von Rekimoto [Rekimoto 1997] oder den "BlueTable" von Wilson und Sarin [Wilson and Sarin 2007].

\_\_\_\_\_\_\_\_\_\_\_\_\_\_\_\_\_\_\_\_\_\_\_\_\_\_\_\_\_\_\_\_\_\_\_\_\_\_\_\_\_\_\_\_\_\_\_\_\_\_

 **Control Paradigm**: Die letzte Ebene beschreibt das Maß an Kontrolle, welches dem Benutzer über Interaktionstechnik gegeben wird. Dabei wird das Feedback, welches der Benutzer von dem System erhält, als wichtiges Kriterium angesehen [Nacenta et al 2009]. Hierzu führen Nacenta et al. drei Kategorien ein: "**Closed-Loop**", "**Open-Loop**" und "Intermittent Open/Closed". "Closed-Loop" bedeutet, dass der Benutzer eine vollständige Kontrolle während der Interaktion über die Bewegung und abschließend über die genaue Positionierung des Objekts besitzt. Das genaue Gegenteil von "Closed-Loop" ist "Open-Loop". Nacenta et al. vergleichen diese Form der Kontrolle mit einem Objekt aus der realen Welt, welches in eine Richtung geworfen wird [Nacenta et al 2009]. Der Benutzer hat zwar die Kontrolle darüber wo er z. B. im Raum das Objekt hinwerfen möchte, er hat aber nach dem Wurf keinen Einfluss auf die Bewegung oder die endgültige Position des Objekts. Letztlich existieren auch Konzepte zwischen "Closed-Loop" und "Open-Loop", welche als "Intermittent Open/Closed" bezeichnet werden. Als Beispiel nennen Nacenta et al. "Mouse Ether" [Baudisch et al. 2004]. Bei "Mouse Ether" wurde die Verschiebung des Mauscursors über zwei Displays hinweg durch einen Algorithmus korrigiert. Hierdurch wurde die Erwartungskonformität über die Position des Mauscursors bei der Bewegung zwischen zwei Displays gesteigert. Allerdings geht das Feedback über Position der Maus zwischen den beiden Displays verloren, da keine Projektion im Raum oder etwas Vergleichbares vorhanden ist. Zusammengefasst ist "Intermittent Open/Closed" ein Bruch zwischen vollständiger Kontrolle und teilweise fehlenden Feedback.

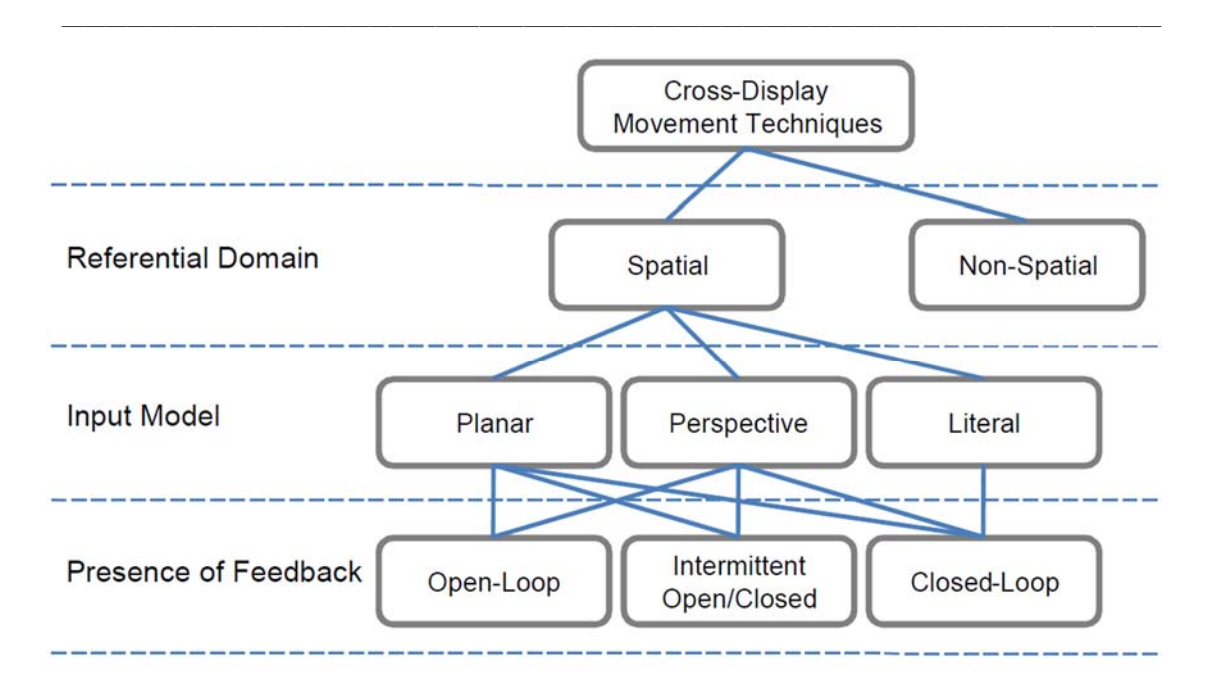

Abbildung 13: Übersicht der Taxonomie zur Konzeption von CDOM Techniken (Nachbildung des Modells von [Nacenta et al. 2009]).

Das Framework von Nacenta et al. befasst sich zwar ausschließlich mit der Entwicklung von CDOM Interaktionstechniken. Jedoch zeigt es auch im Allgemeinen, welch große Vielzahl an Möglichkeiten für das Design von Interaktionstechniken in MDEs bestehen. Hierzu werden verschiedene Konfigurationen von MDEs als Beispiele aufgezählt. Des Weiteren stellt das Framework eine Auswahl an Kriterien bereit, welche auch allgemeiner auf die Entwicklung des Interaktionsdesigns in MDEs übertragen werden können. Aus diesem Framework lassen sich schließlich folgende Fragestellungen für den Entwicklung einer Navigationstechnik im Kontext dieser Arbeit ableiten:

- Wie muss eine räumliche Navigationstechnik für einen interaktiven Raum gestaltet sein, um eine möglichst hohe Deckung zwischen dem physischen Kontext und der Eingabetechnik zu erhalten?
- Welchen Vorteil hat eine räumliche Navigationstechnik, die sich nahe an der Navigation in realen Welt orientiert und wie kann dies untersucht werden?
- Und wie viel Kontrolle benötigt der Benutzer über das System?

Basierend auf den gesammelten Erkenntnissen sehen Nacenta et al. Interaktionstechniken, die in einem räumlichen Bezug stehen, als leistungsstärkere Techniken an [Nacenta et al. 2009]. Zudem zeigen bisherige Forschungsergebnisse, so Nacenta et al., dass Interaktionstechniken, welche auf einem physischen Kontext basieren zu weniger Fehlern während der Interaktion führen [Nacenta et al. 2009]. Diese Schlussfolgerungen bestätigen die Leitmotive der Reality-based Interaction zur Berücksichtigung der motorischen und kognitiven Fähigkeiten eines Menschen. Jedoch ist nach Nacenta et al. "*Further research […] required to quantify the performance differences between the two types of techniques […]*" [Nacenta et al. 2009]. In dieser Arbeit wurde genau dies mit Hilfe einer Studie zur Untersuchung der entwickelten räumlichen Navigationstechniken für ZUIs versucht (siehe Kapitel 6).

\_\_\_\_\_\_\_\_\_\_\_\_\_\_\_\_\_\_\_\_\_\_\_\_\_\_\_\_\_\_\_\_\_\_\_\_\_\_\_\_\_\_\_\_\_\_\_\_\_\_

Zur Konzeption eines räumlichen Navigationskonzepts für ZUIs wurden nicht nur grundlegende Erkenntnisse aus Frameworks oder Taxonomien betrachtet. Ebenso war es wichtig bestehende Konzepte zur räumlichen Interaktion bzw. Navigation zu evaluieren, um deren Vorteile adaptieren und erweitern zu können bzw. aus deren Erfahrungen zu lernen. In nachfolgendem Kapitel 3.3 wird eine Auswahl verwandter Arbeiten vorgestellt.

## **3.3. Räumliche Interaktion zur Navigation**

"*No longer will we need to be tethered to a stationary computer workstation to browse electronic databases […]."* [Fitzmaurice 1993]

Fitzmaurice adressiert mit diesem Zitat die Umsetzung von Weisers Vision des Ubiquitous Computing [Weiser 1991]. Zur Erreichung des Ziels ist es nach Fitzmaurice notwendig, die physische und elektronische (digitalen) Welt miteinander zu verschmelzen [Fitzmaurice 1993]. Dies entspricht in den Ansätzen dem Framework der Blended Interaction von Jetter et al. [Jetter et al. 2012], welches ebenfalls zur Entwicklung neuer User Interfaces die Vorteile aus der physischen und digitalen Welt kombiniert (siehe hierzu auch Kapitel 2.4.2). In den nachfolgenden Kapiteln 3.3.1 bis 3.3.4 werden verschiedene Ansätze zur räumlichen Navigation aufgezeigt, welche in Teilen zur Entwicklung der Konzepte in dieser Arbeit beigetragen haben.

#### **3.3.1. Chameleon**

Fitzmaurice hat bereits 1993 Palmtop Computer mit zusätzlicher Technologie ausgestattet, um aktuelle Informationen aus ihre Umgebung zu erhalten [Fitzmaurice 1993. Er bezeichnet diese Art von Computern als "Spatial Aware Palmtop Computer" [Fitzmaurice 1993]. Mit Hilfe des Prototyps Chameleon demonstrierte Fitzmaurice seine Idee neuer mobiler Computer. "Chameleon" war ein Wizard-of-Oz Versuchsaufbau, bei welchem der Benutzer ein Palmtop Monitor in der Hand hielt, welcher eine Navigation in einem dreidimensionales Klassendiagramm ermöglichte (siehe Abbildung Diagramm, Computer). Die eigentliche Visualisierung (Software) wurde von einem anderen Monitor mit einem leistungsstarken Rechner abgefilmt und auf den kleineren Palmtop Monitor übertragen (siehe Abbildung). Zur Navigation besaß der Palmtop Monitor einen 6D Input Sensor, welcher Informationen zur Position (x, y, z) und Orientierung im Raum

(pitch, yaw, roll) erfasste. Mit dieser Sensortechnologie war es dem möglich die Bewegung des "Chameleons" zu bestimmen und zur Navigation in die 3D Visualisierung zu übertragen (siehe Abbildung Bewegung).

\_\_\_\_\_\_\_\_\_\_\_\_\_\_\_\_\_\_\_\_\_\_\_\_\_\_\_\_\_\_\_\_\_\_\_\_\_\_\_\_\_\_\_\_\_\_\_\_\_\_

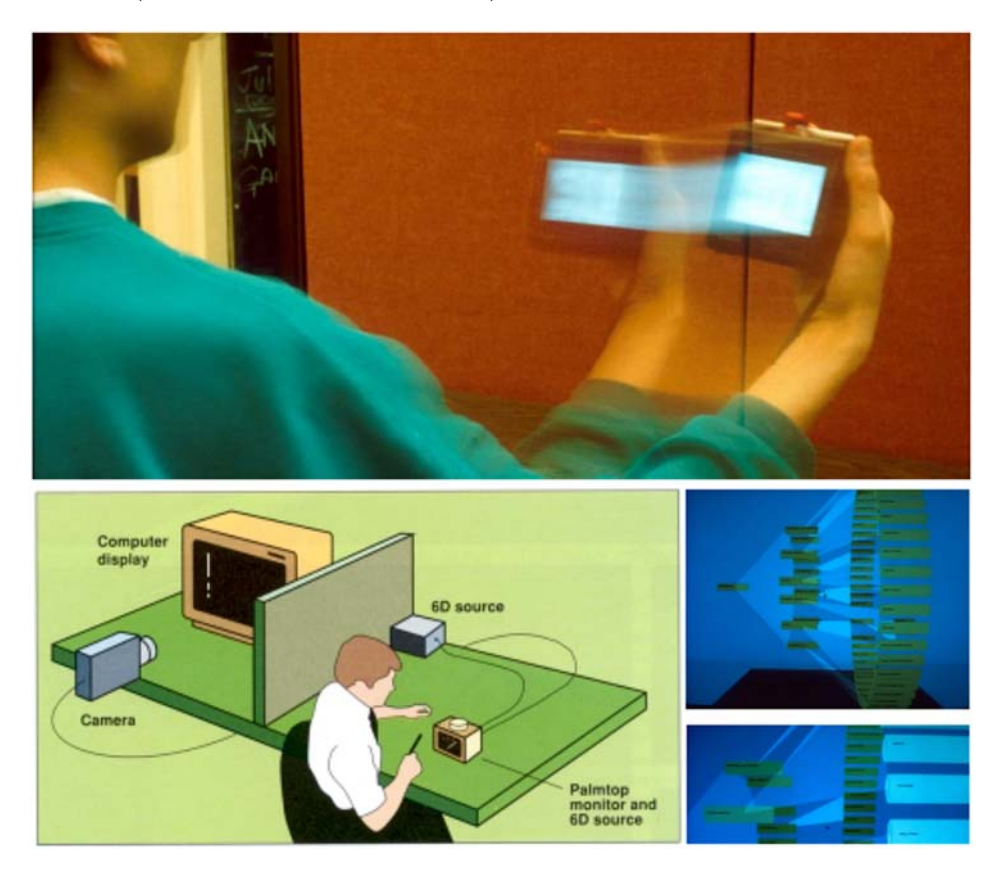

Abbildung 14: Das Bild oben zeigt die Bewegung des Chameleons im Raum, Unten links ist der Wizard of Oz" Versuchsaufbau skizziert und rechts die Visualisierung des Klassendiagramms [Fitzmaurice 1993].

Vorläufe Untersuchungen haben gezeigt, dass 75 % der Benutzer das Konzept zur Navigation sofort verstanden haben. Lediglich 25 % benötigten eine kurze Einführung, in welcher sie einfache Anweisungen zur Navigation erhalten haben. Die Effizienz und Effektivität dieser Technik wurde in dem Experiment nicht untersucht. Dennoch sprechen die ersten Ergebnisse dieser Untersuchung für die Entwicklung eines räumlichen Navigationskonzeptes.

Fitzmaurice überträgt die Idee der "Spatial Aware Palmtop Computer" auf weitere Einsatzszenarien wie z. B. der Navigation in einer großen Karte [Fitzmaurice 1993]. In diesem Beispiel wählt der Benutzer über die Bewegung des Palmtops einen Ausschnitt in der Karte aus, welche an einer Wand platziert ist. Nachdem der Benutzer einen Ausschnitt ausgewählt hat vergrößert (Zooming) er ihn über zusätzliche Funktionen, um weitere Details zu erhalten. Andere Beispiele zeigen die Interaktion vor einem Bücherregal oder physischen Kalender. Zusammengefasst verdeutlichen diese Beispiele die Vision von Fitzmaurice, dass physische Objekte mit zusätzlichen Informationen angereichert sind, welche über Palmtop Computer abgerufen werden können: "The *palmtop unit acts as a small window into your remote environment and makes use of spatial organizations and memory for quick access."* [Fitzmaurice 1993].

\_\_\_\_\_\_\_\_\_\_\_\_\_\_\_\_\_\_\_\_\_\_\_\_\_\_\_\_\_\_\_\_\_\_\_\_\_\_\_\_\_\_\_\_\_\_\_\_\_\_

#### **3.3.2. Spatially-aware Displays**

In der HCI wurde die Idee des "Chameleons" in den folgenden Jahren unter dem Begriff "Spatially-aware Displays" weiterentwickelt und untersucht (z. B. [Small and Ishii 1997], [Tsang et al. 2002], [Yee 2003] und [Spindler et al. 2009]).

Small und Ishii motivieren die Entwicklung räumlicher Navigationstechniken durch eine kritische Betrachtung, der aktuell zur Verfügung stehenden Eingabemodalitäten über Maus und Tastatur: *" […] there is always a feeling of disconnect between what the hand does and what the eye sees."* [Small und Ishii 1997]. In einem Vergleich stellen Small und Ishii zwei Konzepte zur Navigation in einer Zeichnung vor [Small und Ishii 1997]. Hierzu wurde ein Hand-held Computer verwendet, auf welchem ein größeres Gemälde betrachtet werden kann. Dabei ist immer nur ein Ausschnitt des Gemäldes zu sehen. Bei dem nicht-räumliche Navigationskonzept wurden links und rechts von dem Handheld zwei zylinderförmige Rollen montieren (siehe Abbildung unten). Über die Hände bzw. Finger wurden diese Rollen bewegt und der Bildausschnitt des Gemäldes dementsprechend verschoben. Sowohl die zylinderförmigen Rollen als auch der Handheld waren auf einer Platte montiert, welche der Benutzer in beiden Händen hielt.

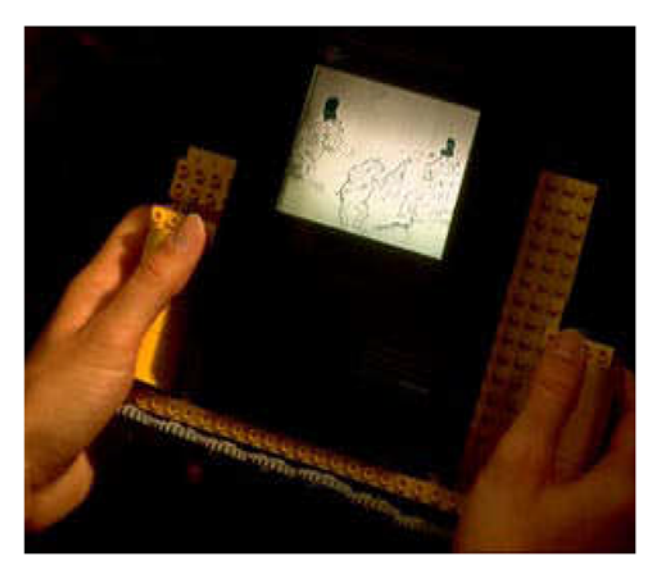

Abbildung 15: Hand-held Computer zur Navigation innerhalb eines Gemäldes. Rechts und links befinden sich zylinderförmige Rollen um durch das Bild zu navigieren [Small und Ishii 1997].

Zum Vergleich wurden die beiden Zylinder bei dem räumlichen Navigationskonzept entfernt. Stattdessen wurde die Plattform mit Rollen ausgestattet und auf den Boden gelegt. Bei dieser Technik veränderte der Benutzer über die Bewegung der Plattform den Ausschnitt des Bildes auf dem Hand-held. Aus den Ergebnissen einer ersten Untersuchung ging hervor, dass die Benutzer das räumliche Navigationskonzept als positiv und angenehm empfanden. Small und Ishii schlussfolgern aus ihrer informellen Studie zudem: "When the user's hands and body are engaged in an appropriately *physical manner, we can bring the user closer to the virtual world contained in the computer."* [Small und Ishii 1997]. Ähnlich den Ergebnissen von Fitzmaurice (siehe Kapitel 3.3.1) bestätigen auch diese positiven Aussagen die Entwicklung von räumlichen Navigationstechniken.

\_\_\_\_\_\_\_\_\_\_\_\_\_\_\_\_\_\_\_\_\_\_\_\_\_\_\_\_\_\_\_\_\_\_\_\_\_\_\_\_\_\_\_\_\_\_\_\_\_\_

#### **3.3.3. Boom Chameleon und Peephole Displays**

Andere Arbeiten zu "Spatial-aware Displays" untersuchen die Kombination zwischen einer räumlichen Navigation und gleichzeitiger Annotation (z. B. [Tsang et al. 2002] oder [Yee 2003]).

Das "Boom Chameleon" zeigt als Beispiel eine räumliche Navigation und Annotation um ein virtuelles 3D Modell eines Autos (siehe Abbildung 16) [Tsang et al. 2002]. Mit diesem System sollen Designer und Manager während der Präsentation und Diskussion neuer Vorschläge unterstützt werden. Im Gegensatz zu bisherigen Systemen werden Annotationen direkt im 3D Modell ermöglicht, dessen Viewport jederzeit beliebig verändert werden kann. Hierzu wurde ein Touchscreen eingesetzt, welcher mit Hilfe einer Vorrichtung um das virtuelle Auto bewegt wird, so als würde es sich im physischen Raum befinden. Zusätzlich war es dem Benutzer über den Touchscreen oder ein eingebautes Mikrophon möglich Annotationen im 3D Modell zu hinterlassen.

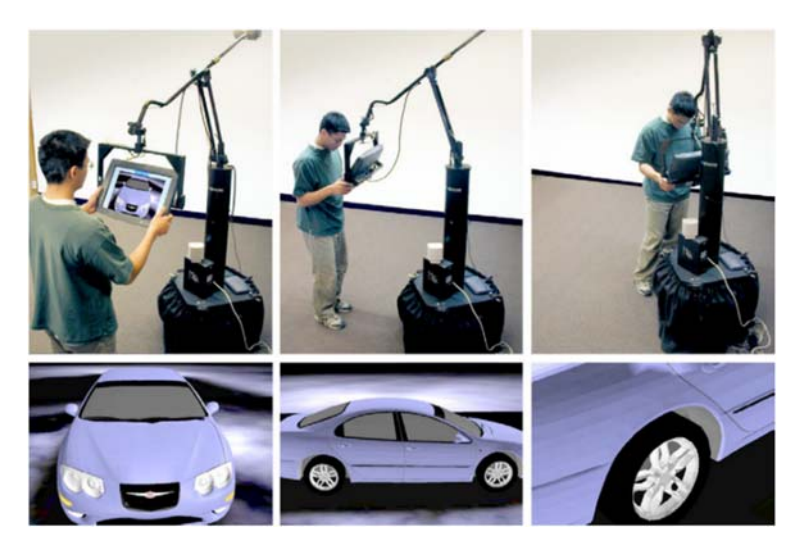

Abbildung 16: Navigation in einem 3D Modell mit dem Boom Chameleons [Tsang et al. 2002].

Der Fokus ihrer Untersuchung lag schließlich auf den Auswirkungen durch die neue Annotationstechnik und weniger auf derer durch die Navigation. Dennoch zeigen ersten Beobachtung vor der eigentlichen Untersuchung, dass  $\sqrt{...}$  every one of the users immediately understand the navigation metaphor and are able to control their navigation within seconds." [Tsang et al. 2002]. Dies stimmt mit den Ergebnissen des Experiments von Fitzmaurice überein [Fitzmaurice 1993]. Zudem kommen Tsang et al. zu dem Schluss, dass für das Arbeiten in einer Gruppe ein festinstalliertes zweites Display benötigt wird, welches allen Beteiligten eine ausreichende Sicht auf den aktuellen Viewport ermöglicht. Im ersten Prototyp mussten die Personen dem Benutzer des Systems hinterherlaufen und über die Schulter schauen, um ebenfalls einen Blick auf das 3D Modell und die Annotationen werfen zu können.

\_\_\_\_\_\_\_\_\_\_\_\_\_\_\_\_\_\_\_\_\_\_\_\_\_\_\_\_\_\_\_\_\_\_\_\_\_\_\_\_\_\_\_\_\_\_\_\_\_\_

Einen ähnlichen Ansatz verfolgt Yee in einer Untersuchung zu "Spatial-aware"-Handheld Computern [Yee 2003]. In einem ersten Experiment untersuchte Yee vier unterschiedliche Arten von Anwendungen mit 24 Teilnehmern. Der Versuchsaufbau bestand aus zwei unterschiedlichen Systemen, einem mit und einem ohne räumliche Navigation. Alle darin definierten Aufgaben wurden unter Verwendung eines kleinen Hand-held Computer ausgeführt, der immer einen Teilausschnitt der jeweiligen Anwendung zeigte (siehe Abbildung 17).

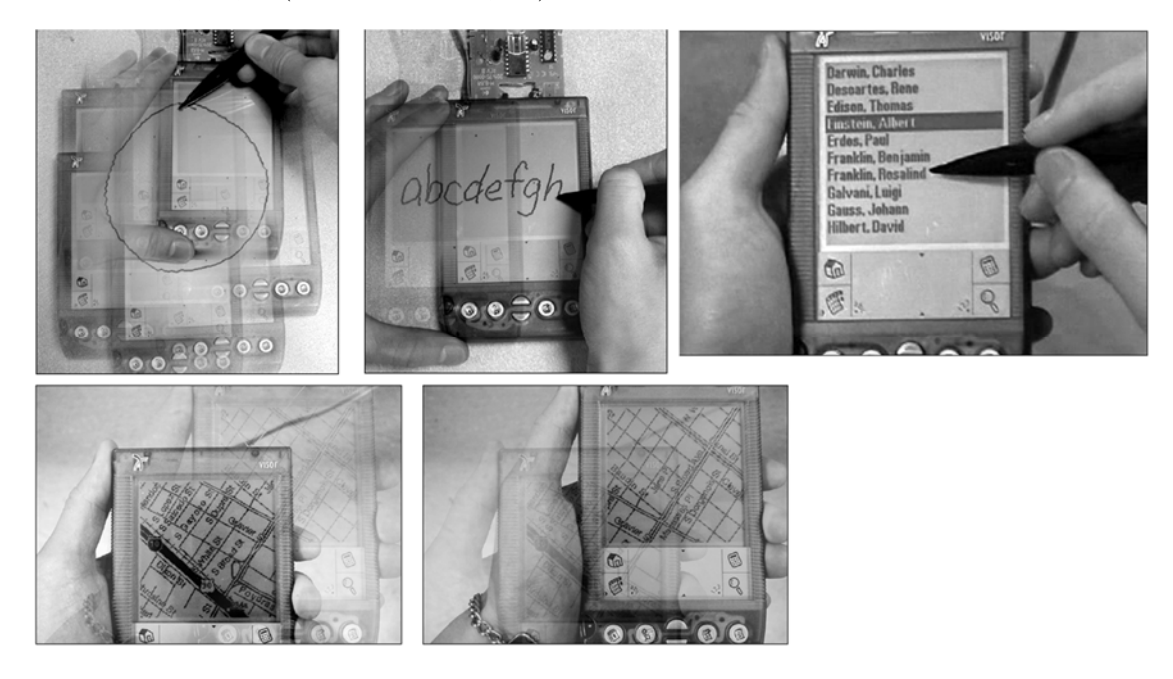

Abbildung 17: Verschiedene Anwendungsbeispiele des Peephole Interfaces. Links oben wird gezeichnet während das Gerät bewegt wird und rechts durch eine Liste navigiert. Die unteren beiden Bilder zeigen eine Navigation in einer Karte durch Bewegung des Geräts [Yee 2003].

Die vier Aufgaben bestanden aus zwei Selektionsaufgaben in einer Liste von Namen, einer Suchaufgabe in einer Karte zur Planung einer Route und einer Zeichenaufgabe: Für die Selektionsaufgabe verwendeten die Benutzer in der ersten Variante den physischen Auf- und Ab-Button des Handhelds (konventionelle Variante), um durch die Liste zu scrollen. Das andere Mal wurde über die Auf- und Ab-bewegung des Handhelds im Raum (Peephole Variante) der sichtbare Ausschnitt der Liste geändert. Der mittlere Eintrag auf dem sichtbaren Teil der Liste wurde bei dieser Aufgabe immer automatisch selektiert. In der zweiten Selektionsaufgabe wurde die nicht dominante Hand des Benutzers verwendet, um durch die Liste zu navigieren (gleich der jeweiligen Navigationstechnik in der ersten Selektionsaufgabe) und die dominante Hand zur Selektion eines Eintrags über einen Stift.

\_\_\_\_\_\_\_\_\_\_\_\_\_\_\_\_\_\_\_\_\_\_\_\_\_\_\_\_\_\_\_\_\_\_\_\_\_\_\_\_\_\_\_\_\_\_\_\_\_\_

In einer Suchaufgabe auf einer Karte mussten die Benutzer zwei Stationen aufsuchen und anschließend die kürzeste Route zwischen den Punkten planen. Dies wurde je Versuch einmal mit zwei unterschiedlichen Start und Zielorten wiederholt. In der Peephole Variante navigierten die Versuchspersonen über die Bewegung des Hand-helds auf der Karte und in der Vergleichsbedingung über die Verschiebung der Karte mit Hilfe des Stiftes, gleich dem Panning in ZUIs über Maus oder Touch (siehe Kapitel 3.1.2). In der letzten Aufgabe mussten die Benutzer etwas abzeichnen, was größer als die vorhandene Displayfläche des Hand-Helds war. Zur Verschiebung der Zeichenfläche wurde ebenfalls einmal die räumliche Navigation der Karte verwendet und die konventionelle Strategie über den Stift. Bei der konventionellen Variante über Stift musste der Modus zwischen Zeichnen und Navigieren vom Benutzer gewechselt werden, da der Stift nicht gleichzeitig beide Funktionen erfüllen kann.

Die Ergebnisse der Studie zeigen, dass von vier Aufgabenstellungen in dreien das Peephole Interface von den Benutzern präferiert wurde (siehe Abbildung 18). Lediglich für die zweite Selektionsaufgabe ist die konventionelle Methode bevorzugt worden. Zudem waren die Benutzer bei der ersten Selektionsaufgabe und bei der Zeichenaufgabe mit dem Peephole Interface signifikant schneller. Speziell für die Navigation in der Karte zeigen die Ergebnisse jedoch keine signifikanten Unterschiede in der Zeit zwischen beiden Bedingungen. Yee begründet dies unter Verwendung der Aussagen von fünf Versuchspersonen. Sie kommentierten im Interview, dass die Karte während der Peephole Navigation verschwommen war und daher die gesuchten Namen nicht bereits während der Navigation gelesen werden konnten [Yee 2003].

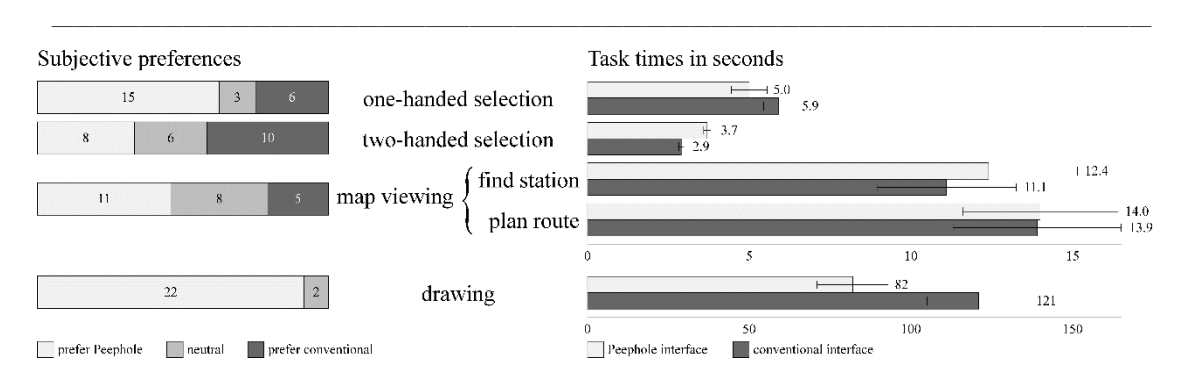

Abbildung 18: Ergebnisse der Studie zur Untersuchung des Peephole Interfaces [Yee 2003].

Auf Basis der ersten Ergebnisse zur räumlichen Navigation entwickelte Yee verschiedene Peephole ZUIs [Yee 2003]. Diese ermöglichten nicht nur die Verschiebung eines Viewports in x- und y-Richtung, sondern auch die Skalierung der Anwendung. Hierzu wurde der Hand-held in allen drei Dimensionen im physischen Raum bewegt und nicht wie zuvor planar in einer Ebene. Erste informelle Beobachtungen haben gezeigt *"* […] that panning and zooming actions are easy to understand." [Yee 2003]. Zudem präferierten die Personen das Rauszoomen über eine Aufwärtsbewegung des Handhelds, welches waagrecht gehalten wurde.

Zusammengefasst zeigen die Ergebnisse von Yee [Yee 2003] und Tsang et al. [Tsang et al. 2002], dass eine räumliche Navigation von den Benutzern schnell erlernt und gut verstanden wird. Des Weiteren zeigt Yee, dass durch die räumliche Bewegung teilweise Aufgaben schneller erledigt werden können, als durch eine konventionelle Eingabemethode.

#### **3.3.4. PaperLens**

Ein weiteres Beispiel für "Spatial-aware Displays" und räumliche Navigation ist das Projekt "PaperLens" von Spindler et al. [Spindler et al. 2009]. Im Gegensatz zu den anderen vorgestellten Techniken (siehe Kapitel 3.3.1 bis 3.3.3) besitzt "PaperLens" zusätzlich ein großes Übersichtdisplay in Form eines Tabletops. Der Benutzer navigiert bei "PaperLens" nicht "losgelöst" im Raum durch eine Landschaft oder ein Bild, sondern hat jederzeit den Tabletop als Referenzpunkt durch die Umsetzung einer Magic Lens Interaktion. Magic Lenses wurden 1993 von Bier et al. vorgestellt [Bier et al. 1993] und sind eine Metapher für eine Glasscheibe, welche beliebig positioniert werden kann und die dahinter liegenden Informationen anders darstellt (siehe Abbildung 19).

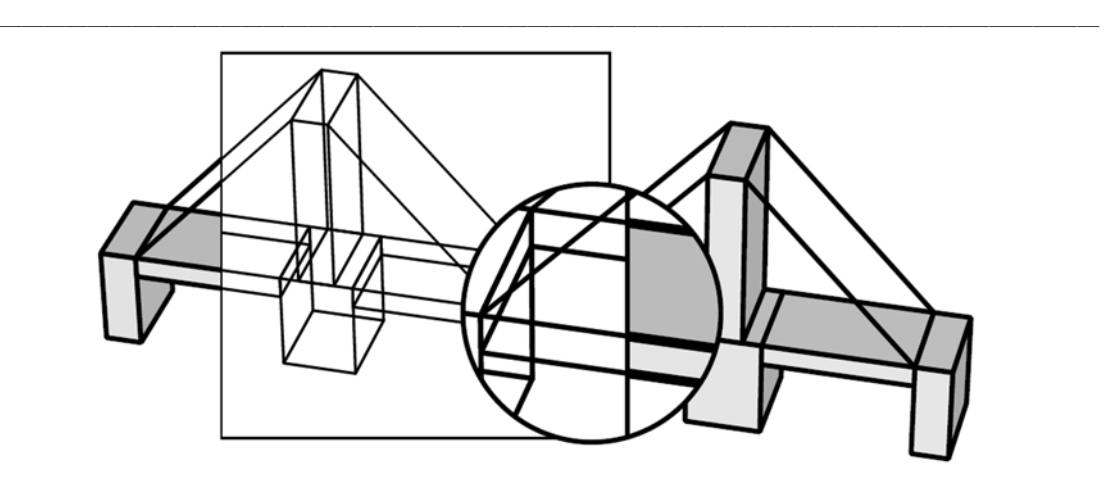

Abbildung 19: Unter Verwendung der Magic Lens wird das Drahtgittermodell der Brücke sichtbar [Bier et al. 1993].

Ein frühes Beispiel für die Navigation über einem Tabletop unter Verwendung einer Magic Lens zeigen Ullmer und Ishii [Ullmer and Ishii 1997] in ihrem Prototyp "metaDesk". Über die "Active Lens", ein Display, welches der Benutzer mit seinen Händen über den Tabletop hinweg bewegen kann, wird eine dreidimensionale Ansicht auf die dahinterliegende zweidimensionale Karte des Tabletops ermöglicht (siehe Abbildung 20).

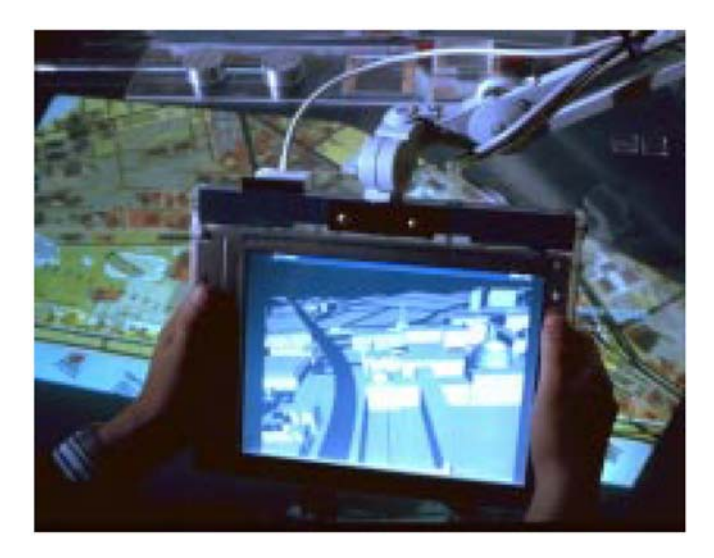

Abbildung 20: "Active Lens" über dem Tabletop, um eine dreidimensionale Darstellung der Gebäude auf der dahinterliegenden Karte zu erhalten [Ullmer and Ishii 1997].

Spindler et al. haben dieses Konzept in PaperLens weiterentwickelt und "schwere" Displays durch leichte "Papier Displays" ersetzt [Spindler et al. 2009]. Ein "Papier Display" besteht rein aus Papier bzw. Karton und erhält seine Displayfunktionalität durch eine Aufprojektion (siehe Abbildung 21). In PaperLens wird die Projektion auf dem Papier durch ein Infrarot-Trackingsystem berechnet, welches die Position und Orientierung des Papiers ermittelt.

\_\_\_\_\_\_\_\_\_\_\_\_\_\_\_\_\_\_\_\_\_\_\_\_\_\_\_\_\_\_\_\_\_\_\_\_\_\_\_\_\_\_\_\_\_\_\_\_\_\_

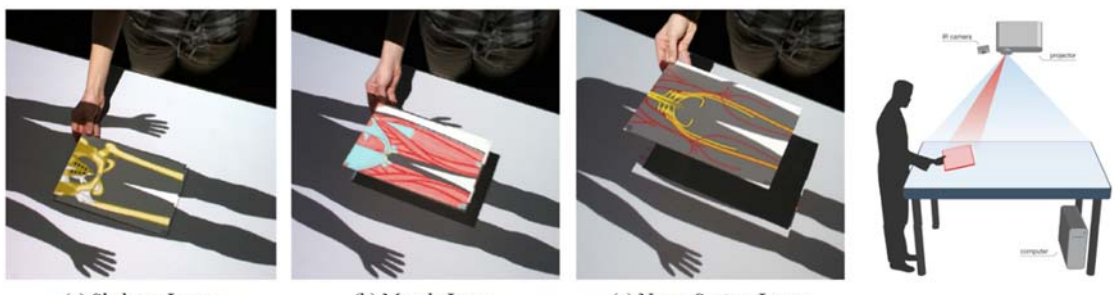

(a) Skeleton Layer

(b) Muscle Layer

(c) Nerve System Layer

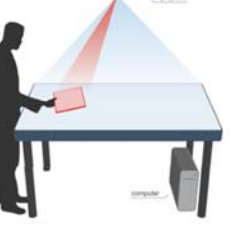

Abbildung 21: Navigation durch die verschiedenen Schichten des Körpers durch die Bewegung der PaperLens oberhalb des Tabletops. Das Bild rechts zeigt den Versuchsaufbau [Spindler et al. 2009].

Für die Navigation mit Hilfe der PaperLens haben Spindler et al. vier verschiedene Informationsräume identifiziert: *"[…] volumetric, layered, zoomable, and temporal information space."* [Spindler et al. 2009] (siehe Abbildung 22). Im Kontext dieser Arbeit ist vor allem der "Zoomable information space" von Bedeutung. Zur Navigation im ZUI bewegt der Benutzer die PaperLens über den Tabletop und erhält je nach Position in x- und y-Richtung einen Ausschnitt des darunterliegenden ZUIs auf dem Papier. Über den Abstand zum Tabletop wird der Zoomfaktor bestimmt. Hält der Benutzer die PaperLens näher über dem Tabletop wird der aktuelle Ausschnitt vergrößert dargestellt und weiter weg schließlich wieder verkleinert. Spindler et al. vergleichen diese Zoom Metapher mit "[…] the real world experience of many users who *bring objects of interest closer to their eyes in order to examine them in more detail."* [Spindler et al. 2009].

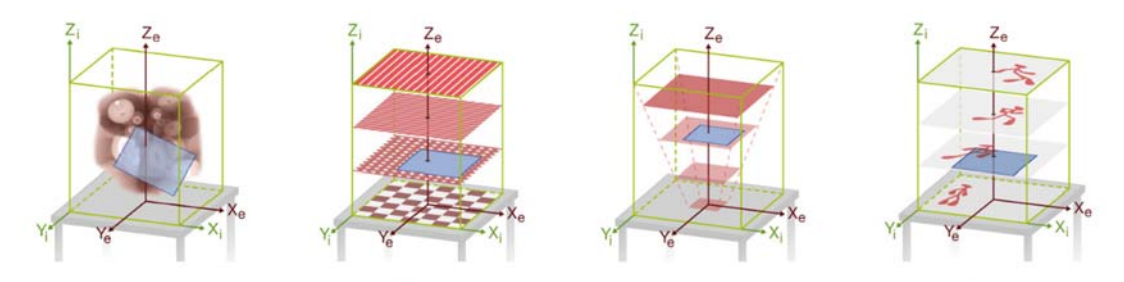

(a) Volumetric Information Space (b) Layered Information Space (c) Zoomable Information Space (d) Temporal Information Space

Abbildung 22: Vier verschiedene Informationsräume, welche für die Interaktion mit der PaperLens vorgestellt werden [Spindler et al. 2009].

In einer formativen Studie haben Spindler et al. die verschiedenen Informationsräume untersucht. Bei dem "Zoomable information space" hatten die Benutzer die Aufgabe zwei unterschiedliche Details in einem größeren Bild zu suchen. Es wurde darauf geachtet, dass die Details ohne die Navigation über die PaperLens nicht auf der Übersicht des Tabletop zu sehen sind.

\_\_\_\_\_\_\_\_\_\_\_\_\_\_\_\_\_\_\_\_\_\_\_\_\_\_\_\_\_\_\_\_\_\_\_\_\_\_\_\_\_\_\_\_\_\_\_\_\_\_

Die Ergebnisse der Studie haben gezeigt, dass PaperLens einfach zu erlernen und zu benutzen ist. Dies haben die Teilnehmer der Studie in einem Fragebogen bestätigt. Des Weiteren wurden zwei Verbesserungsvorschläge aus den Ergebnissen der Studie ermittelt. Zum einen benötigen die Benutzer während der Interaktion Navigationshilfen: *"[…] the user needs to be aware of the position and orientation of the lens within the exploration space."* [Spindler et al. 2009]. Zu den möglichen Hilfen zählen Spindler et al. den bereits vorhandenen Tabletop als Übersicht des Informationsraums sowie ein mögliches zusätzliches senkrechtes Display, welches ebenfalls eine Übersicht oder einen Ausschnitt des Informationsraums zeigt [Spindler et al. 2009]. Ebenso ist es nach Spindler et al. von Vorteil den aktuell gewählten Ausschnitt der PaperLens auf dem Tabletop anzuzeigen, um zu wissen welcher Bereich innerhalb des Informationsraums ausgewählt ist. Letzteres wird ein visuelles Feedback auf einem zweiten vertikalen Display vorgeschlagen, welches die Grenzen des Interaktionsraums im physischen Raum markiert.

Die bei diesem Konzept gewonnenen Erkenntnisse sowie die Umsetzung des Interaktionskonzept werden bei dem Design der räumlichen Navigationstechnik dieser Arbeit berücksichtig.

#### **3.4. Zusammenfassung**

Die Auswahl der Forschungsarbeiten in Kapitel 3 weißen darauf hin, dass ein räumlichen Navigationskonzept sinnvoll sein kann, um die User Experience zu steigern, aber auch um die Effizienz der Benutzer bei der Interaktion mit dem System zu verbessern. Für ZUIs existieren bereits unterschiedliche Interaktionstechniken über verschiedene Eingabemodalitäten, welche an den jeweiligen Kontext angepasst wurden. Ein räumliches Navigationskonzept für ZUIs muss dementsprechend auch in Abhängigkeit des Kontextes entwickelt werden, um für das ausgewählte Setting eine natürliche Interaktion zu erhalten. Aus der Entwicklung bestehender Navigationskonzepte für ZUIs kann schließlich abgeleitet werden, dass die physischen Einschränkungen während der räumlichen Navigation im Raum identifiziert bzw. im Kontext sinnvolle "künstlichen" Einschränkungen geschaffen werden müssen.

Erkenntnisse aus der MDE Forschung zeigen zudem, dass Interaktionstechniken, welche in einem räumlichen Bezug stehen, dem Benutzer das Gefühl einer höheren Kontrolle über das System geben und eine verbesserte User Experience haben. Diese Erkenntnisse decken sich mit derer aus dem Bereich "Spatial-aware Displays". Hier zeigen die Resultate ebenfalls, dass räumliche Navigationstechniken von Benutzern schnell erlernt und gut verstanden werden.

\_\_\_\_\_\_\_\_\_\_\_\_\_\_\_\_\_\_\_\_\_\_\_\_\_\_\_\_\_\_\_\_\_\_\_\_\_\_\_\_\_\_\_\_\_\_\_\_\_\_

Abschließend wurde in Kapitel 3.3 eine Auswahl vorhandener Konzepte zur räumlichen Navigation in ZUIs und ähnlichen Anwendungen vorgestellt. Die bisher durchgeführten Studien zeigen zwar ihre Tauglichkeit, aber nicht die konkreten Auswirkung des räumlichen Navigationskonzepts auf den Benutzer. Ein Experiment von Jetter et al. [Jetter et al. 2012] zeigt hingegen eine erste Untersuchung in diese Richtung und wird in Kapitel 6 bei der Beschreibung des Studiendesigns kurz vorgestellt.

Basierend auf den Interaktionskonzepten aus Kapitel 3.3, wurden in dieser Arbeit ein räumliches Navigationskonzept für ZUIs entwickelt, um folgende offene Forschungsfrage zu beantworten:

> *Welche Auswirkung hat eine Navigationstechnik für Zoomable User Interfaces, basierend auf einer räumlichen Interaktion im Vergleich zur konventionellen Eingabe über Multi-Touch, auf das räumliche Gedächtnis und die Navigationsleistung eines Benutzers?*

Hierzu wurde in dieser Arbeit ein Interaktionskonzept für eine räumliche Navigation entwickelt, welches in nachfolgendem Kapitel 4 vorgestellt wird.

# **4. Räumliches Navigationskonzept für Zoomable User Interfaces**

\_\_\_\_\_\_\_\_\_\_\_\_\_\_\_\_\_\_\_\_\_\_\_\_\_\_\_\_\_\_\_\_\_\_\_\_\_\_\_\_\_\_\_\_\_\_\_\_\_\_

Das in diesem Kapitel beschriebene Konzept zur Navigation in ZUIs basiert auf den Erkenntnissen vorhergehender Forschungsarbeiten aus Kapitel 3.3. Unter Berücksichtigung der Leitmotive und Design Guidelines der Reality-based Interaction (siehe Kapitel 2.4.1) und Blended Interaction (siehe Kapitel 2.4.2) sowie ausgewählter Designprinzipien für interaktive Systeme nach Raskin [Raskin 2000], wurden die Designanforderungen des Interaktionskonzepts definiert. Die Anforderung und die daraus abgeleiteten Konzepte werden in den nachfolgenden Kapiteln beschrieben.

## **4.1. Designprinzipien nach Raskin**

*"The ideal humane interface would reduce the interface component of a user's work to benign habituation."* [Raskin 2000]

Neben kontextabhängigen Anforderungen für eine räumliche Navigationstechnik in ZUIs, werden auch grundlegende Anforderungen für das Design von interaktiven Systemen berücksichtigt. Hierzu sind im Folgenden zwei Design Prinzipien von Raskin [Raskin 2000] beschrieben, welche bei der Entwicklung von Bedeutung waren:

Ein User Interface sollte für den Benutzer etwas Gewöhnliches, Alltägliches und Selbstverständliches ("*habituation"*) sein. Hierzu ist es nach Raskin wichtig, dass sich der Benutzer keine Gedanken über die Benutzung des Interfaces machen muss, ähnlich einem erfahrenen Autofahrer während des Autofahrens [Raskin 2000]. Zur Umsetzung des Ziels müssen nach Raskin unter anderem die folgenden zwei grundlegenden Regeln beachtet werden:

 **Modelessness:** In zahlreichen Anwendungen ist es notwendig zwischen verschiedenen Modi zu wechseln, um unterschiedliche Aktionen auszuführen. Ein Beispiel sind die Werkzeuge aktueller Zeichenprogramme wie z. B. Microsoft Paint oder Adobe Photoshop. Zur Interaktion mit einer Zeichenanwendung wird an einem Desktoprechner die Maus verwendet. Je nach ausgewählten Werkzeug (Modus) dient der Mauszeiger z. B. als Radierer, Selektions- oder Zeichenwerkzeug. Zu jedem Zeitpunkt handelt es sich aber um die genau gleiche Interaktion über die Bewegung und Funktionen der Maus. Nach Raskin ist es für ein "*gewöhnliches"* Interface notwendig solche Modi wenn möglich zu vermeiden [Raskin 2000].

\_\_\_\_\_\_\_\_\_\_\_\_\_\_\_\_\_\_\_\_\_\_\_\_\_\_\_\_\_\_\_\_\_\_\_\_\_\_\_\_\_\_\_\_\_\_\_\_\_\_

 **Monotony:** Das zweite Regel *Monotony* erweitert die Regel *Modelessness*. Nach Raskin ist es nicht nur wichtig Modis bei einem Interaktionsdesign auszuschließen, sondern auch darauf zu achten, dass genau eine Eingabe zur Ausführung einer Aktion verwendet wird: *"An interface that is completely modeless and monotonous has a one-to-one correspondence between cause (commands) and effect (actions)."* [Raskin 2000].

Im Kontext der Entwicklung von einer räumlichen Navigation bedeutet dies, dass eine bestimmte Art von Bewegung einer eindeutigen Navigation zugeordnet ist und nicht unterschiedliche Gesten das gleiche Resultat zur Folge haben. Zudem muss darauf geachtet werden, dass zur Ausführung der Gesten und Bewegungen für die Navigation keine bewussten Modi notwendig sind. Ansonsten muss sich der Benutzer intensiv mit der Auswahl der Modis und des aktuellen Zustandes des Systems befassen, was wiederum zu einer höheren kognitiven Belastung führen kann.

## **4.2. Implikationen aus der Blended Interaction**

Bei der Entwicklung des Interaktionsdesigns wurden neben den Designprinzipien nach Raskin (siehe Kapitel 4.1) Implikationen aus den Designprinzipien der Blended Interaction berücksichtigt (siehe Kapitel 2.4.2). In Bezug auf die Entwicklung räumlicher Navigationstechniken für ZUIs spielt vor allem die Designdomänen "Individual Interaction" und "Physical Environment" der Blended Interaction eine dominante Rolle.

Die "Individual Interaction" motiviert den Einbezug der Wahrnehmung eines Menschen über seine motorischen und erlernten Fähigkeiten für das Design von User Interfaces und interaktiven Räumen. Dies stimmt mit dem Leitmotiv "Body Awareness & Skills" der Reality-based Interaction überein (siehe Kapitel 2.4.1). Auf Basis dieser Erkenntnisse ist es für das Design einer räumlichen Navigation notwendig, die Navigation in der physischen Welt zu betrachten. Wenn eine Person in der realen Welt ein entferntes Ziel erreichen möchte, muss sich die Person auf das Ziel zubewegen. Es gibt keine Möglichkeit die Position eines "statischen" Ziels zu verändern, so dass sich das Ziel der Person nähert.

Ebenso existieren in der physischen Welt natürliche Referenzpunkte und Einschränkungen, welchen den möglichen Raum zur Fortbewegung definieren. Hierzu

gehört z. B. das Ziel in der Ferne, welches auf einem direkten Weg erreicht werden soll und der Weg selbst, welcher z. B. durch eine Absenkung des Bordsteins zur Straße hin begrenzt ist. Menschen sind sich im Normalfall über die Funktion eines Weges und dessen Begrenzungen bewusst und müssen nicht ständig darüber nachdenken. Dieses Bewusstsein und die damit zusammenhängenden Faktoren bestimmen das "Physical Environment" und sind ebenfalls bei dem Design von räumlicher Navigation zu beachten, ähnliche dem Leitmotiv "Environment Awareness & Skills" der Reality-based Interaction (siehe Kapitel 2.4.1).

\_\_\_\_\_\_\_\_\_\_\_\_\_\_\_\_\_\_\_\_\_\_\_\_\_\_\_\_\_\_\_\_\_\_\_\_\_\_\_\_\_\_\_\_\_\_\_\_\_\_

In Kapitel 2.3 wurde gezeigt, dass die Designdomäne Wissensarbeit nicht nur eine individuelle Tätigkeit ist, sondern auch ein sozialer Prozess, bei welchem Wissen validiert und mit anderen Personen geteilt wird. Daher sollten Konzepte zur Unterstützung von Wissensarbeit auch die sozialen Aspekte des Vorgangs beachten ("Social Interaction & Communication"). Allerdings ist der primäre Fokus dieser Arbeit nicht die Unterstützung von Kollaboration, sondern die Untersuchung einer räumlichen Interaktionstechnik im Vergleich zu einer konventionellen Interaktion über Touch. Dennoch ist bei der Entwicklung darauf geachtet worden, dass ein räumliches Navigationskonzept auch in Teilen auf ein kollaboratives Szenario übertragen bzw. erweitert werden kann. Dies führt schließlich zu der Anforderung, dass ein Interaktionskonzept zur Unterstützung von Wissensarbeit den kollaborativen Prozess nicht beeinträchtigen darf und stattdessen die gleichzeitige Arbeit von mehreren Benutzern unterstützten sollte (siehe hierzu auch Kapitel 2.3).

Die Berücksichtigung der Designdomäne "Workflow" aus der Blended Interaction wurde bei der Entwicklung ganz ausgeschlossen. Zwar besteht der Prozess Wissensarbeit aus mehreren Teilen wie in Kapitel 2.2 beschrieben, in dieser Arbeit liegt der Fokus aber auf einem Vergleich zwischen räumlicher und nicht räumlicher Navigation. Aus diesem Grund wurde diese Designdomäne nicht näher untersucht.

## **4.3. Interaktionsraum**

Das Interaktionskonzept zur räumlichen Navigation wurde in einem iterativen Designprozess entwickelt. Die daraus hervorgehende Interaktionstechnik wurde empirisch in Zusammenarbeit mit Experten des Forschungsbereichs für das Experiment ausgewählt.

Bevor die verschiedenen Möglichkeiten zur Entwicklung des Interaktionskonzepts gegenübergestellt werden, muss der physische Interaktionsraum definiert sein (siehe Abbildung 23). Das Interaktionskonzept beinhaltet eine Kombination aus Wanddisplay und Tablet PC (siehe Abbildung 24). Das Wanddisplay dient als Übersicht der gesamten Informationslandschaft des ZUIs und soll den Benutzer zusätzlich bei der

Navigation und Orientierung unterstützten. Die Entscheidung ein Wanddisplay als Übersichtsdisplay einzusetzen hat zwei wesentliche Gründe. Zum einen soll das Konzept auf die Designdomäne Wissensarbeit und ähnliche Szenarien (siehe Kapitel 7) übertragen werden können. Hierzu wurde in Kapitel 2.3 gezeigt, dass Wissensarbeit auch kollaborativ stattfindet, um Informationen auszutauschen und zu validieren. Durch die Verwendung eines vertikalen Displays erhalten die Benutzer eine möglichst gleiche Sicht auf den Informationsraum. Dies ist z. B. bei einem Tabletop nicht gegeben, da Informationen je nach Position bzw. Tischseite gedreht sind oder sogar ganz auf dem Kopf stehen. Hierdurch verschlechtert sich die Lesbarkeit an einem Tabletop extreme in Abhängigkeit der Position eines Benutzers im Vergleich zu einem vertikalen Display. Zudem ist ein vertikales Display vergleichbarer mit bereits eingesetzten Whiteboards für Diskussionen oder Brainstormings während der Wissensarbeit.

\_\_\_\_\_\_\_\_\_\_\_\_\_\_\_\_\_\_\_\_\_\_\_\_\_\_\_\_\_\_\_\_\_\_\_\_\_\_\_\_\_\_\_\_\_\_\_\_\_\_

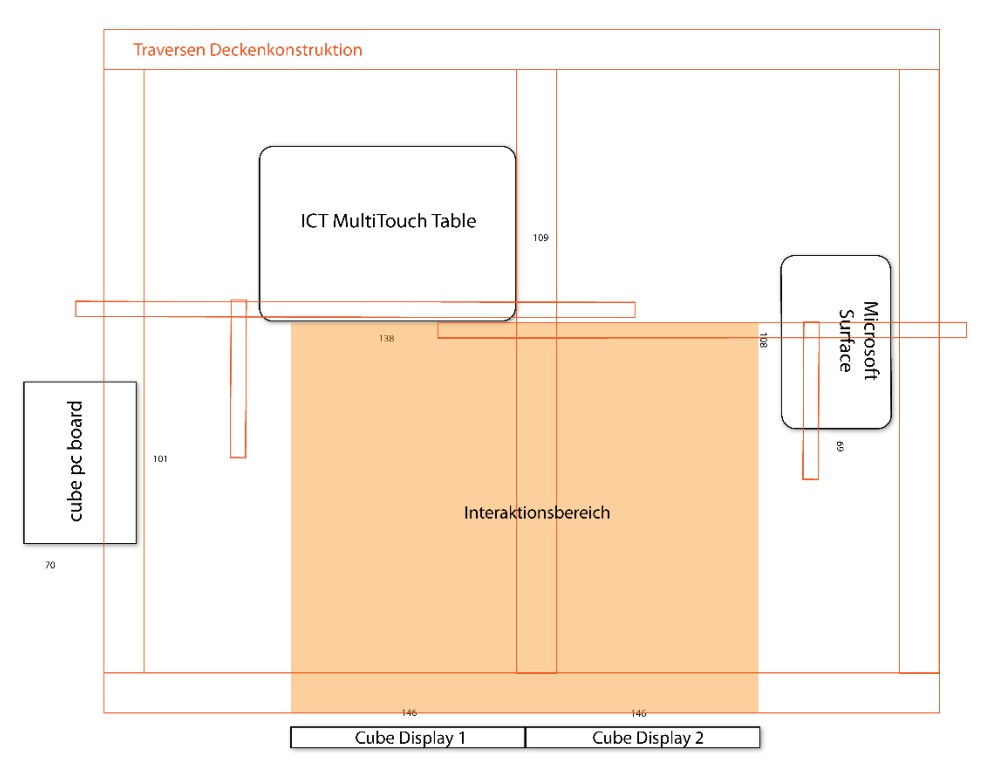

Abbildung 23: Interaktionsbereich für die Navigation innerhalb des ZUIs

Der zweite Grund zur Wahl eines vertikalen Wanddisplays ist die daraus entstehende Größe des Interaktionsraums. Hierdurch werden Konzepte nahe der physischen Navigation in der realen Welt möglich. Analog zur realen Welt soll sich der Benutzer verstärkt in dem Interaktionskonzept zur Navigation im Raum bewegen. Dies ist vor allem für einen Vergleich und zur Differenzierung zwischen den beiden Interaktionstechniken von Bedeutung (räumlich und nicht räumlich).

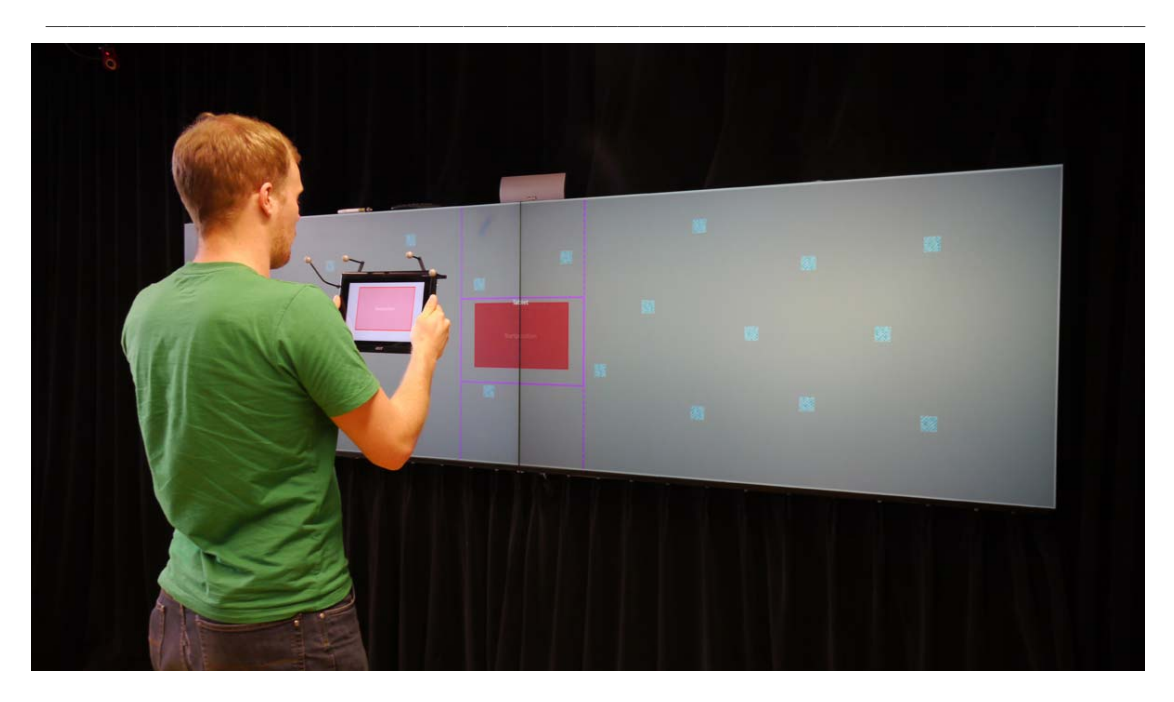

Abbildung 24: Interaktionskonzept basiert auf einer Kombination aus Tablet PC und Wanddisplay.

Zur Navigation in der Informationslandschaft erhält der Benutzer ein Tablet PC, auf welchem sein aktueller Viewport im Vollbild angezeigt wird. Über ein Interaktionskonzept zur Bewegung im Raum wird es dem Benutzer ermöglicht, die Position und Größe des Viewports zu verändern. Durch dieses Konzept ist es auch in einem kollaborativen Szenario möglich, dass mehrere Benutzer gleichzeitig in der Informationslandschaft navigieren, da jeder sein persönliches Tablet mit seinem eigenen Viewport besitzt.

Neben der Übersicht der Informationslandschaft wird auf dem Wanddisplay der Viewport des Benutzers markiert. Über diese Anzeige ist es möglich die aktuelle Position und Größe des Viewports im Kontext der gesamten Landschaft zu betrachten. Dies entspricht einer der definierten Navigationshilfen von Spindler et al. für die "PaperLens" [Spindler et al. 2009] (siehe Kapitel 3.3.4).

## **4.4. Navigationskonzept**

Zur räumlichen Navigation in einem physischen Raum stehen drei Dimensionen zur Verfügung, welche als Eingabe für die Navigation in einem ZUI eingesetzt werden können. In unserem Prototyp wird ein rechtshändiges Koordinatensystem verwendet, welches um 90° um die x-Achse gedreht wurde (siehe hierzu auch Kapitel 5). Die Dimension X (x-Achse) verläuft hierbei waagrecht entlang des Wanddisplays, die Dimension Y (y-Achse) senkrecht entlang des Wanddisplays und die Dimension Z (zAchse) frontal in Richtung des Wanddisplays bzw. vom Wanddisplay weg (siehe Abbildung 25). Dies bedeutet, dass die Bewegung oder Position des Benutzers im Raum über die Dimensionen Z und X bestimmt werden kann. Die Dimension Y spielt hierfür erst Mal keine tragende Rolle, da sie während der Fortbewegung nahezu konstant ist.

\_\_\_\_\_\_\_\_\_\_\_\_\_\_\_\_\_\_\_\_\_\_\_\_\_\_\_\_\_\_\_\_\_\_\_\_\_\_\_\_\_\_\_\_\_\_\_\_\_\_

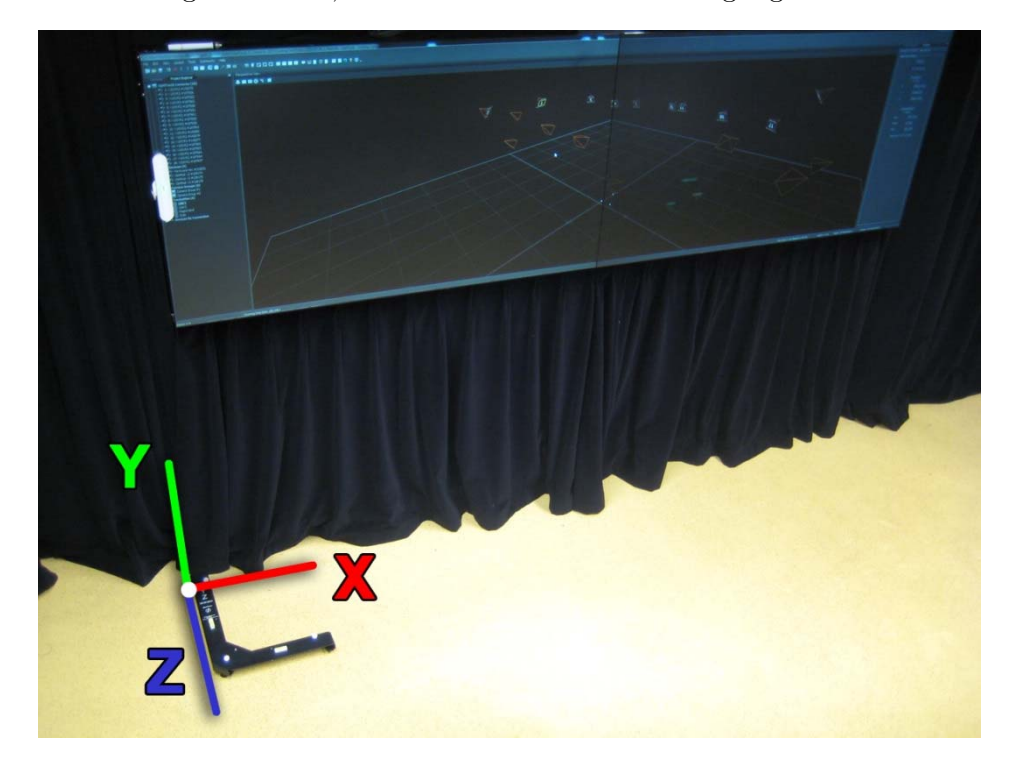

Abbildung 25: Definition der drei Dimensionen im Raum vor dem Wanddisplay.

In einem ZUI existieren ebenfalls drei Dimensionen bzw. Variablen die zur Navigation manipuliert werden können. Hierzu gehören die Koordinaten x und y, mit welchen die Position eines Viewports bestimmt wird (Panning). Zur Vergrößerung oder Verkleinerung (Zooming) eines Viewports wird ein Skalierungsfaktor (s) verwendet. Dieser ist mit der dritten Dimension im Raum vergleichbar und wird in dieser Arbeit zur Vereinfachung auch dementsprechend als solche behandelt.

#### **4.4.1. Gegenüberstellung der Dimensionen**

Aus den zwei Dimensionen zur natürlichen Bewegung im Raum sowie aus den drei Dimensionen zur Navigation in einem ZUI, ergeben sich sechs Kombinationsmöglichkeiten (siehe Tabelle 1).

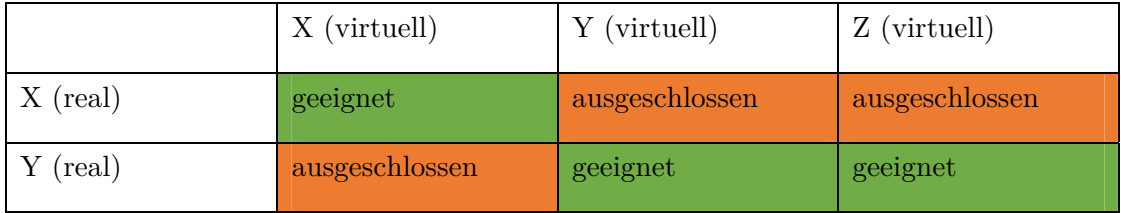

Tabelle 1: Gegenüberstellung der Kombinationsmöglichkeiten zwischen den realen und virtuellen Dimensionen.

\_\_\_\_\_\_\_\_\_\_\_\_\_\_\_\_\_\_\_\_\_\_\_\_\_\_\_\_\_\_\_\_\_\_\_\_\_\_\_\_\_\_\_\_\_\_\_\_\_\_

Hierbei können bereits drei Kombinationen zwischen den realen Dimensionen im Raum und den virtuellen Dimensionen im ZUI ausgeschlossen werden:

- **X (real) und Y (virtuell)**: Bei dieser Kombination werden zwei wesentliche Achsen vertauscht, welche zur Bestimmung der Position im Raum und des Viewports im ZUI verwendet werden. Aus einer Bewegung nach rechts vor dem Wanddisplay auf der x-Achse würde eine Bewegung nach oben oder unten auf der y-Achse im ZUI erfolgen. Dies entspricht in keiner Weise der Erwartung des Benutzers nach den Prinzipien der Blended Interaction und Reality-based Interaction, d.h. dass die erlernten "Gesetzmäßigkeiten" aus der realen Welt gebrochen werden. Aus diesem Grund wird diese Kombination ausgeschlossen.
- **Z (real) und X (virtuell)**: In gleichermaßen zur vorhergehenden Kombination sind auch hier zwei Achsen zur Bestimmung der Position vertauscht. Eine Bewegung auf der z-Achse in Richtung des Wanddisplays wird hierbei auf eine Bewegung auf der x-Achse im ZUI übertragen. Als Beispiel resultiert eine Bewegung nach vorne in einer Bewegung nach rechts, was wiederum nicht dem Resultat in der physischen Welt entspricht und daher auch ausgeschlossen werden kann.
- **X (real) und S (virtuell)**: Die letzte auszuschließende Kombination betrifft den Skalierungsfaktor im ZUI. Eine Bewegung auf der x-Achse entlang des Wanddisplays wird hierbei für das Zooming im ZUI verwendet. Dies entspricht nicht den Erwartungen eines Benutzers auf Grund erlernter Fähigkeiten aus der realen Welt. Ein Beispiel: Ein physisches Objekt steht von uns aus in Richtung Norden. Um uns dem Objekt zu nähern, müssten wir uns bei dieser Kombination aber nicht in Richtung Norden bewegen sondern in Richtung Westen oder Osten. Analoges Beispiel für das ZUI wär schließlich folgendes: Zur Vergrößerung eines Bereichs bzw. Objekts bewegen wir uns nicht auf das Objekt zu, sondern nach rechts oder links vor dem Wanddisplay. Aus diesem Grund wird auch diese Kombination ausgeschlossen.

Schließlich bleiben nach der Ausschließung von drei Kombinationsmöglichkeiten noch drei weitere Kombinationen übrig. Hierzu gehören die Kombinationen X (real) und X (virtuell), Z (real) und Y (virtuell) sowie Z (real) und S (virtuell). Aus den verbliebenen Kombinationsmöglichkeiten lassen sich zwei verschiedene Paare bilden, welche jeweils Bestandteil einer möglichen Navigationstechnik sind. Die Kombination der beiden Paare Z (real) / Y (virtuell) und Z (real) und S (virtuell) ist nicht möglich, da ansonsten Z auf zwei verschiedene virtuelle Dimensionen gelegt werden muss. Dies würde einen Moduswechsel erfordern, welcher aber nach Raskin (siehe Kapitel 4.1) vermieden werden soll. Schließlich wurden übrigen Paare innerhalb eines Entwicklungsprozesses untersucht, um schließlich eine geeignete Interaktionstechnik zu identifizieren.

\_\_\_\_\_\_\_\_\_\_\_\_\_\_\_\_\_\_\_\_\_\_\_\_\_\_\_\_\_\_\_\_\_\_\_\_\_\_\_\_\_\_\_\_\_\_\_\_\_\_

#### **4.4.2. Entwicklungsprozess**

Das erste Paar besteht aus X (real) X (virtuell) und Z (real) Y (virtuell). Eine Bewegung im Raum auf der x-Achse entspricht hierbei einer "analogen" Bewegung auf der x-Achse im ZUI (siehe Abbildung 26). Ebenso wird eine Bewegung auf der z-Achse im Raum auf die y-Achse im ZUI übertragen (siehe Abbildung 27). Jede Position in der Informationslandschaft ist durch dieses Mapping einer eindeutigen Position im Raum zugeordnet. Folglich muss sich der Benutzer z. B. links vor das Wanddisplay bewegen, wenn er in der Informationslandschaft nach links oben navigieren möchte oder nach rechts hinten im Raum, wenn er seinen Viewport nach rechts unten verschieben möchte. Dies bedeutet schließlich, dass die Fläche der Informationslandschaft auf den Boden des Raums übertragen wird. Wir bezeichnen diese Navigationstechnik daher als "**Ground Panning**".

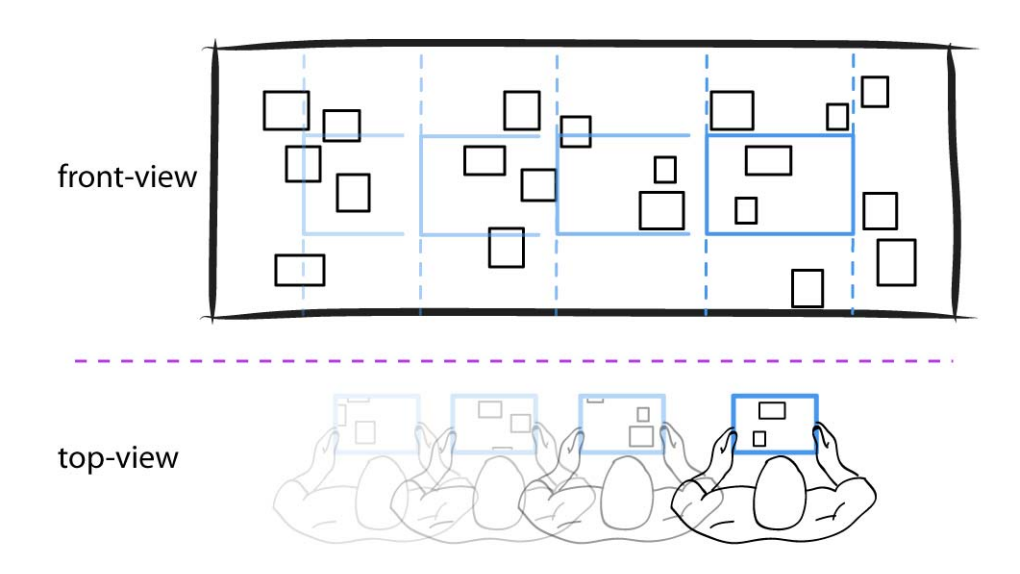

Abbildung 26: Bewegung vor dem Wanddsiplay zur Verschiebung des Viewports in x-Richtung.

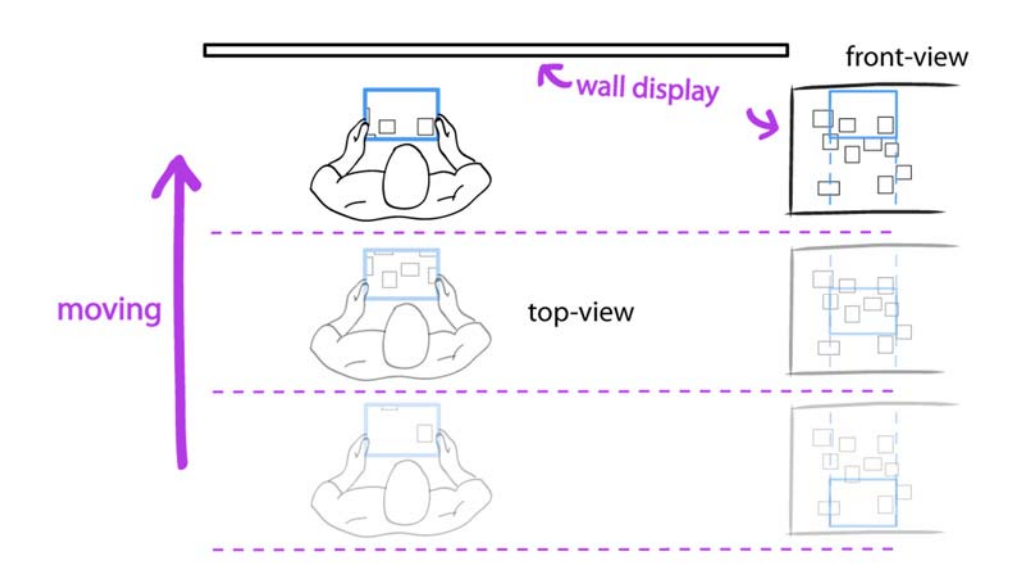

\_\_\_\_\_\_\_\_\_\_\_\_\_\_\_\_\_\_\_\_\_\_\_\_\_\_\_\_\_\_\_\_\_\_\_\_\_\_\_\_\_\_\_\_\_\_\_\_\_\_

Abbildung 27: Bewegung vor dem Wanddisplay zur Verschiebung des Viewports in y-Richtung.

Da die beiden Dimensionen X und Z bei der Technik "Ground Panning" bereits belegt sind, muss für das Zooming eine andere Möglichkeit gefunden werden. Hierzu eignet sich die Ausführung einer Pinch-Geste über eine der beiden Hände, ähnlich dem Projekt "*g-stalt*" [Zigelbaum et al. 2010] (siehe Abbildung 28). Der Benutzer hält seinen Viewport über die Ausführung einer Pinch-Geste fest und kann ihn anschließend durch die Bewegung der Hand vergrößern, bzw. verkleinern (siehe Abbildung 29). Im Vergleich zu "g-stalt" wird ausschließlich die Ansicht auf dem Tablet PC und nicht die Übersicht auf dem Wanddisplay verändert.

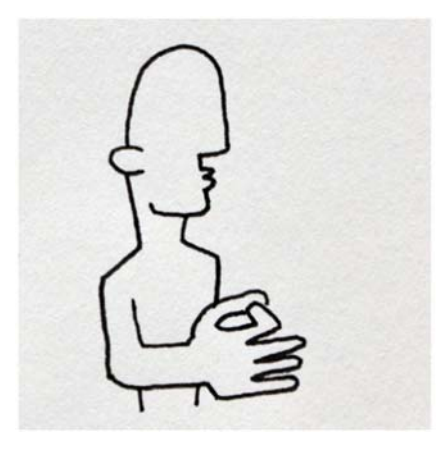

Abbildung 28: Skizzierung der Pinch-Geste aus dem Projekt "g-stalt" [Zigelbaum et al. 2010].

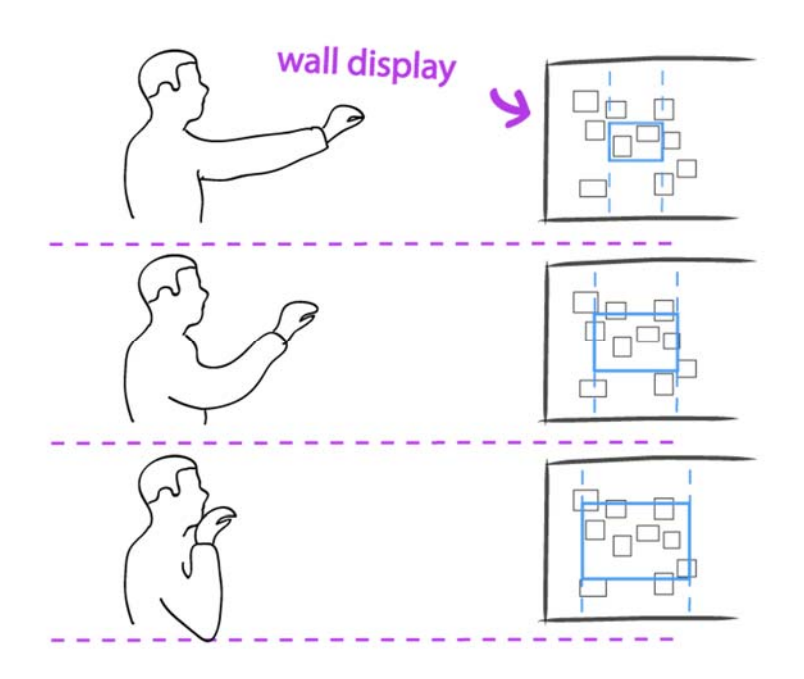

\_\_\_\_\_\_\_\_\_\_\_\_\_\_\_\_\_\_\_\_\_\_\_\_\_\_\_\_\_\_\_\_\_\_\_\_\_\_\_\_\_\_\_\_\_\_\_\_\_\_

Abbildung 29: Bewegung der Hand vor dem Wanddisplay zur Skalierung des Viewports.

In empirischen Untersuchungen hat sich herausgestellt, dass die Panning-Navigation dieser Technik gut funktioniert, wenn der Fokus des Benutzers auf dem Display des Tablet PCs liegt. Eine Erklärung für dieses Resultat ist die in der Technik vorhandene Metapher einer Magic Lens (siehe Kapitel 3.3.4). Wie bereits erwähnt wird die Fläche der Informationslandschaft auf den Boden vor dem Wanddisplay übertragen. Hierdurch entsteht der Effekt, als ob das Display des Tablet PCs ein Fenster bereitstellt, welches eine Sicht, auf die auf dem Boden liegende Informationslandschaft ermöglicht, ähnlich dem virtuellen Auto im Raum des "Boom Chameleons" (siehe Kapitel 3.3.3). Schwieriger wird es bei einer Bewegung und gleichzeitigen Fokussierung des Wanddisplay. Wenn der Viewport z. B. auf einen Bereich mittig im unteren Teil des ZUIs verschoben werden soll, bewegen sich Benutzer, ohne Vorkenntnisse über die Interaktionstechnik, automatisch zur Mitte vor das Wanddisplay. Dies hat allerdings zur Folge, dass der Viewport nicht zentral nach oben sondern nach unten verschoben wird.

Ein weiteres Problem dieser Technik ist die Interaktion zur Ausführung des Zoomings. Im Vergleich zur Pinch- und Pan-Geste auf einem Multi-Touch Display entsteht hier ein Bruch durch den Wechsel zwischen der Bewegung im Raum und der Ausführung der Pinch-Geste zur Navigation innerhalb des ZUIs. In der physischen Welt werden Objekte allein durch die Fortbewegung des Körpers erreicht. Zusätzliche Gesten sind prinzipiell nicht notwendig. In diesem Interaktionskonzept navigiert der Benutzer stattdessen immer in zwei Schritten: Bewegung + Pinch-Geste. Natürlich besteht die Möglichkeit dies gleichzeitig zu tun. Allerdings würde dies in einem höheren kognitiven Aufwand resultieren, da der Benutzer zwei voneinander unabhängige Bewegungen gleichzeitig ausführen muss und zusätzlich noch das Tablet in der anderen Hand hält.

\_\_\_\_\_\_\_\_\_\_\_\_\_\_\_\_\_\_\_\_\_\_\_\_\_\_\_\_\_\_\_\_\_\_\_\_\_\_\_\_\_\_\_\_\_\_\_\_\_\_

Schlussendlich wurde nach weiteren Lösungsansätzen für ein Interaktionsdesign gesucht und das zweite Paar der offenen Kombinationsmöglichkeiten, X (real) X (virtuell) und Z (real) S (virtuell) betrachtet.

Homogen zur Navigationstechnik "Ground Panning" resultiert eine Bewegung auf der x-Achse innerhalb des physischen Raums in einer Bewegung auf der x-Achse im ZUI (siehe Abbildung 26). Eine Bewegung auf der z-Achse im physischen Raum wird stattdessen bei dieser Kombination auf den Skalierungsfaktor des Viewports gelegt. In Anlehnung an die Fortbewegung in der realen Welt vergrößert sich der Viewport, wenn sich die Person dem Wanddisplay nähert (siehe Abbildung 30).

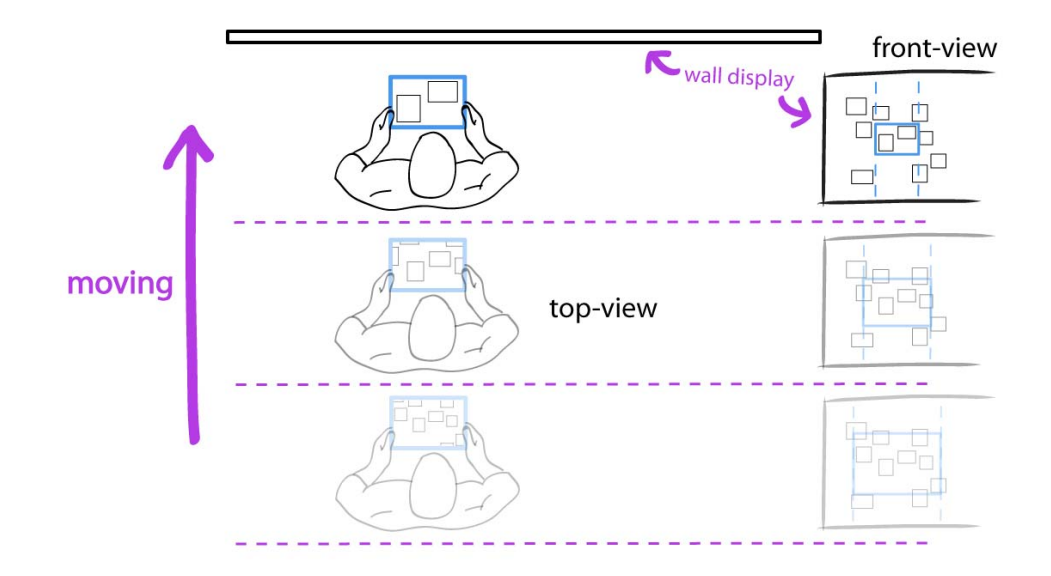

Abbildung 30: Bewegung vor dem Wanddisplay zur Skalierung des Viewports.

Durch die Übertragung der Dimension Z der Bewegung im Raum auf das Zooming, fehlt das vertikale Panning auf der y-Achse in der Informationslandschaft. Dies muss schließlich ähnlich dem Zooming in "Ground Panning" durch einen weiteren Interaktionsschritt ermöglicht werden. Auch hier ist es wieder möglich eine Pinch-Geste mit Hand auszuführen, um den Viewport zu greifen und anschließend über eine Handbewegung nach oben oder unten zu verschieben (siehe Abbildung 31). Anhand dieses Merkmals haben wir diese Technik als "**Hand Directed Vertical Panning**" bezeichnet. Jedoch handelt es sich hierbei wieder um einen Interaktionsbruch zwischen horizontalem Panning und Zooming + vertikalem Panning.

Im nächsten Schritt wurde daher ein alternatives Konzept im Vergleich zu den zuvor beschriebenen Herangehensweise entwickelt. Hierbei war es wichtig einen starken Interaktionsbruch auszuschließen und einen fließenden Übergang zwischen zwei verschiedenen Bewegungsarten in der Navigationstechnik zu ermöglichen.

\_\_\_\_\_\_\_\_\_\_\_\_\_\_\_\_\_\_\_\_\_\_\_\_\_\_\_\_\_\_\_\_\_\_\_\_\_\_\_\_\_\_\_\_\_\_\_\_\_\_

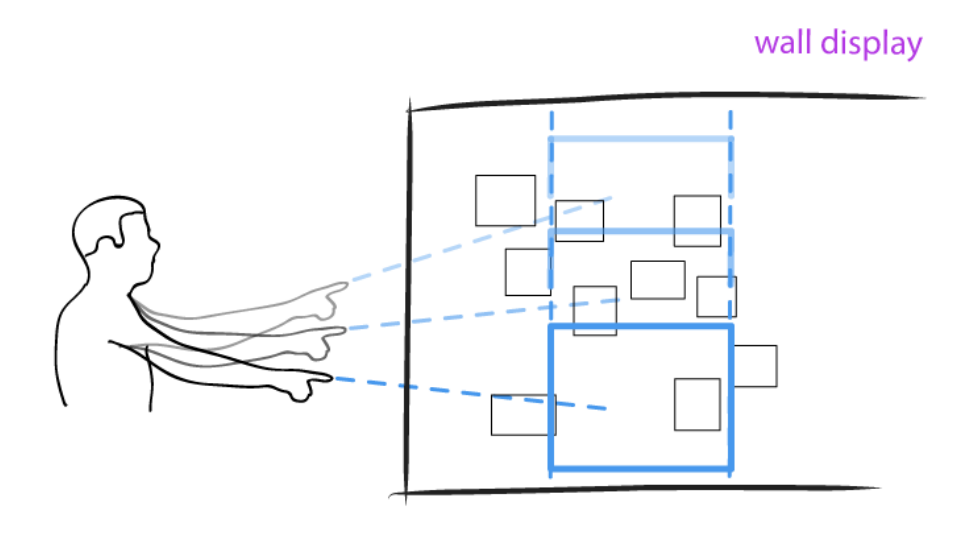

Abbildung 31: Bewegung der Hand vor dem Wanddisplay zur Verschiebung des Viewports in y-Richtung.

Anstelle das Panning anhand der Bewegung im Raum über die Dimensionen X (real) und Z (real) zur bestimmen, wird die Kopfbewegung für die Verschiebung des Viewports verwendet (siehe Abbildung 32). Diese Interaktionstechnik bezeichnen wir als "**Head Directed Panning**". Mit ihr ist der Viewport immer in Blickrichtung des Benutzers positioniert. Zur Verkleinerung und Vergrößerung des Viewports bewegt sich der Benutzer auf das Wanddisplay zu oder vom Wanddisplay weg. Diese Vorgehensweise entspricht dem Zooming in der Interaktionstechnik "Hand Directed Vertical Panning". Der Vorteil gegenüber den bereits vorgestellten Techniken ist der nahtlose Übergang zwischen Zooming und Panning. Analog zur realen Welt fokussiert der Benutzer einen Bereich oder Objekt in der Informationslandschaft an und bewegt sich zur Vergrößerung darauf zu.

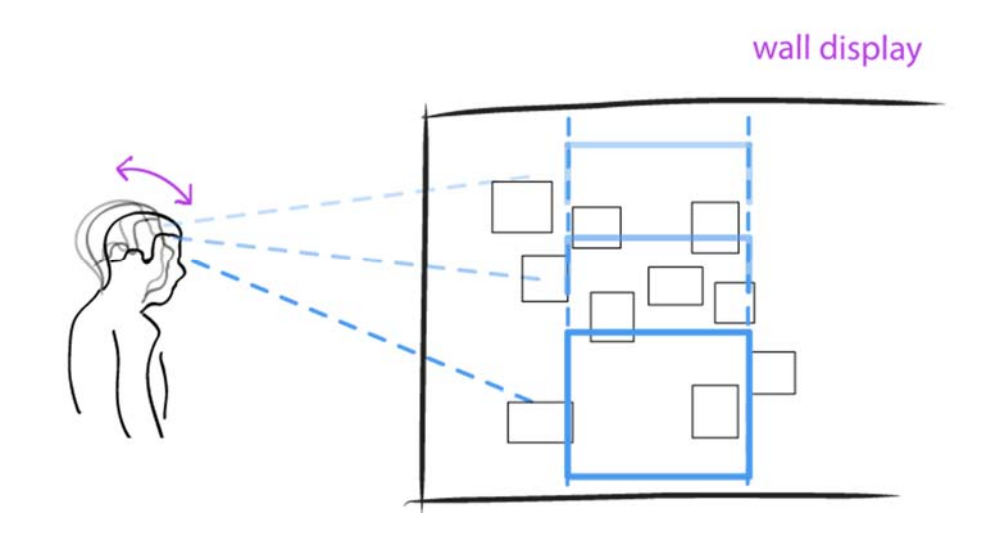

\_\_\_\_\_\_\_\_\_\_\_\_\_\_\_\_\_\_\_\_\_\_\_\_\_\_\_\_\_\_\_\_\_\_\_\_\_\_\_\_\_\_\_\_\_\_\_\_\_\_

Abbildung 32: Bewegung des Kopfes vor dem Wanddisplay zur Bewegung des Viewports.

Auf den ersten Blick scheint diese Interaktionstechnik durch ihre natürliche Interaktion erfolgreich. Jedoch haben wenige informelle Versuche ein wesentliches Problem des "Head Directed Panning" aufgezeigt: *"Everywhere you look, another command is activated; you cannot look anywhere without issuing a command."* [Jacob 1990]. Dieses Problem wird von Jacob als "Midas Touch Problem" bezeichnet [Jacob 1990]. Jeder Kopfbewegung resultiert bei dieser Technik in einer Bewegung des Viewports. Es ist ohne zusätzliche Funktionen nicht möglich auf das Display des Tablet PCs zu schauen ohne den Viewport zu bewegen. Hierfür wäre ein Moduswechsel notwendig, mit welchem die Bewegung des Viewports durch die Blickrichtung deaktiviert und wieder aktiviert werden kann. Dies entspricht aber nicht dem Designprinzip "Modelessness" nach Raskin (siehe Kapitel 4.1), welcher besagt, dass Modi vermieden werden sollen.

#### **4.4.3. Ausgewähltes Interaktionskonzept zur Navigation**

Schließlich haben wir uns in der letzten Iteration des Designprozesses für ein "PaperLens" ähnliches Konzept entschieden (siehe hierzu Kapitel 3.3.4). Hierzu wird der Tablet PC ähnlich des "Ground Pannings" als eine Magic Lens eingesetzt. Im Gegensatz zum "zoomable information space" bei der "PaperLens" hält der Benutzer die Magic Lens nicht waagrecht über einen Tabletop, sondern senkrecht vor das Wanddisplay. In Abhängigkeit der Position des Tablet PCs wird auf seinem Display immer ein Ausschnitt der dahinterliegenden Informationslandschaft des Wanddisplay gezeigt (siehe Abbildung 33). Der Benutzer muss sich bzw. den Tablet PC wie in der realen Welt an die entsprechende Position vor das Wanddisplay bewegen, um zu den entsprechenden Bereichen des ZUIs zu navigieren. Die Abgrenzungen des Interaktionsbereichs werden durch die klaren Grenzen des Displays unterstützt. Es

entsteht bei dieser Technik ein direktes Mapping zwischen der Übersicht auf dem Wanddisplay und dem Viewport auf dem Tablet PC. Zur Skalierung des Viewports wird der Abstand zum Wanddisplay geändert. Dies entspricht der Zooming Navigation bei den Techniken "Hand Directed Vertical Panning" und "Head Directed Panning". Wir bezeichnen schließlich diese Form der Navigation als "Device Directed **Navigation**".

\_\_\_\_\_\_\_\_\_\_\_\_\_\_\_\_\_\_\_\_\_\_\_\_\_\_\_\_\_\_\_\_\_\_\_\_\_\_\_\_\_\_\_\_\_\_\_\_\_\_

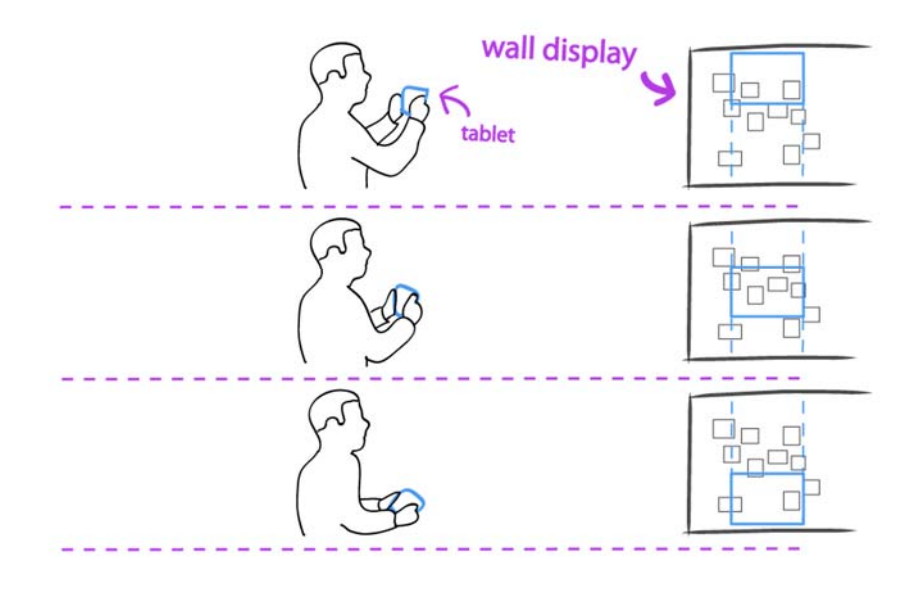

Abbildung 33: Bewegung des Tablet PCs vor dem Wanddisplay zur Verschiebung des Viewports am Beispiel der y-Achse.

Im Gegensatz zu den Navigationstechniken "Ground Panning", "Hand Directed Vertical Panning" und "Head Directed Panning", werden zwei Interaktionsschritte in einem vereint. Es entsteht kein Bruch zwischen der Bewegung der Person und zusätzlich notwendigen Interaktionsschritten und es ist auch kein Moduswechsel notwendig.

In einer Studie wird die Navigationstechnik "Device Directed Navigation" der Eingabemodalität (Multi-)Touch gegenübergestellt, um den Wirkungsgrad einer räumlichen Navigationstechnik zu untersuchen (siehe Kapitel 6). Zur Untersuchung der Navigationstechnik und zur Unterstützung des Entwicklungsprozesses wurde ein interaktiver Prototyp entwickelt. Im nachfolgenden Kapitel 5 wird ein Einblick in die prototypische Umsetzung gegeben.

## **5. Prototypische Umsetzung**

\_\_\_\_\_\_\_\_\_\_\_\_\_\_\_\_\_\_\_\_\_\_\_\_\_\_\_\_\_\_\_\_\_\_\_\_\_\_\_\_\_\_\_\_\_\_\_\_\_\_

In diesem Kapitel wird die Umsetzung des Prototyps zur Untersuchung der räumlichen Navigation beschrieben. Hierzu gehören zu Anfang ein Überblick des hardwaretechnischen Aufbaus in Kapitel 5.1 sowie eine Beschreibung der Softwarekomponenten in Kapitel 5.2 und der Aufbau der Hauptmodule in Kapitel 5.3. Die hierzu notwendigen Komponenten werden zum Teil nur kurz beschrieben und tragen hauptsächlich zum Überblick und Verständnis der Umsetzung bei. Eine ausführliche Beschreibung der Hardware und deren Konfiguration sowie die Erweiterung und Nutzung des Proximity Toolkits, ist in der zugehörigen Projektdokumentation [Huber 2013] zu finden. In Kapitel 5.4 wird zusätzlich ein Einblick in die Konfiguration und Kommunikation des Wanddisplays und des Tablet PCs gegeben. Es trägt zum grundlegenden Verständnis bei und ist die Basis für die Beschreibung der Berechnungen des Viewports in Kapitels 5.5.

## **5.1. Aufbau des Prototyps**

Der Prototyp besteht aus drei wesentlichen Hardwarekomponenten, welche im Folgenden kurz beschrieben werden.

Zu den Komponenten der Hardware zählen zwei Displays, welche zusammen ein großes Wanddisplay bilden, ein Tablet PC und ein Trackingsystem (siehe Abbildung 34).

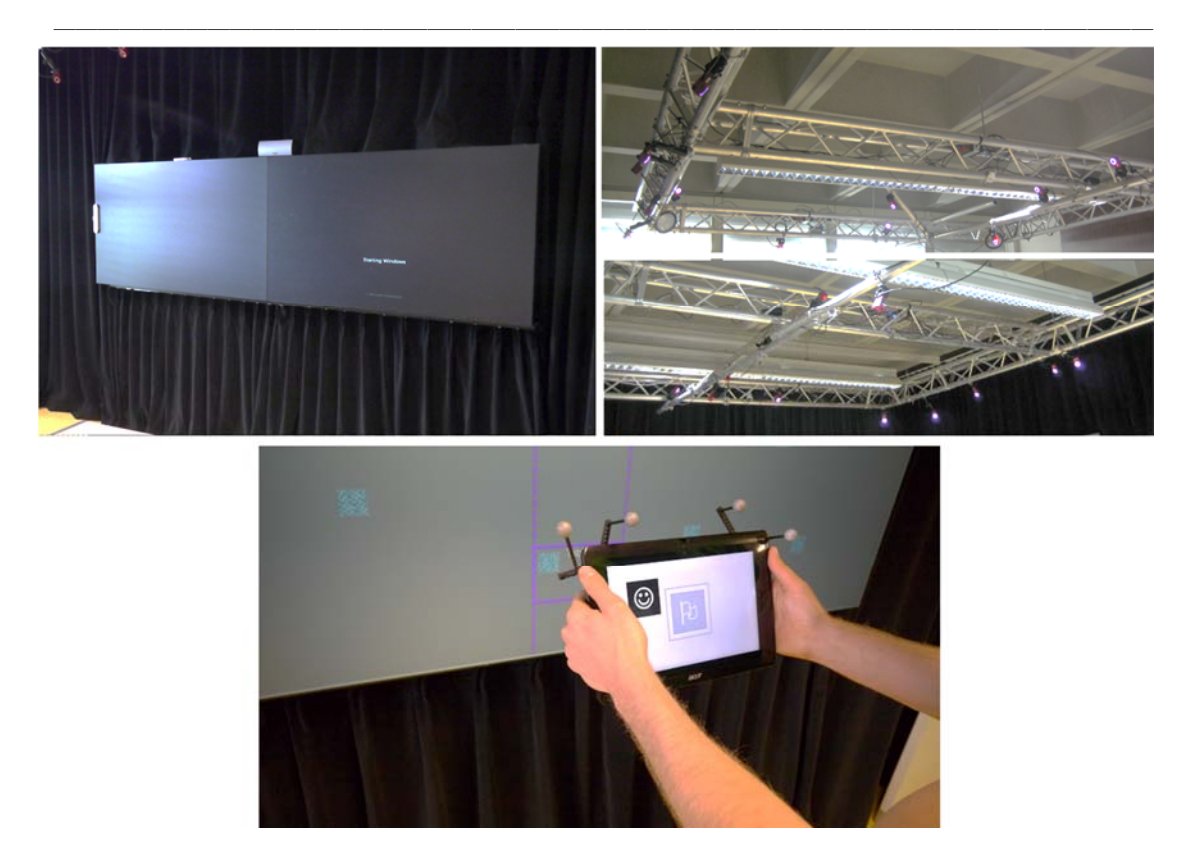

Abbildung 34: Links oben sind die beiden Cubes abgebildet, rechts oben ein Überblick des Trackingsystems und unten der Tablet PC.

Die beiden Displays (Cubes<sup>12</sup>) sind steglos miteinander verbunden und besitzen zusammen eine Auflösung von 3480x1080 Pixeln (2x Full HD in der Breite). Die Displayfläche beträgt insgesamt ca. 120 Zoll. Auf Grund der Größe des Raums und der Position der Cubes ergibt sich ein Interaktionsbereich von ca. 7,5 Quadratmeter. Dies ermöglicht ausreichend Bewegungsfreiheit zur räumlichen Interaktion mit dem System.

Zur Bestimmung der Position und Orientierung eines Benutzers bzw. seines Tablets wird ein Trackingsystem der Firma NaturalPoint Inc.13 eingesetzt. Das System besteht aus 18 Infrarotkameras des Modells OptiTrack V100: R2. Zur Installation der Kameras wird ein an der Decke installiertes Traversensystem verwendet. Das Traversensystem ermöglicht eine flexible Positionierung und Ausrichtung der einzelnen Kameras. Schließlich wurde das Trackingsystem für diesen Prototyp entsprechend ausgerichtet und kalibriert, so dass der gesamte Interaktionsbereich abgedeckt ist. In Abbildung 35 wird dieser Aufbau des Trackingsystems skizziert. Die ausgefüllten kleinen Rechtecke markieren die Positionen der einzelnen Kameras. Diese unterscheiden sich in der Art der eingesetzten Kameralinse und sind entweder durch ein kräftiges Rot (Normale

j

<sup>&</sup>lt;sup>12</sup> Eyevis NATIVE full HD (1920x1080px) DLP<sup>®</sup> Rear-projection Cube, Produktbeschreibung: http://www.eyevis.de/index.php?article\_id=42&clang=1 (Abgerufen am 19.05.2013)

<sup>13</sup> Internetseite der Firma NaturalPoint Inc.: www.naturalpoint.com/ (Abgerufen am 19.05.2013)

Linse) oder ein dunkles Weinrot (Weitwinkellinse) hervorgehoben. Die 7,5 Quadratmeter Interaktionsbereich befinden sich innerhalb der grün eingefärbten Flächen. Hier ist die Trackinggenauigkeit sehr hoch und konstant.

\_\_\_\_\_\_\_\_\_\_\_\_\_\_\_\_\_\_\_\_\_\_\_\_\_\_\_\_\_\_\_\_\_\_\_\_\_\_\_\_\_\_\_\_\_\_\_\_\_\_

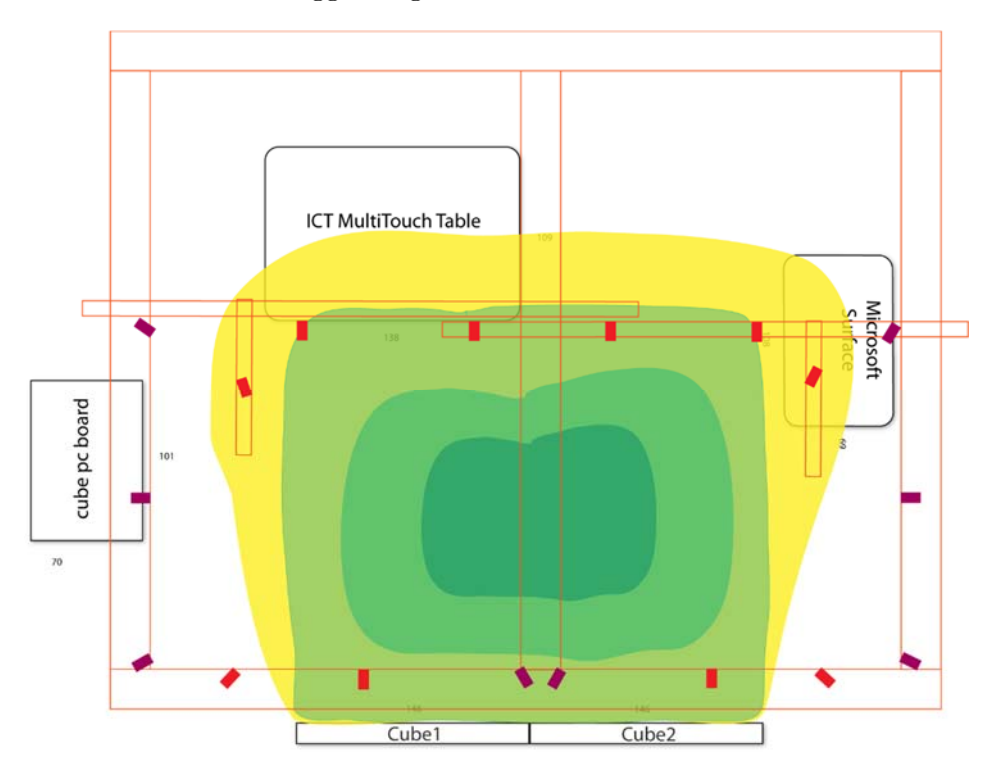

Abbildung 35: Ausrichtung und Position der Kameras zur Abdeckung der grün hinterlegten Bereiche.

Als Tablet PC wird ein Acer Iconia Tab W500 verwendet (siehe Abbildung 34). Es besitzt eine Auflösung von 1280x800 Pixeln und ermöglicht die Installation von Microsoft Windows 7. Mit einem Gewicht von ca. 730 Gramm ist es nur 80 Gramm schwerer als z. B. das aktuelle iPad von Apple<sup>14</sup>. Oberhalb des Tablets sind vier Marker positioniert, um dessen aktuelle Position und Orientierung im Raum über das Trackingsystem zu bestimmen. Die Marker sind über Metallverstrebungen auf der Rückseite des Tablets befestigt, so dass sie den Displaybereich nicht verdecken und die Navigation beeinträchtigen.

### **5.2. Softwarekomponenten**

j

Neben der Beschreibung der Hardware in Kapitel 5.1 wird in diesem Kapitel ein Überblick der einzelnen Softwarekomponenten des Prototyps gegeben.

<sup>14</sup> Produktseite zur technischen Spezifikation des iPads von Apple: http://www.apple.com/ ipad/specs/ (Abgerufen am 19.05.2013)

Als Entwicklungsumgebung wurde Microsoft Windows 7 ausgewählt und zur Programmierung des Prototyps die Entwicklungsumgebung Microsoft Visual Studio 2012 verwendet. Die Software wurde mit Hilfe des Windows Presentation Foundation (WPF) aus dem Microsoft Framework .NET in C# implementiert. Neben der entwickelten Anwendung wurden zusätzlich die Software Tracking Tools<sup>15</sup>, das Proximity Toolkit<sup>16</sup>, das iNetwork Toolkit<sup>17</sup>, das ZOIL Framework<sup>18</sup> und BaseX<sup>19</sup> eingesetzt. Abbildung 36 zeigt das Zusammenspiel der einzelnen Komponenten innerhalb des Prototyps.

\_\_\_\_\_\_\_\_\_\_\_\_\_\_\_\_\_\_\_\_\_\_\_\_\_\_\_\_\_\_\_\_\_\_\_\_\_\_\_\_\_\_\_\_\_\_\_\_\_\_

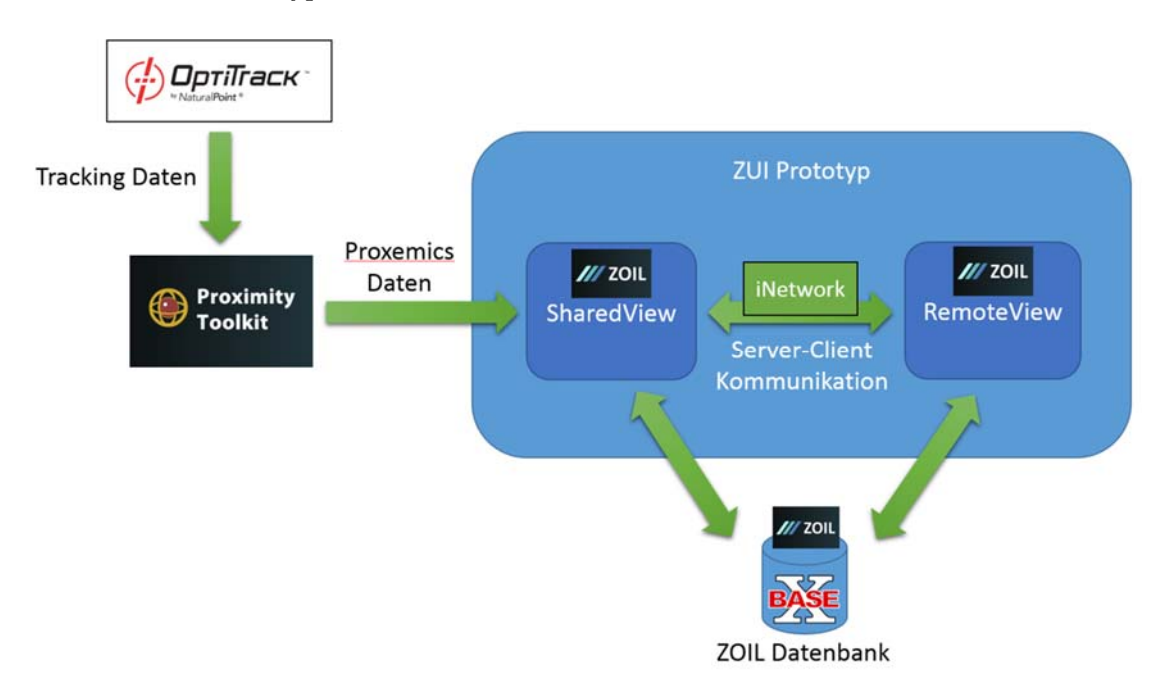

Abbildung 36: Übersicht der einzelnen Komponenten und deren Beziehungen innerhalb des Prototyps.

Die Software Tracking Tools ist ein kommerzielles Produkt und wird zur Verarbeitung der Trackingdaten der Infrarotkameras verwendet. Mit ihr werden die Kameras im Raum kalibriert und die Objekte wie z. B. der Tablet PC definiert. Für die definierten Objekte werden aktuelle Informationen zu Position und Orientierung im Raum von den Tracking Tools zur Verfügung gestellt. Für den Zugriff auf diese Trackingdaten wird

j

<sup>15</sup> Internetseite der Software Tracking Tools: http://www.naturalpoint.com/optitrack/ products/tracking-tools/ (Abgerufen am 19.05.2013)

<sup>16</sup> Projektseite des Proximity Toolkits: http://grouplab.cpsc.ucalgary.ca/cookbook/index.php/ Toolkits/ProximityToolkit (Abgerufen am 19.05.2013)

<sup>17</sup> Projektseite des iNetwork Toolkits: http://grouplab.cpsc.ucalgary.ca/cookbook/index.php/ Toolkits/INetwork (Abgerufen am 19.05.2013)

<sup>18</sup> Projektseite des ZOIL Frameworks: http://zoil.codeplex.com/ (Abgerufen am 19.05.2013)

<sup>19</sup> Internetseite der BaseX GmbH: http://basex.org/ (Abgerufen am 19.05.2013)

das NatNet SDK<sup>20</sup> von NaturalPoint eingesetzt. Neben einem nativen  $C++$  Client zur Kommunikation über das Netzwerk, beinhaltet das NatNet SDK einen "Managed-Client" für C#, welcher in dieser Arbeit zum Einsatz kommt. Mit diesem Client ist es möglich eine Verbindung zu dem Livestream des Tracking Tools Servers aufzubauen.

\_\_\_\_\_\_\_\_\_\_\_\_\_\_\_\_\_\_\_\_\_\_\_\_\_\_\_\_\_\_\_\_\_\_\_\_\_\_\_\_\_\_\_\_\_\_\_\_\_\_

Dieser Livestream wird anschließend durch das Proximity Toolkit weiter verarbeitet. Mit dem Proximity Toolkit ist es möglich die Relationen zwischen verschiedenen Objekten im Raum näher zu untersuchen. Hierzu gehören z. B. die Distanz, Bewegung und Blick- bzw. Zeigerichtung der Objekte (siehe Abbildung 37).

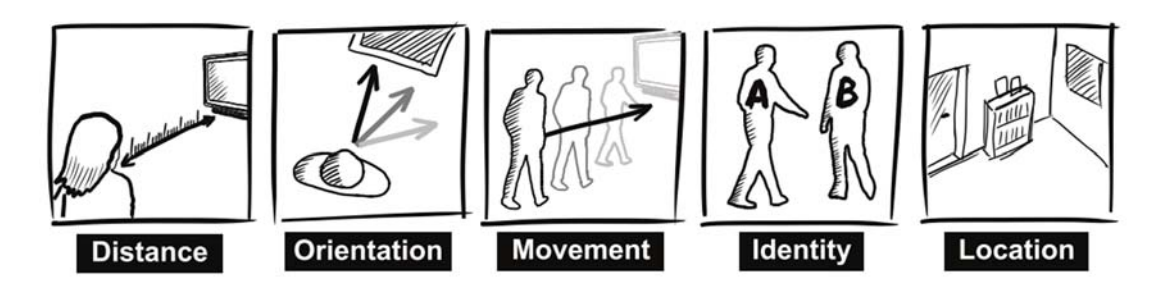

Abbildung 37: Fünf Proxemic Dimensions zur Beschreibung und Interpretation der Relationen von Entitäten in einem Raum [Greenberg et al. 2011].

Zur Umsetzung der Navigationstechnik "Head Directed Panning" war es z. B. notwendig eine Position (Koordinate) auf dem Display zu ermitteln, welche im Fokus (Blickrichtung) des Benutzers steht. Das Proximity Toolkit berechnet diese und weitere zuvor aufgezählte Informationen automatisch zwischen ausgewählten Objekten. Hierzu müssen als Erstes die Trackingdaten der mobilen Objekte (z. B. Tablet PC) von dem Livestream der Tracking Tools aufbereitet werden. Zur Bewerkstelligung dieser Aufgabe wurde ein Inputmodul für diese Daten geschrieben, welches die eingehenden Werte verarbeitet und für das Proximity Toolkit formatiert. Anschließend ist es im Proximity Toolkit möglich, neben den in Tracking Tools definierten Objekten, auch statische Objekte wie z. B. das Wanddisplay zu erstellen. Im Gegensatz zu den Tracking Tools werden hierzu keine Marker an dem physischen Objekt benötigt. Stattdessen wird ein virtuelles Abbild des Raums und der darin vorhandenen Objekte in einer grafischen Oberfläche des Proximity Servers konfiguriert (siehe Abbildung 38). Der Detailgrad ist abhängig von dem konkreten Anwendungsfall. Für diese Arbeit war es ausreichend das Wanddisplay zusätzlich innerhalb des virtuellen Raums zu definieren, da ansonsten keine anderen Objekte die Interaktion beeinflusst haben.

j

<sup>&</sup>lt;sup>20</sup> Internetseite des NatNet SDKs: http://www.naturalpoint.com/optitrack/products/natnetsdk/ (Abgerufen am 19.05.2013)

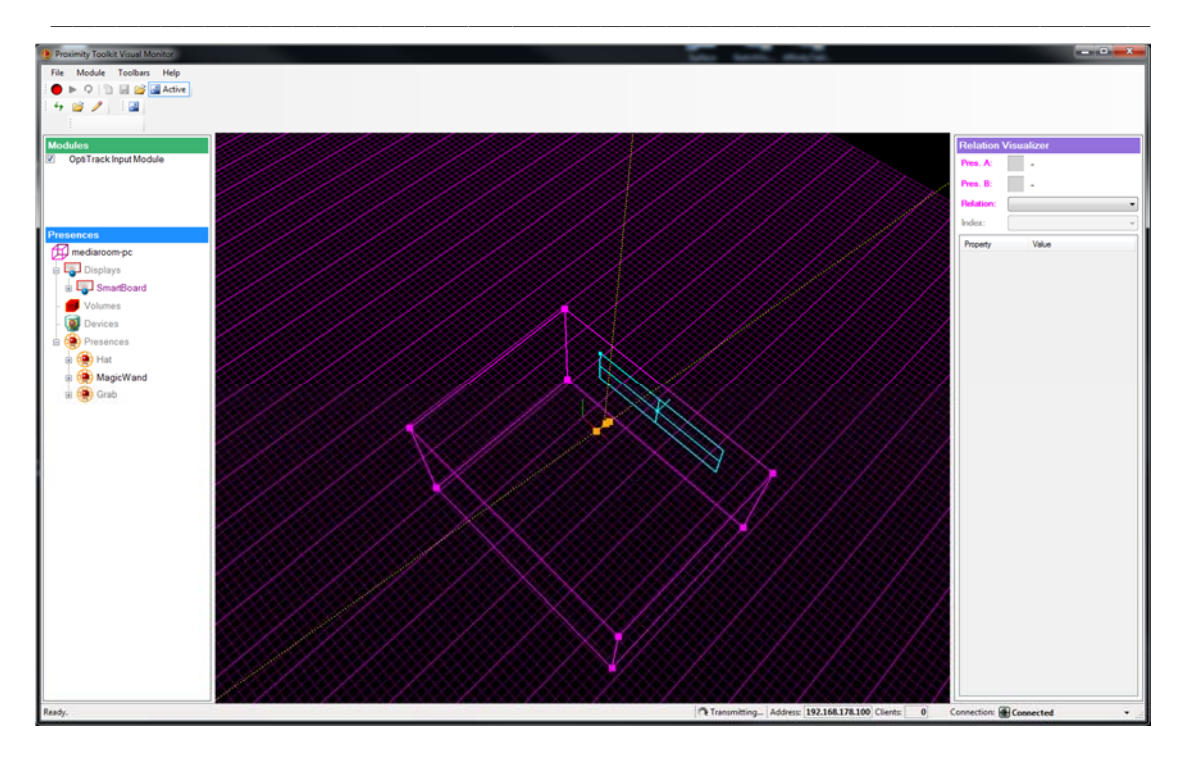

Abbildung 38: Proximity Server zur Konfiguration des Raums und der darin vorhandenen Entitäten.

Nach dem die Konfiguration des Raums abgeschlossen ist, ermöglicht der Proximity Server das Streamen der Daten über das Netzwerk. Die entwickelte Anwendung zur räumlichen Navigation in ZUIs erhält hierüber Zugriff auf die Informationen zu den einzelnen Objekten und den Relationen zwischen den Objekten. In Abhängigkeit der entwickelten Navigationstechniken (siehe Kapitel 4.4.2 und 4.4.3) war es zusätzlich notwendig ein Rauschen in der Bewegungen des Benutzers zu filtern. Hierzu gehört z.B. die Steuerung des Viewports in einem ZUI über die Bewegung des Kopfes. Selbst im Stillstand wird der Kopf unbewusst minimal bewegt. Dieses natürliche "Zittern" wird ohne eine Filterung direkt auf die Bewegung des Viewports übertragen. Aus diesem Grund wird ein Kalman-Filter<sup>21</sup> eingesetzt, welcher das Zittern der Bewegung auf ein Minimum reduziert. Der Implementierung des Filters stammt aus dem Open Source Projekt Emgu CV<sup>22</sup>, welches über einen .NET Wrapper Funktionen aus der OpenCV<sup>23</sup> Bildverarbeitungsbibliothek in .NET zugänglich macht.

Schlussendlich werden die eingehenden Daten von dem Proximity Server zur Steuerung des Viewports innerhalb des ZUIs verwendet. Hierzu wurde das Projekt SharedView

 $\overline{a}$ 

<sup>21</sup> Ein Kalman-Filter besteht aus mathematische Gleichungen zur Filterung von einem Rauschen oder Störungen innerhalb einer Messung und ist nach dem Entdecker Rudolf E. Kálmán benannt.

<sup>22</sup> Projektseite von Embgu CV: http://www.emgu.com/ (Abgerufen am 20.05.2013)

<sup>23</sup> Projektseite von OpenCV: http://opencv.org/ (Abgerufen am 20.05.2013)

implementiert. Es ist eines der drei Hauptmodule des Prototyps zur Umsetzung der räumlichen Navigationstechnik. Hinzu kommen noch die Module RemoteView für die Anwendung auf dem Tablet PC und Common zur Beschreibung der Daten und Datensynchronisation.

\_\_\_\_\_\_\_\_\_\_\_\_\_\_\_\_\_\_\_\_\_\_\_\_\_\_\_\_\_\_\_\_\_\_\_\_\_\_\_\_\_\_\_\_\_\_\_\_\_\_

Die Informationslandschaft auf dem Wanddisplay und auf dem Tablet PC wurde mit Hilfe des Open Source Frameworks ZOIL umgesetzt. Es ermöglicht die Synchronisation eines ZUIs über mehrere Geräte hinweg. Zur Synchronisation verwendet das ZOIL Framework in diesem Prototyp eine BaseX Datenbank. Über sie erhalten alle Instanzen aktuelle Updates über den Zustand der Objekte innerhalb der Informationslandschaft.

## **5.3. Aufbau der Hauptmodule**

Abbildung 39 zeigt einen Überblick der zentralen Klassen der Hauptmodule des Prototyps. Hierzu gehören die SharedView, die RemoteView und das Modul Common. Im Folgenden werden die zentralen Klassen dieser Module und deren Funktion kurz vorgestellt.

Die SharedView beinhaltet drei zentrale Klassen:

- MainWindow**:** Das MainWindow ist der zentrale Baustein der SharedView. Es beinhaltet eine Instanz der Informationslandschaft aus ZOIL und steuert die Weiterleitung der Events zwischen den anderen Klassen. Neben der Informationslandschaft zeigt das MainWindow den Viewport des Benutzers an.
- ViewportManager**:** Zur Manipulation und Berechnung des Viewports wird der ViewportManager verwendet. Die aktuellen Daten zur Manipulation des Viewports erhält der ViewportManager von dem Proximity Server über das MainWindow.
- CommunicationServer**:** Für die Kommunikation mit der RemoteView ist der CommunicationServer zuständig. Bei ihm registriert sich die RemoteView zur Navigation innerhalb der Informationslandschaft. Jede RemoteView erhält nach der Registrierung einen eigenen Viewport und kontinuierlich aktuelle Informationen zu Position und Größe des Viewports.

Die RemoteView auf dem Tablet PC dient hauptsächlich zur Ausgabe des aktuellen Viewports. Sie besteht aus folgenden zwei zentralen Klassen:

 MainWindow**:** Ähnlich dem MainWindow der SharedView ist auch diese Klasse ein zentraler Baustein der RemoteView. Sie beinhaltet ebenfalls eine Instanz der Informationslandschaft und reguliert das Event-Handling zwischen den einzelnen Klassen.

 CommunicationClient**:** Über den CommunicationClient kommuniziert die RemoteView mit dem CommunicationServer der SharedView.

\_\_\_\_\_\_\_\_\_\_\_\_\_\_\_\_\_\_\_\_\_\_\_\_\_\_\_\_\_\_\_\_\_\_\_\_\_\_\_\_\_\_\_\_\_\_\_\_\_\_

Zur Kommunikation mit dem ZOIL Framework und zur Beschreibung der zugrundeliegenden Daten wird das Modul Common verwendet. Folgende Aufzählung erläutert die drei zentralen Klassen des Moduls:

- RootCollectionManager**:** Der RootCollectionManager ist die Schnittstelle zum ZOIL Framework. Über ihn werden die Daten der Informationslandschaft verändert und bei Bedarf zur Weiterverarbeitung geladen. Beide Module, SharedView und RemoteView, besitzen eine Instanz des RootCollectionManagers.
- RemoteViewPort**:** Der RemoteViewPort beschreibt das Datenmodell eines Viewports einer RemoteView. Er beinhaltet Informationen zur aktuellen Position und Größe innerhalb der Informationslandschaft. Des Weiteren sind Informationen zur Kommunikation zwischen der SharedView und der RemoteView, die Auflösung und das Seitenverhältnis der RemoteView sowie der Name des Referenzobjekts innerhalb des Proximity Servers gespeichert. Das Referenzobjekt ist in diesem Fall der Tablet PC des Benutzers, dessen Position und Orientierung vom Proximity Server bereitgestellt werden. Der Name des Referenzobjekts wird vom ViewPortManager der SharedView verwendet, um eingehende Daten des Proximity Servers einem Viewport zuordnen zu können.
- MemoryPlayCards**:** Für die Evaluation der Navigationstechnik werden verschiedene Symbole in der Informationslandschaft benötigt (siehe Kapitel 6.2.2). Das Datenmodell MemoryPlayCard beschreibt die Eingeschalten eines Symbols. Hierzu gehören das eigentliche Symbol und dessen Größe. Im Gegensatz zum RemoteViewPort, werden die MemoryPlayCards in der Informationslandschaft des ZOIL Frameworks gespeichert, damit sie sowohl auf der SharedView als auch auf RemoteView sichtbar sind. Die MemoryPlayCard ist hierzu von der Klasse InformationObjectBase des ZOIL Frameworks abgeleitet.
#### 5. Prototypische Umsetzung

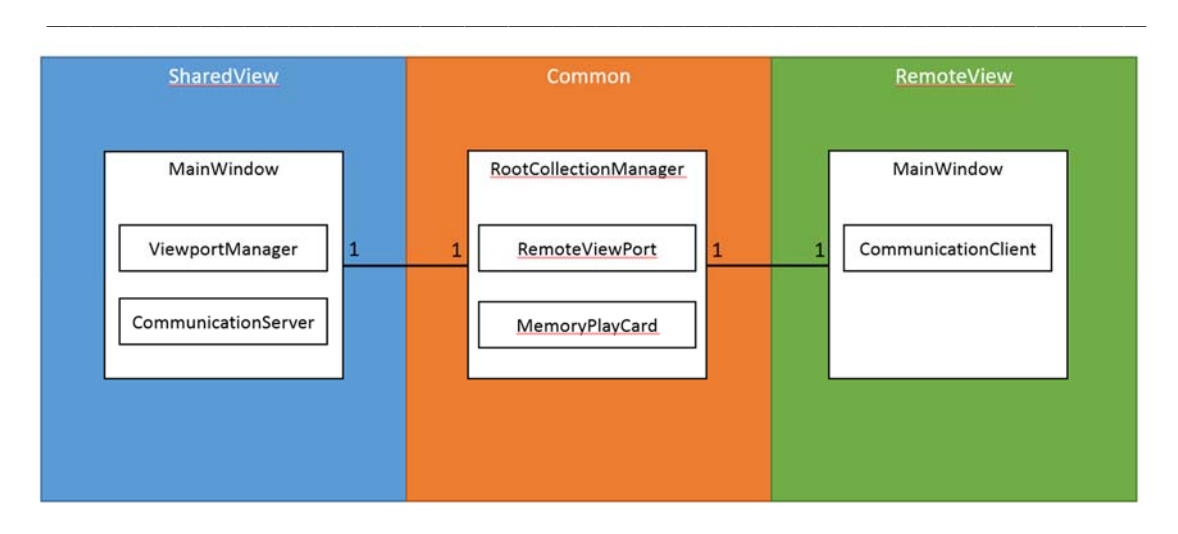

Abbildung 39: Vereinfachtes Klassendiagramm der zentralen Klassen des Prototyps.

Das nachfolgendem Kapitel 5.4 beinhaltet eine kurze Beschreibung der Konfiguration der SharedView und der Kommunikation mit der RemoteView.

# **5.4. SharedView + RemoteView**

Der Prototyp enthält zwei visuell sichtbare Komponenten. Hierzu gehören die Übersicht der Informationslandschaft auf dem Wanddisplay und die Darstellung eines Ausschnitts dieser Landschaft auf dem Tablet PC. Die Übersicht der Informationslandschaft auf dem Wanddisplay wird über das Modul SharedView gesteuert. Hierzu gehört auch die Markierung des Viewports eines Benutzers in der Landschaft. Zur Bestimmung der Position und Größe des Viewports enthält die SharedView eine Klasse ViewportManager. Sie übernimmt auf Basis der eingehenden Werte des Proximity Servers die Berechnung und Verwaltung der Viewports.

Bevor allerdings eine Berechnung des Viewports möglich ist, muss der Interaktionsbereich vor dem Wanddisplay für den ViewportManager definiert werden. Hierzu wurde ein Tool geschrieben, welches zur Laufzeit über die Taste C (Calibration) eingeblendet wird (siehe Abbildung 40). Dieser Shortcut wird anstelle eines Menüs innerhalb der SharedView verwendet, damit der Benutzer nicht während eines Experiments versehentlich administrative Funktionen aufrufen kann.

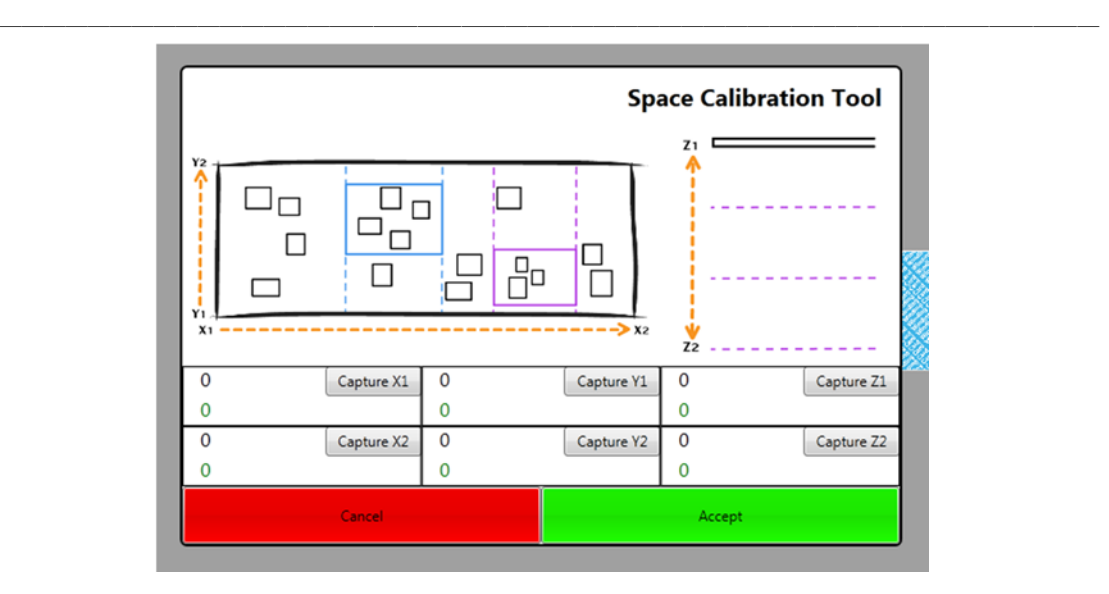

Abbildung 40: Tool zu Kalibrierung des Interaktionsbereichs.

Das Tool skizziert in einer Abbildung die verschiedenen Positionen, an welchen Werte zur Definition des Interaktionsbereichs im Raum erfasst werden müssen. Hierzu gehören die linke und rechte vertikale Kante (x-Achse) sowie die untere und obere horizontale Kante (y-Achse) des Displays. Die linke vertikale Kante definiert die Begrenzung des Interaktionsbereichs auf der linken Seite des Raums und die rechte vertikale Kante für die rechte Seite. Die obere und untere Kante begrenzen stattdessen den Interaktionsbereich in der Höhe des Raums. Hieraus ergibt sich schließlich eine Erfassung der Displaygrenzen zur Definition des Interaktionsraums. Neben der Breite und Höhe müssen auch der minimale und maximale Wert in der Tiefe des Raums (z-Achse) erfasst werden. Hierzu werden zwei Positionen erfasst. Eine direkt vor dem Display und eine in der maximal möglichen Distanz vom Display weg. Zur Erfassung aller Werte wird ein für dieses Projekt konstruierter Stab verwendet (siehe Abbildung 41). Mit seiner Spitze werden die Positionen im Raum markiert und über das Tool gespeichert. Diese Vorgehensweise hat den Vorteil, dass der Prototyp und die damit verbundene Navigationstechnik variabel an das vorhandene Settings angepasst werden können. Es macht den schließlich Prototypen unabhängig von Displaygröße und Raum.

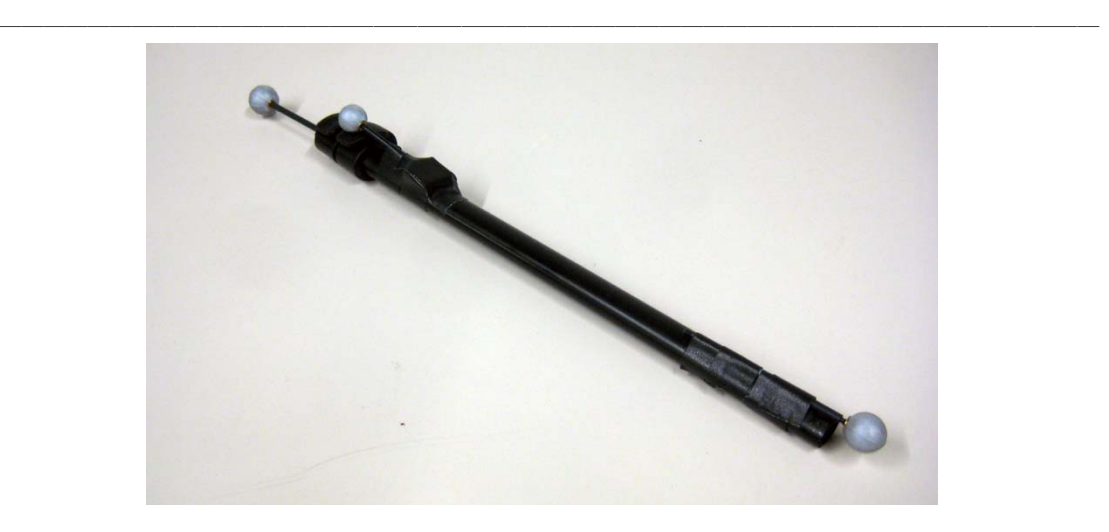

Abbildung 41: Stab zur Kalibrierung des Interaktionsbereichs.

Nach dem die Werte definiert sind ist eine Berechnung des Viewports zur Navigation möglich. Für die ausgewählte Navigationstechnik "Device Directed Navigation" (siehe Kapitel 4.4.3) werden die Werte der x-Achse auf die Breite und die Werte der y-Achse auf die Höhe der Informationslandschaft übertragen. Das gleiche gilt für die Tiefe des Raums über die z-Achse und der Skalierung (Zoomfaktor) des ZUIs. Jede Position des Tablets innerhalb des Interaktionsbereichs entspricht genau einer Position und einem Zoomfaktor in der Landschaft.

Bevor die Berechnung zur Navigation durchgeführt werden kann, muss sich das Tablet bzw. die darauf laufende RemoteView bei der SharedView registrieren. Für die Registrierung und nachfolgende Kommunikation wird das zu Anfang in Kapitel 5.2 aufgezählte iNetwork Toolkit verwendet. Es stellt vereinfachte Mechanismen zur Kommunikation zwischen Anwendungen im Netzwerk bereit. Mit Hilfe des Toolkits wurde eine Client-Server-Architektur aufgebaut. Die SharedView übernimmt somit auch die Funktion eines Servers. Für eine erfolgreiche Kommunikation wird eine Registrierung benötigt. Diese beinhaltet die Bezeichnung des Tablets (Benutzers) und dessen Port zur Kommunikation im Netzwerk, Bezeichnung des Tablets innerhalb des Proximity Toolkits für die Zuordnung der Trackingdaten des Proximity Servers und die Auflösung des Displays des Tablets. Die Auflösung wird für die Berechnung des Viewports benötigt, um die kalkulierte Größe in der SharedView in einem gleichen Verhältnis zur Originalgröße auf dem Tablet zu erhalten.

Die Bezeichnungen und der Port müssen vor dem Starten der RemoteView in den Eigenschaften der Konfigurationsdatei "*RemoteView.exe.config*" eingetragen sein. Die Auflösung wird stattdessen zur Laufzeit automatisch aus den Windowseinstellungen des Tablets geladen.

Nach einer erfolgreichen Verbindung wird die Informationslandschaft auf der RemoteView angezeigt. Ab diesem Zeitpunkt führt jede Bewegung innerhalb des Interaktionsbereichs zu einer Änderung der Position bzw. Größe des Viewports auf dem Tablet. Hierzu sendet die SharedView kontinuierlich die Daten des aktuellen Viewports an die RemoteView, welche zu dem jeweiligen Ausschnitt navigiert.

\_\_\_\_\_\_\_\_\_\_\_\_\_\_\_\_\_\_\_\_\_\_\_\_\_\_\_\_\_\_\_\_\_\_\_\_\_\_\_\_\_\_\_\_\_\_\_\_\_\_

# **5.5. Berechnung des Viewports**

Die Formeln zur Berechnungen des aktuellen Viewports für die Technik "Device Directed Panning" werden in diesem Kapitel beschrieben. Hierzu sind nachfolgende Variablen definiert. Die aktuellen Koordinaten x, y und z des Tablets aus dem physischen Raum in Millimetern:

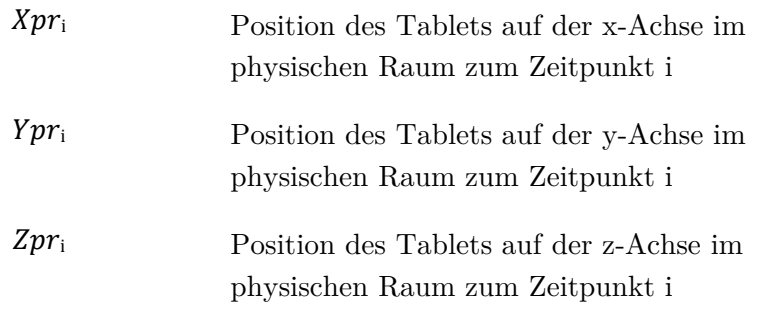

Die Werte auf den drei Achsen im physischen Raum, welche den Interaktionsbereich abgrenzen (siehe Kapitel 5.4), ebenfalls in Millimetern:

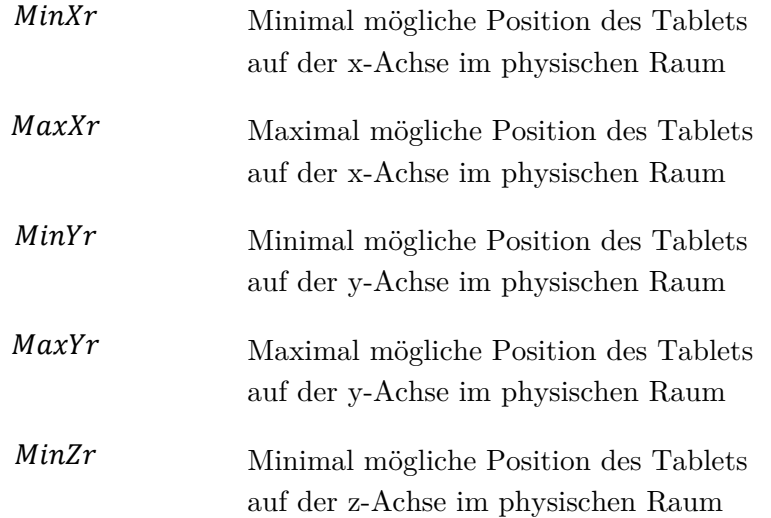

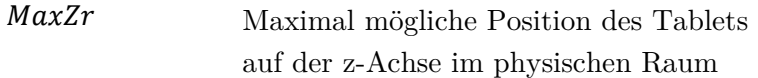

\_\_\_\_\_\_\_\_\_\_\_\_\_\_\_\_\_\_\_\_\_\_\_\_\_\_\_\_\_\_\_\_\_\_\_\_\_\_\_\_\_\_\_\_\_\_\_\_\_\_

Die Größe der Informationslandschaft in Pixeln:

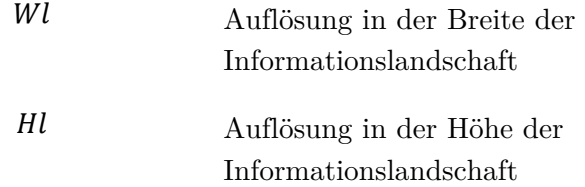

Die Auflösung in Pixeln und das Seitenverhältnis des Tablets der RemoteView:

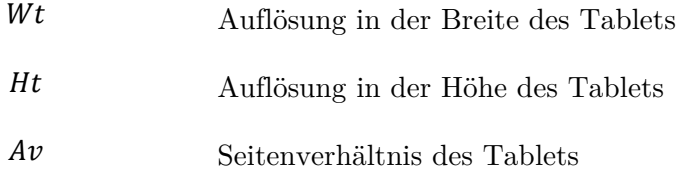

Mit Hilfe dieser Variablen werden die Position und Größe des Viewports berechnet. Zum Resultat der Berechnung gehören folgende Variablen (in Pixeln):

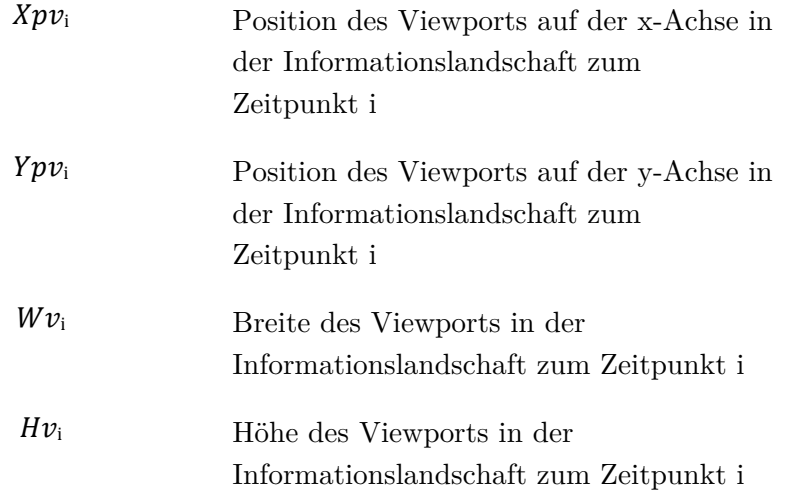

Initial erhält der Viewport zu Anfang die Auflösung 1280x800 (*Wv*<sub>i</sub> x *Hv*<sub>i</sub>) des Tablets als Größe und die Position 0/0 ( *Xpv*i/*Ypv*i ).

\_\_\_\_\_\_\_\_\_\_\_\_\_\_\_\_\_\_\_\_\_\_\_\_\_\_\_\_\_\_\_\_\_\_\_\_\_\_\_\_\_\_\_\_\_\_\_\_\_\_

In Abbildung 42 skizziert den Aufbau und gibt einen Überblick der darin verorteten Variablen.

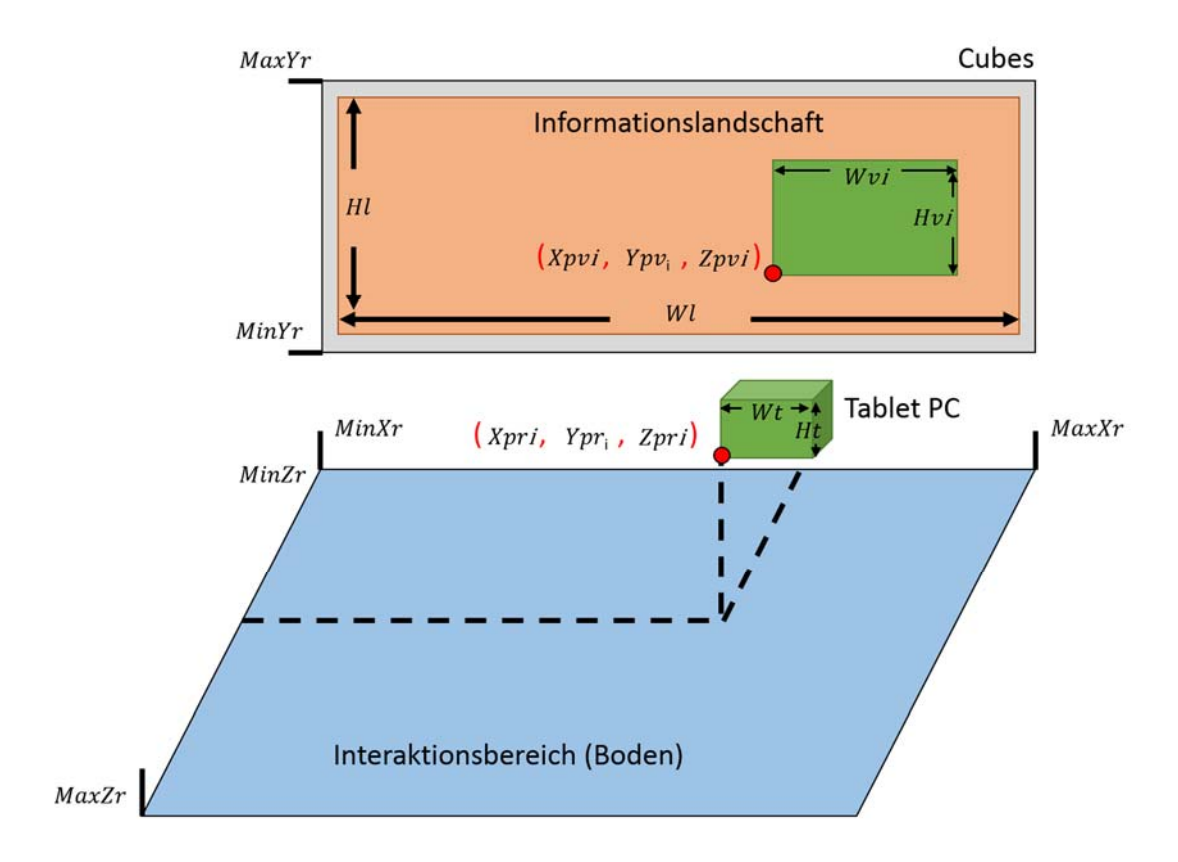

Abbildung 42: Verortung der Variablen innerhalb des Prototyps zur Berechnung des Viewports.

Die Berechnung des Viewports erfolgt ein zwei wesentlichen Schritten, welche im Folgenden erläutert werden.

**Schritt 1 – Berechnung der Position:** Im ersten Schritt wird die neue Position des Viewports anhand der Position des Tablets im Raum berechnet. Die neue Position darf nicht außerhalb der Informationslandschaft liegen. Daher gelten für *Xpv*i und *Ypv*<sup>i</sup> folgende Bedingungen:

$$
Xpv_i \ge 0 \text{ und } Xpv_i \le Wl - Wv_i
$$
  

$$
Ypv_i \ge 0 \text{ und } Ypv_i \le Hl - Hv_i
$$

Für die Überprüfung der oberen Grenze der Informationslandschaft muss die aktuelle Größe des Viewports berücksichtig. Hierzu wird die Breite des Viewports von der Breite der Informationslandschaft abgezogen bzw. die Höhe des Viewports von der Höhe der Informationslandschaft. Die Koordinaten x und y berechnen sich schließlich wie folgt:

\_\_\_\_\_\_\_\_\_\_\_\_\_\_\_\_\_\_\_\_\_\_\_\_\_\_\_\_\_\_\_\_\_\_\_\_\_\_\_\_\_\_\_\_\_\_\_\_\_\_

$$
Xpv_i = \left(\frac{Xpr_i - MinXr}{MaxXr - MinXr} \times Wl\right) - \frac{Wv_i}{2}
$$

$$
Ypv_i = \left(\left(1 - \frac{Ypr_i - MinYr}{MaxYr - MinYr}\right) \times Hl\right) - \frac{Hv_i}{2}
$$

Da der Ursprung (0/0) der Bildschirmkoordinaten innerhalb der Entwicklungsumgebung oben links auf dem Display ist und nicht wie im physischen Raum unten links, muss bei  $Ypv_i$  die Position im Raum von 1 abgezogen werden. Zusätzlich wird von dem Resultat die Hälfte der aktuellen Breite bzw. Höhe des Viewports abgezogen. Hierdurch wird der Viewport nach links verschoben, um sein Zentrum in den Fokus des Benutzers (Tablets) zu positionieren.

Wenn die oben angegebenen Bedingungen nicht erfüllt sind, greifen zwei gesonderte Regelungen je Variable  $Xpv_i$  und  $Ypv_i$ . Diese setzten den Viewport automatisch auf die minimal oder maximal mögliche Position innerhalb der Informationslandschaft.

Wenn  $Xpv_i \leq 0$  dann wird  $Xpv_i = 0$  gesetzt und wenn  $Xpv_i \geq Wl$  dann wird die oben stehende Formel durch  $Xpv_i = Wl - Wv_i$  ersetzt.

Dies gilt gleichermaßen für  $Ypv_i$ :

Wenn  $Ypv_i \leq 0$  wird  $Ypv_i = 0$  gesetzt und wenn  $Ypv_i \geq Hl$  wird die oben stehende Formel durch  $Ypv_i = Hl - Hv_i$  ersetzt.

**Schritt 2 – Berechnung der Größe:** Nach dem die neue Position berechnet ist, wird im nächsten Schritt die Größe des Viewports berechnet. Hierbei spielt das Seitenverhältnis  $Av$  des Tablets eine wichtige Rolle. Mit Ihm wird garantiert, dass die Größe des Viewports das gleiche Seitenverhältnis besitzt. Die Größe wird nur schließlich nur verändert, wenn sie die Höhe und Breite der Informationslandschaft nicht übersteigt. Es gelten für die Breite  $Wv_i$  und Höhe  $Hv_i$  des Viewports folgende Bedingungen:

$$
Wv_i \leq Wl
$$

$$
Hv_i \leq Hl
$$

Unter Verwendung folgender Formeln wird schließlich die neue Größe berechnet:

$$
Wv_{i} = \frac{Zpr_{i} - MinZr}{MaxZr - MinZr} \times Wl
$$

$$
Hv_{i} = \frac{Wv_{i}}{Av}
$$

\_\_\_\_\_\_\_\_\_\_\_\_\_\_\_\_\_\_\_\_\_\_\_\_\_\_\_\_\_\_\_\_\_\_\_\_\_\_\_\_\_\_\_\_\_\_\_\_\_\_

Die Höhe wird über die neue Breite und das Seitenverhältnis berechnet. Natürlich wäre es auch möglich als Erstes die Höhe zu berechnen und anschließend über das Seitenverhältnis die Breite zu erschließen.

Wenn die oben stehenden Bedingungen erfüllt sind, muss anschließend überprüft werden, ob der neue Viewport durch die Größenänderung außerhalb der Informationslandschaft liegt. Ist diese der Fall, muss der Fokuspunkt um den jeweiligen Differenzbetrag zwischen alter und neuer Größe verschoben werden. Hierzu muss jeweils folgende Bedingung wahr sein:

> Für  $Wv_i$  muss  $Xpv_i + Wv_i > Wl$  wahr sein. Für  $Hv_i$  muss  $Ypv_i + Hv_i > Hl$  wahr sein.

Wenn die Bedingung für  $Wv_i$  wahr ist wird die neue Position wie folgt berechnet:

$$
Xpv_{i+1} = Xpv_i + (Wv_{i-1} - Wv_i)
$$

Dies gilt gleichermaßen für die Bedingung von  $Hv_i$ :

$$
Ypv_{i+1} = Ypv_i + (Hv_{i-1} - Hv_i)
$$

Nach der erfolgreichen Berechnung des neuen Viewports werden die Informationen über Position und Größe an die "RemoteView" weitergeleitet.

# **6. Evaluation**

In Kapitel 4 wurden neue Interaktionskonzepte zur Navigation in einem ZUI vorgestellt. Die Anforderung und das Konzept basieren auf den Erkenntnissen bisheriger Forschungsarbeiten und zeigen eine Möglichkeit, den Raum stärker in die Interaktion miteinzubeziehen. Zur Untersuchung wurde das ausgewählte Interaktionskonzept "Device Directed Navigation" (siehe Kapitel 4.4.3) in einem Experiment mit einer konventionellen Eingabe über (Multi-)Touch verglichen. Ziel war es herauszufinden, in wie weit sich die Auswirkungen auf das räumliche Gedächtnis und die Navigationsleistung zwischen den beiden Eingabemodalitäten unterscheiden. Aus diesem Ziel und der Erkenntnis aus der Kognitionspsychologie, dass sich Menschen räumlich verortete Information besser merken können, ist schließlich folgende Forschungsfrage abgeleitet:

\_\_\_\_\_\_\_\_\_\_\_\_\_\_\_\_\_\_\_\_\_\_\_\_\_\_\_\_\_\_\_\_\_\_\_\_\_\_\_\_\_\_\_\_\_\_\_\_\_\_

*Welche Auswirkung hat eine Navigationstechnik für Zoomable User Interfaces, basierend auf einer räumlichen Interaktion im Vergleich zur konventionellen Eingabe über Multi-Touch, auf das räumliche Gedächtnis und die Navigationsleistung eines Benutzers?* 

In diesem Kapitel wird ein Experiment vorgestellt, welches zur Beantwortung dieser Forschungsfrage durchgeführt wurde. Die Basis für das Design des Experiments bildet die Vergleichsstudie von Jetter et al. [Jetter, Leifert, et al. 2012]. In dieser Studie wurden ebenfalls das räumliche Gedächtnis und die Navigationsleistung der Benutzer untersucht, in Bezug auf die Eingabemodalität zur Navigation in ZUIs. Die Ergebnisse der Studie von Jetter et al. zeigen keinen signifikanten Unterschied in der räumlichen Gedächtnisleistung zwischen beiden Eingabemodalitäten. Im Gegensatz zu dem Experiment dieser Arbeit, wurde bei der Studie von Jetter et al. die Maus mit der Eingabe über Touch verglichen. Das Studiensetting bestand aus einem Display bzw. Tabletop und keinem MDE wie in dem Experiment dieser Arbeit. Dennoch war es möglich die Aufgaben und die grundlegende Methodik auf den eigenen Versuch zu übertragen.

Zu Anfang werden die Variablen und Hypothesen des Experiments in Kapitel 6.1 erläutert. Darauf folgt die Beschreibung des Settings und des Ablaufs des Experiments in Kapitel 6.2 und anschließend die Vorstellung der Methoden zur Datenerhebung in Kapitel 6.3. Zum Abschluss werden die Ergebnisse und die Diskussion der Ergebnisse in Kapitel 6.4 und Kapitel 6.5 erläutert.

# **6.1. Variablen und Hypothesen**

Zur Überprüfung der Auswirkung der Interaktionstechnik auf das räumliche Gedächtnis und der Navigationsleistung wurden unabhängige und abhängige Variablen definiert. Eine Auswahl dieser Variablen dient als Basis und zur Überprüfung der anschließend aufgeführten Hypothesen.

\_\_\_\_\_\_\_\_\_\_\_\_\_\_\_\_\_\_\_\_\_\_\_\_\_\_\_\_\_\_\_\_\_\_\_\_\_\_\_\_\_\_\_\_\_\_\_\_\_\_

**Unabhängige Variablen –** Zu den unabhängigen Variablen gehören die *Eingabemodalität* (*UV1*) und der *Objektpool* (*UV2*).

*UV1* ist die zu kontrollierende Eingabedingung. Sie beinhaltet einen zweistufigen Faktor mit den Ausprägungen "räumliche Interaktionstechnik" (Spatial) und "touch-basierte Interaktionstechnik" (Multi-Touch).

*UV2* ist eine reine Kontrollvariable, welche in keinem direkten Bezug zur Eingabe steht. Sie beinhaltet ebenfalls einen zweistufigen Faktor mit den Ausprägungen "Objektpool 1" und "Objektpool 2". Die zwei unterschiedlichen Objektpools werden auf Grund des Testdesigns benötigt, welches in Kapitel 6.2.4 vorgestellt wird.

Zusammengefasst ergeben sich aus der Kombination beider Variablen vier zu untersuchende Bedingungen.

**Abhängige Variablen –** Die in Abhängigkeit stehenden Variablen ergeben sich aus der zu Anfang genannten Forschungsfrage und orientieren sich an dem Experiment von Jetter et al. [Jetter, Leifert, et al. 2012] (siehe Kapitels 6). Hierzu zählen die *Navigationsleistung* und die *Navigationszeit* (*AV1*) sowie die *räumliche Gedächtnisleistung* (*AV2*).

*AV1* wird durch die Navigationskosten gemessen, welche der Versuchsteilnehmer benötigt, um das Ziel einer Aufgabe zu erreichen. Je geringer die Navigationskosten, desto höher ist die *Navigationsleistung*, d.h. ein Ziel wurde auf einem möglichst effizienten Wege erreicht. Zur Messung der Navigationskosten wird ein Navigationslog verwendet, welches automatisch jeden Navigationsschritt protokolliert. Zur Berechnung der Kosten zwischen zwei Navigationsschritten wird eine spezielle Kostenmetrik für ZUIs verwendet [Jetter, Leifert, et al. 2012]. In einem ZUI ist es nicht ausreichend die euklidische Distanz zwischen zwei Punkten zu bestimmen. Neben der Panning-Bewegung, muss auch die Veränderung durch das Zooming zwischen zwei Navigationsschritten beachtet werden. Hierbei gilt so Jetter et al., dass *"[…] zooming always keeps parts of the current visual information and is therefore "less expensive" […]"* [Jetter, Leifert, et al. 2012]. Dies muss in der Formel berücksichtig werden. Die Formel besteht aus zwei Teilen.

Der erste Teil berechnet die Anzahl der geänderten Pixel durch die Panning-Bewegung. Dies beinhaltet  $\Delta x$  und  $\Delta y$  multipliziert mit der realen Breite W bzw. Höhe H des Viewports. Die reale Höhe und Breite entspricht der tatsächlichen Auflösung des Viewports auf dem Display. In unserem Fall ist dies die Auflösung des Tablet PCs von 1280x800 Pixel.  $Δx$  und  $Δy$  werden wie folgt berechnet:

\_\_\_\_\_\_\_\_\_\_\_\_\_\_\_\_\_\_\_\_\_\_\_\_\_\_\_\_\_\_\_\_\_\_\_\_\_\_\_\_\_\_\_\_\_\_\_\_\_\_

$$
\Delta x = |x_n - x_{n-1}| \text{ und } \Delta y = |y_n - y_{n-1}|
$$

Diese Werte werden, wie bereits zuvor erwähnt, mit der Breite und Höhe multipliziert und aufaddiert:

Teil 1: 
$$
\Delta x \times W + \Delta y \times H
$$

Der zweite Teil der Formel berechnet die geänderten Pixel durch das Zooming. Hierzu wird der natürliche Logarithmus von  $\Delta s$  mit der Breite W und Höhe multipliziert.  $\Delta s$ berechnet sich wie folgt:

$$
\Delta S = \frac{S_n}{S_{n-1}}
$$

$$
Teil\ 2: W \times H \times \log(\Delta s)
$$

Beide Teile ergeben aufsummiert die Formel zur Berechnung der Navigationskosten in ZUIs:

$$
\Delta x \times W + \Delta y \times H + W \times H \times \log(\Delta s)
$$

Für den Gesamtkosten werden die Navigationskosten der einzelnen Schritte addiert.

Neben den Navigationskosten wurde zusätzlich auch die Zeit gemessen, welche der Versuchsteilnehmer zur Erfüllung einer Aufgabe benötigt. Sie trägt nicht direkt zur Navigationsleistung bei und wird separat als *Navigationszeit* definiert*.* Es handelt sich hierbei um einen zusätzlichen Faktor, welcher etwas über die Effizienz der Interaktionstechnik aussagt.

*AV2* wird über die gemessenen Fehler bei der Durchführung der Recall-Aufgabe bestimmt. Die Größe eines Fehlers hängt von der euklidischen Distanz zwischen einem platzierten Symbol und der korrekten Position des Symbols ab. Für die Lesbarkeit der Ergebnisse wird die euklidische Distanz nicht über die Abweichung der Pixelwerte ausgegeben, sondern die Distanzen in Einheiten von je 25 Pixeln umgerechnet. Dies entspricht der Verschiebung der Symbole in der Recall-Aufgabe und führt z. B. dazu,

dass ein Abstand von 50 Pixeln ( $Fehler\ x = \frac{50}{25} = 2$ ) auf der x-Achse und 50 Pixeln (Fehler  $y = 2$ ) auf der y-Achse zu einem Gesamtfehler von 2,83 führt (Fehler  $xy =$  $\sqrt{(Fehler\ x)^2 + (Fehler\ y)^2}$ . Dieses Maß soll zeigen, wie gut sich ein Proband die Position eines Symbols merken konnte.

\_\_\_\_\_\_\_\_\_\_\_\_\_\_\_\_\_\_\_\_\_\_\_\_\_\_\_\_\_\_\_\_\_\_\_\_\_\_\_\_\_\_\_\_\_\_\_\_\_\_

Zusätzlich zu der Navigations- und der Gedächtnisleistung wird der vom Versuchsteilnehmer wahrgenommene Bedienaufwand (*AV3*) abgefragt. Er ermöglicht eine Aussage über die subjektive Wahrnehmung der geistigen und körperlichen Anforderung der Probanden und wird durch den standardisierten NASA TLX Fragebogen ermittelt. In einem abschließenden kurzen Interview wird zudem die präferierende Eingabemodalität der Versuchsteilnehmer erfragt (*AV4*). *AV3* und *AV4*  dienen nicht zur Formulierung der Hypothesen und wurden ergänzend zur Interpretation der Ergebnisse erhoben.

**Hypothesen –** Die Hypothesen basieren auf der Annahme, dass eine realitätsbasierte Interaktion einen Einfluss auf die kognitiven Leistungen der Versuchsteilnehmer hat (siehe Kapitel 2.4.1). Hierbei wurde konkret angenommen, dass ein Interaktionskonzept, welches den physischen Raum stärker mit digitalen Informationen verbindet, die räumliche Gedächtnisleistung beeinflusst. Ebenso wurde ein Effekt zwischen der Eingabemodalität und der Navigationsleistung erwartet. Aus diesen beiden Annahmen lassen sich schließlich folgende Hypothesen ableiten:

- *H1* : Die *Eingabemodalität* hat einen Einfluss auf die *Gedächtnisleistung.*
- *H2* : Die *Eingabemodalität* hat einen Einfluss auf die *Navigationsleistung*.

Neben der *Navigationsleistung* wird auch die Zeit gemessen, welche der Probanden zur Ausführung einer Aufgabe benötigt. Auch hier wurde ein Effekt zwischen *Eingabemodalität* und *Navigationszeit* vermutet:

*H3* : Die *Eingabemodalität* hat einen Einfluss auf die *Navigationszeit*.

Der *Objektpool* wurde ausschließlich zur Durchführung der Studie benötigt und sollte keinen Einfluss auf die *Gedächtnis-* oder *Navigationsleistung* haben. Daher wurde kein Effekt zwischen diesen Variablen erwartet und folgende Hypothesen definiert:

- *H4* : Der *Objektpool* hat keinen Einfluss auf die *Gedächtnisleistung*.
- *H5* : Der *Objektpool* hat keinen Einfluss auf die *Navigationsleistung.*
- *H6* : Der *Objektpool* hat keinen Einfluss auf die *Navigationszeit.*

# **6.2. Setting und Ablauf**

In diesem Kapitel werden das Studiensetting und der Ablauf der Studie näher beschrieben.

\_\_\_\_\_\_\_\_\_\_\_\_\_\_\_\_\_\_\_\_\_\_\_\_\_\_\_\_\_\_\_\_\_\_\_\_\_\_\_\_\_\_\_\_\_\_\_\_\_\_

## **6.2.1. Versuchsaufbau**

Der Aufbau der Versuchslabors entsprach grundlegend dem in Kapitel 4.3 beschriebenen Interaktionsraum für die räumliche Interaktionstechnik zur Navigation in einem ZUI. Hierzu gehören ein großes Wanddisplay und ein Tablet PC. Um die Hypothesen und darin beschriebenen Effekte untersuchen zu können, wurde neben dem neuen Interaktionskonzept eine Kontrollbedingung benötigt. In der Kontrollbedingung navigieren die Versuchspersonen über die Eingabemodalität (Multi-)Touch auf dem Tablet PC, da diese sich mittlerweile als konventionelle Methode auf zahlreichen vergleichbaren Geräten durchgesetzt hat. Konkret werden für die Navigation über (Multi-)Touch die konventionellen Touch-Gesten aus Kapitel 3.1.2 verwendet. Hierzu gehören die Pinch-Geste für das Zooming und die Pan-Geste für das Panning. Für den Versuchsaufbau der Kontrollbedingung mussten zudem kleine Änderungen am Setting vorgenommen werden. Im Gegensatz zur Technik "Device Directed Navigation", sollte sich der Versuchsteilnehmer bei der Kontrollbedingung nicht im Raum bewegen. Hierdurch wurden Randeffekte ausgeschlossen, die ansonsten das Ergebnis möglicherweise verfälscht bzw. deren Interpretation und Auslegung erschwert hätten.

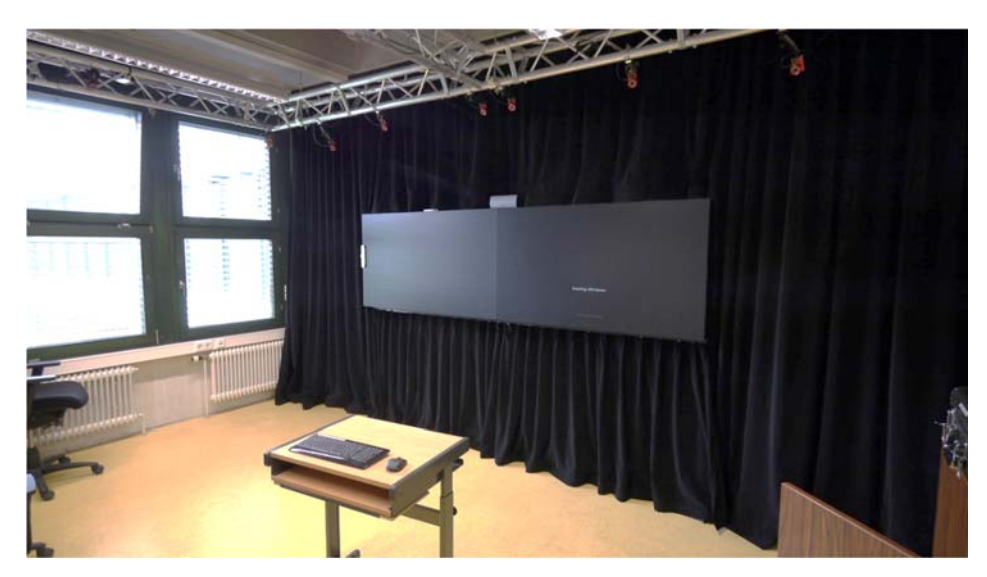

Abbildung 43: Versuchsaufbau mit Tisch vor dem Wanddisplay

Aus diesem Grund saß der Versuchsteilnehmer in der Kontrollbedingung auf einem Schreibtischstuhl zentral vor dem Wanddisplay (siehe Abbildung 43: Versuchsaufbau mit Tisch vor dem Wanddisplay), so dass er die gesamte Displayfläche im Blick hatte. Der Tablet PC wurde vor ihm auf einem kleinen Tisch platziert, war aber nicht fixiert und konnte vom Probanden für den Versuch dementsprechend selbst ausgerichtet werden. Durch die Platzierung des Tablet PCs auf dem Tisch wurde es dem Probanden freigestellt beide oder nur eine Hand für Interaktion zu verwenden.

\_\_\_\_\_\_\_\_\_\_\_\_\_\_\_\_\_\_\_\_\_\_\_\_\_\_\_\_\_\_\_\_\_\_\_\_\_\_\_\_\_\_\_\_\_\_\_\_\_\_

Der Versuchsleiter saß in beiden Bedingungen zur Beobachtung hinter der Versuchsperson. Ein zusätzlicher Tisch diente als Ablage für Dokumente und zur Führung eins Protokolls.

## **6.2.2. Informationslandschaft**

Die Informationslandschaft des ZUIs besaß einen komplett grauen Hintergrund und ermöglichte somit keine zusätzlichen Hilfestellungen zur Orientierung im Informationsraum. Hierdurch wurde der Fokus bewusst auf die Interaktionstechnik gelegt, als maßgebliches Mittel zur Unterstützung des räumlichen Gedächtnisses. Ebenso wurden keine komplexen Informationsobjekte verwendet, welche die Versuchspersonen zusätzlich kognitiv belastet hätten. Durch diese beiden Vorkehrungen ist der Versuch losgelöst von einem Szenario und ermöglicht verallgemeinerbare Aussagen über die Ergebnisse des Experiments.

Jedes Informationsobjekt bestand aus zwei Ansichten, welche in Abhängigkeit der Größe des Objekts geändert wurden. Die erste Ansicht bestand aus einem fiktiven Deckplatt einer Spielkarte (siehe Abbildung 44), ähnlich dem Gedächtnisspiel Memory. Alle Karten auf der Informationslandschaft besaßen das gleiche Deckplatt und waren nur anhand der zweiten Ansicht unterscheidbar. Ab einer definierten Größe wurde die Karte "aufgedeckt" und die Ansicht gewechselt. Hierbei war ein abstraktes Symbol zu sehen, wie z. B. eine Kerze oder ein Bett (siehe Abbildung 44).

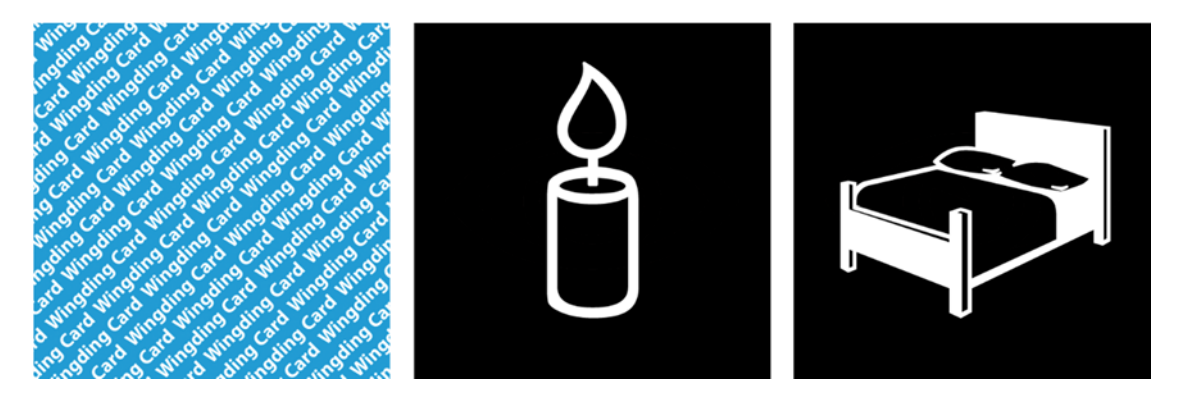

Abbildung 44: Links ist das Deckblatt aller Karten zu sehen und rechts zwei Beispielsymbole Kerze und Bett.

Das Aufdecken der Symbole war ausschließlich über die Navigation mit Hilfe des Tablets möglich. Auf dem Wanddisplay selbst waren ausschließlich die Deckblätter der Karten zu sehen.

Insgesamt waren je Versuch 22 verschiedene Symbole auf der Landschaft des ZUIs verortet (siehe Anhang 1.A.6). Bei der Anordnung wurde darauf geachtet, dass die Karten möglichst gleichmäßig verteilt waren und zu keinem Zeitpunkt zwei Symbole gleichzeitig sichtbar sind. Ansonsten hätten sich die Probanden allein durch das Setting recht einfach räumliche Beziehungen zwischen naheliegenden Symbolen merken können. Hierzu wurde ein unsichtbares Gitter in der Landschaft aufgebaut, deren Zellen die Größe eines Objekts besitzen. In Abhängigkeit der erforderlichen Größe des Objekts zur Darstellung des Symbols und der Auflösung des Tablet PCs, wurde die minimale notwendige Distanz zwischen zwei Karten ermittelt (siehe Abbildung 45). In diesem Versuch besaßen die Karten und Zellen des Gitters eine Breite und Höhe von 50 Pixeln. Aber einer Größe von 210 Pixeln wurde das Symbol sichtbar. Das hat zur Folge, dass bei einer Auflösung von 1280x800 Pixeln die Karten mindestens 7 Zellen in der Breite und 4 Zellen in der Höhe voneinander entfernt sein müssen:

\_\_\_\_\_\_\_\_\_\_\_\_\_\_\_\_\_\_\_\_\_\_\_\_\_\_\_\_\_\_\_\_\_\_\_\_\_\_\_\_\_\_\_\_\_\_\_\_\_\_

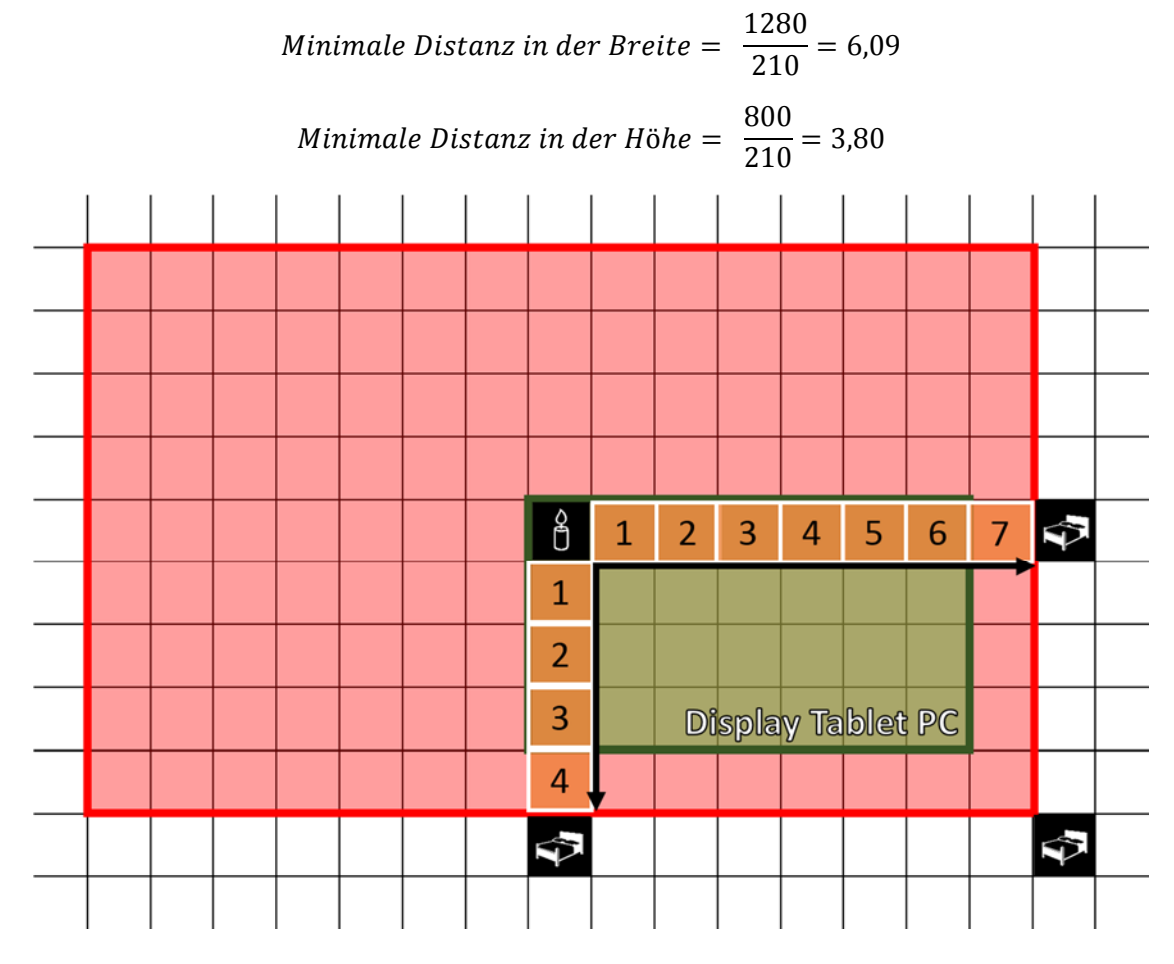

Abbildung 45: Der grün hinterlegte Bereich zeigt die Größe und den Ausschnitt des Displays des Tablet PCs auf der Informationslandschaft in der tiefst möglichen Zoomstufe. Der rote Bereich markiert den gesperrten Teil um das sichtbare Symbol (Kerze) auf dem Tablet, bis ein weiteres Symbol positioniert werden darf. Die Betten zeigen eine Auswahl möglicher Positionen.

## **6.2.3. Suchaufgabe und Reproduktionsaufgabe**

Zur Einprägung der Symbole und deren Position wurde eine Suchaufgabe durchgeführt. In dieser Aufgabe mussten die Versuchspersonen 8-mal in Folge nach denselben 8 Symbolen suchen. Diese waren gleichmäßig unter den 22 Karten in der Landschaft des ZUIs verteilt und wurden immer in der gleichen Reihenfolge abgefragt. Die Probanden hatten das Ziel die Symbole so schnell wie möglich zu finden. Dass die Position der gesuchten Symbole in einer anschließenden Reproduktionsaufgabe abgefragt wird, wurde absichtlich nicht mitgeteilt.

\_\_\_\_\_\_\_\_\_\_\_\_\_\_\_\_\_\_\_\_\_\_\_\_\_\_\_\_\_\_\_\_\_\_\_\_\_\_\_\_\_\_\_\_\_\_\_\_\_\_

Das aktuell zu suchende Symbol wurde immer auf der Mitte des Tablet PCs angezeigt (siehe Abbildung 46). Es besaß eine Deckkraft von 30%, um die dahinterliegenden Karten während der Navigation nicht zu verdecken. Um das Symbol zu finden musste der Versuchsteilnehmer durch die Landschaft des ZUIs navigieren und das Symbol an die Position und Größe des angezeigten transparenten Symbols anpassen. Da die Treffergenauigkeit in diesem Experiment nicht Bestandteil der Untersuchung war, ist es nicht notwendig gewesen das Ziel passgenau zu treffen. In empirischen Versuchen wurde zuvor ermittelt, dass eine Treffergenauigkeit von maximal 10 Pixeln Abweichung in der Position und 30 Pixeln Abweichung in der Größe leicht zu erreichen ist.

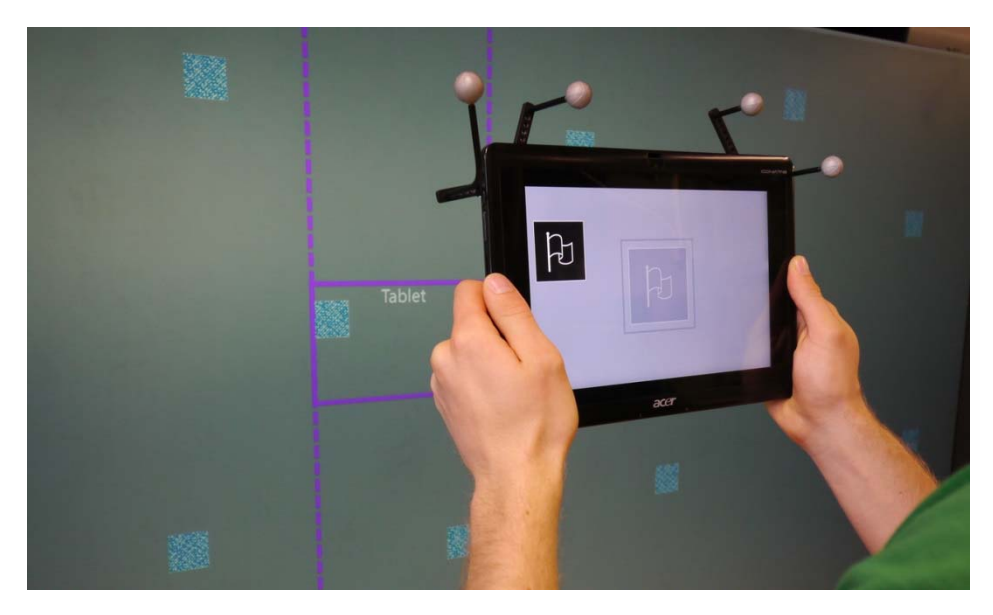

Abbildung 46: Proband navigiert zur Fahne links oben auf dem Tablet, so dass diese im transparenten Bereich des gleichaussehenden Symbols in der Mitte liegt.

Zu Anfang der Suchaufgabe und nach jedem gefundenen Symbol, mussten die Teilnehmer zu einer Startposition zurück navigieren. Diese bestand aus einem roten leicht transparenten Rechteck, welches zentral in der Landschaft platziert war (siehe Abbildung 47). Im Gegensatz zur eigentlichen Suchaufgabe, musste dieses Rechteck fast vollständig innerhalb des Viewports liegen, damit das nächste Symbol zur Suche angezeigt wurde. Analog zur Treffergenauigkeit der Suchaufgabe wurden auch hier Werte für eine zumutbare Abweichung empirisch ermittelt. Für die Position war eine Abweichung unter 40 Pixeln möglich und für die Größe eine Abweichung unter 60 Pixeln. Die Startposition in der Mitte der Landschaft war notwendig, um die Navigationskosten der Eingabemodalitäten vergleichen zu können. Hierdurch wurde garantiert, dass alle Probanden eine nahezu gleiche Startposition vor der Suche haben.

\_\_\_\_\_\_\_\_\_\_\_\_\_\_\_\_\_\_\_\_\_\_\_\_\_\_\_\_\_\_\_\_\_\_\_\_\_\_\_\_\_\_\_\_\_\_\_\_\_\_

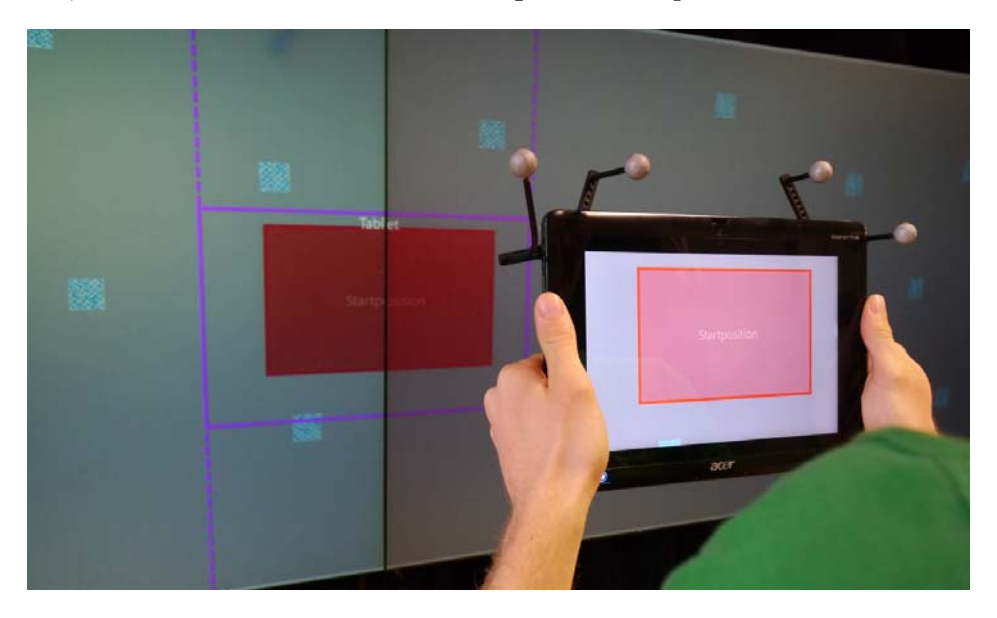

Abbildung 47: Proband navigiert zum roten Rechteck auf der Informationslandschaft.

Nach der Suchaufgabe folgte die Reproduktionsaufgabe. Hierzu wurden alle Karten aus der Landschaft entfernt und es war nur noch der graue Hintergrund sichtbar. Der Tablet PC wurde zur Ausführung dieser Aufgabe nicht mehr benötigt. Stattdessen haben die Versuchspersonen eine Tastatur in die Hand bekommen und mussten die 8 Symbole aus der Suchaufgabe der Reihe nach in der Landschaft verorten. Die Tastatur ist für die Reproduktionsaufgabe als Eingabemodalität ausgewählt worden, weil sie sich von den beiden Eingabemodalitäten der Suchaufgabe unterscheidet und somit das Ergebnis nicht beeinflussen kann. Jedes Symbol wurde schließlich in der Mitte der Landschaft auf dem Wanddisplay angezeigt und ist über die Pfeiltasten nach links, rechts, oben oder unten verschoben worden. Eine Bewegungseinheit resultierte in einer positiven oder negativen Verschiebung um 25 Pixel. Dies entsprach der Hälfte der Größe eines Symbols. Ziel war es die genaue Position des Symbols aus der Suchaufgabe zu bestimmen. Wenn die Versuchsperson mit dem Ergebnis zufrieden war, akzeptierte sie die letzte Position des Symbols über die Enter-Taste. Anschließend wurde das Symbol ausgeblendet und das nächste wieder zentral auf dem Wanddisplay angezeigt.

#### **6.2.4. Testdesign und Versuchsplan**

Durch das Testdesign des Experiments sollten die Unterschiede zwischen den definierten Faktoren der *AVs* aus Kapitel 6.1 identifiziert werden. Hierzu wurde eine quantitative Datenerhebung gewählt, um anschließend eine statistische Analyse durchführen zu können. Für eine statistische Analyse wird im Vergleich zu einer qualitativen Untersuchung eine höhere Anzahl an Teilnehmern benötigt: *"Usually you want at least 15-20 participants: smaller studies may miss potentially interesting results."* [Lazar et al. 2010]. Hinsichtlich der benötigten Anzahl an Teilnehmern wurde ein within-subjects Design gewählt, bei welchem die Versuchspersonen beide Faktoren von *UV1* (Spatial und Multi-Touch) in einem Versuch testen.

\_\_\_\_\_\_\_\_\_\_\_\_\_\_\_\_\_\_\_\_\_\_\_\_\_\_\_\_\_\_\_\_\_\_\_\_\_\_\_\_\_\_\_\_\_\_\_\_\_\_

Bei dem gewählten within-subjects Design muss darauf geachtet werden, dass kein Effekt zwischen den Faktoren von *UV1* entsteht. Dies bedeutet, dass z. B. der erste Teil des Versuchs keinen Lerneffekt auf den zweiten Teil haben darf. Um diesen Effekt zur vermeiden wurde *UV2* (Objektpools) definiert. Die zwei unterschiedlichen *Objektpool*s von *UV2* haben verhindert, dass sich die Versuchspersonen die Symbole im zweiten Teil des Versuchs zuvor eingeprägt haben. Hierdurch gelten für beide Faktoren von *UV1* die gleichen Ausgangsbedingungen. Des Weiteren musste die Reihenfolge und Kombination zwischen den Faktoren von *UV1* und *UV2* ausbalanciert werden. Insgesamt ergeben sich hieraus vier unterschiedliche Abläufe, welche jeweils von vier Versuchspersonen absolviert wurden. Die Zahl 4 ergibt sich zum einen aus einem ausbalancierten Testdesign, bei welchem die Lernphase vor beiden Teilen des Versuchs mit berücksichtigt wurde. Für diese sind ebenfalls zwei unterschiedliche *Objektpool*s eingesetzt worden, welche in keinem Bezug zur Reproduktionsphase oder den Symbolen aus den anderen beiden *Objektpool*s von *UV2* stehen. Daraus ergeben sich schließlich 8 verschiedene Abläufe (siehe Abbildung 48). Um repräsentative Daten zu erhalten und mögliche Outlier bei der Analyse ausschließen zu können, haben jeweils 2 Personen denselben Ablauf durchlaufen. Dies führte schließlich zu einer Gesamtanzahl von 16 Teilnehmern.

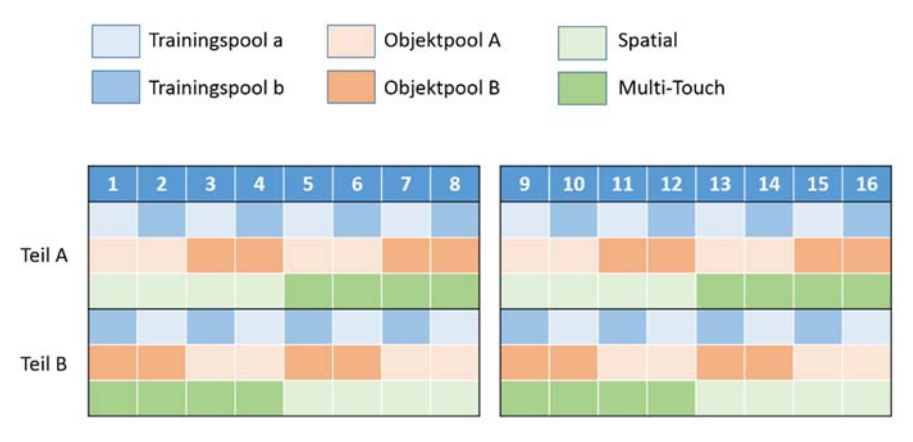

Abbildung 48: Überblick der Versuchsbedingungen der 16 Probanden.

In der

Tabelle 2 wird der der schematische Ablauf eines Versuchs dargestellt. Darin sind auch die jeweiligen Versuchsunterlagen angegeben und referenziert, welche im Anhang dieser Arbeit aufgeführt werden.

\_\_\_\_\_\_\_\_\_\_\_\_\_\_\_\_\_\_\_\_\_\_\_\_\_\_\_\_\_\_\_\_\_\_\_\_\_\_\_\_\_\_\_\_\_\_\_\_\_\_

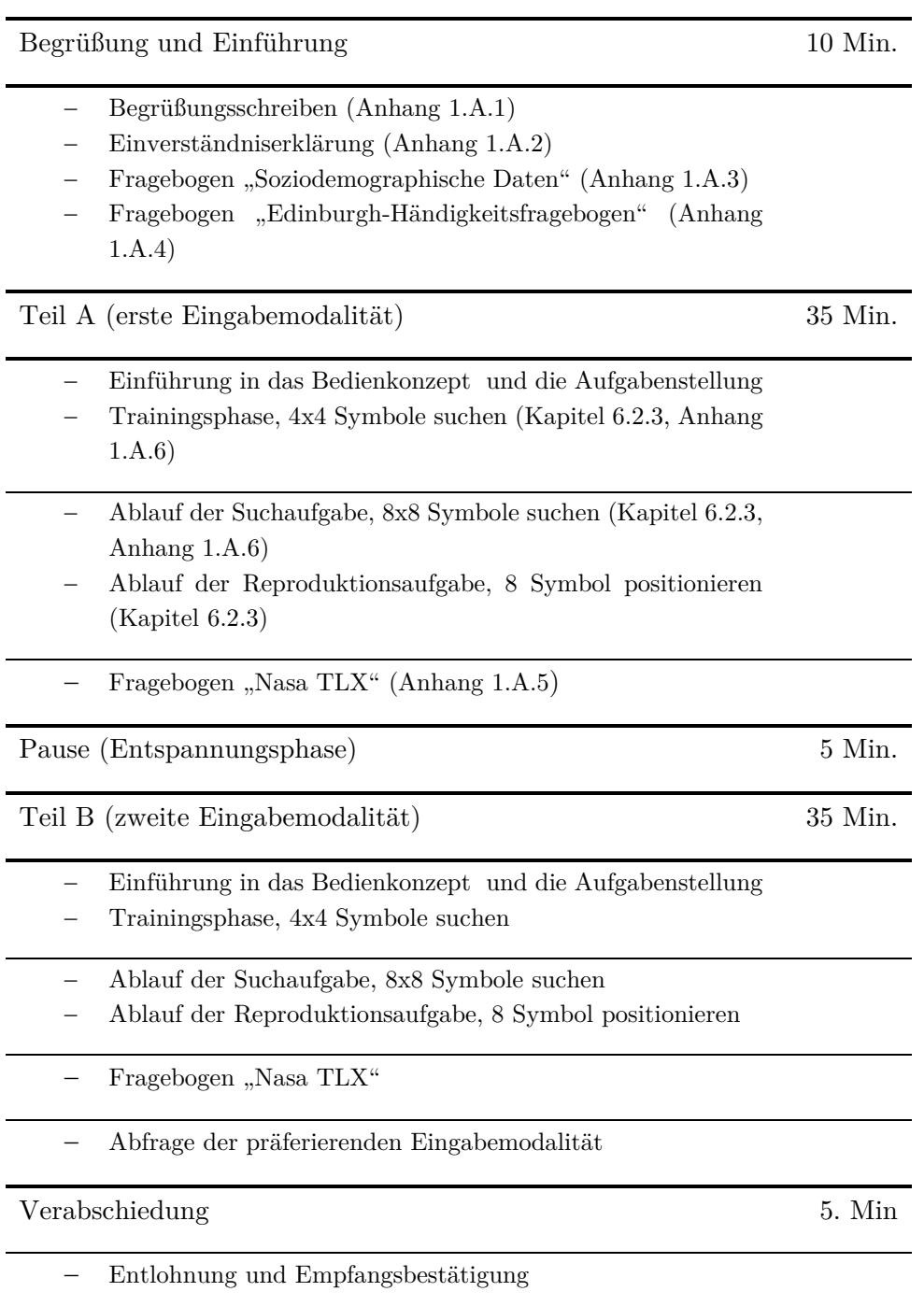

Tabelle 2: Versuchsplan

L,

à.

In der *Begrüßung und Einführung* wurden soziodemografische Daten der Teilnehmer erhoben. Dies hat ca. 10 Minuten in Anspruch genommen und wurde bei jedem Teilnehmer in gleicher Weise durchgeführt.

\_\_\_\_\_\_\_\_\_\_\_\_\_\_\_\_\_\_\_\_\_\_\_\_\_\_\_\_\_\_\_\_\_\_\_\_\_\_\_\_\_\_\_\_\_\_\_\_\_\_

Anschließend folgte *Teil A* des Versuchsplans, für welchen ca. 35 Minuten benötigt wurden. Zu Anfang demonstrierte der Versuchsleiter das Interaktionskonzept (ausgewählte *Eingabemodalität* nach Testdesign, siehe Abbildung 48) und führte die Aufgabe vor. In dieser Demonstrationsphase wurde nach zwei Zahlen unter den vorhandenen Karten in der Landschaft gesucht. Die Vorgehensweise entsprach der Suchaufgabe aus Kapitel 6.2.3 mit den Unterschied, dass die Zahlen jeweils nur zwei Mal abgefragt wurden. Für alle Teilnehmer und für beide *Teile* (*A* und *B*) wurde dies genau der gleichen Weise durchgeführt. Nach der Vorstellung des Konzepts und der Aufgabenstellung folgte eine Trainingsphase, in welcher sich der Teilnehmer mit dem System vertraut machen sollte. In der Trainingsphase mussten die Teilnehmer vier Mal hintereinander vier ausgewählte Buchstaben in einer Menge von 13 Karten suchen. Der *Objektpool* für die Trainingsphase ist in Abhängigkeit des Testdesign ausgewählt worden (siehe Abbildung 48). Durch die Größe der Trainingsphase wurde versucht, den Teilnehmer in eine Routine zu bringen, in Bezug auf Aufgabenstellung und dem Interaktionskonzept.

Nach dem die Trainingsphase beendet war folgte die eigentliche Suchaufgabe. Hierzu sind die Karten mit den Buchstaben durch einen der zwei Symbol-*Objektpools* (siehe 1.A.6) ersetzt worden. Der Ablauf ist in Kapitel 6.2.3 beschrieben.

Im Anschluss an die Suchaufgabe wurde eine Reproduktionsaufgabe ausführt, um das räumliche Gedächtnisleistung der Teilnehmer zu überprüfen. Gleichermaßen zur Suchaufgabe ist auch diese in Kapitel 6.2.3 erläutert.

Abschließend zum *Teil A* wurde den Versuchsteilnehmer der NASA TLX Fragebogen vorgelegt. Mit ihm wurde die Beanspruchung der Teilnehmer abgefragt.

Vor der Durchführung von *Teil B* des Versuchs mussten die Teilnehmer ca. 5 Minuten Pause einlegen. *Teil B* entspricht schließlich dem genau gleichen Ablauf wie *Teil A* und hat auch ca. 35 Minuten in Anspruch genommen*.* Alle *Objektpools* werden gemäß des Testdesigns ausgetauscht, mit der Ausnahme des Pools zur Einführung des Bedienkonzepts. Zusätzlich zum Ablaufplan des *Teil A* wurde am Ende die präferierende *Eingabemodalität* abgefragt.

Nach dem kompletten Versuch wurden die Teilnehmer verabschiedet und habe eine Entlohnung erhalten. Dies nahm ca. 5 Minuten in Anspruch.

# **6.3. Datenaufbereitung und Auswertung**

\_\_\_\_\_\_\_\_\_\_\_\_\_\_\_\_\_\_\_\_\_\_\_\_\_\_\_\_\_\_\_\_\_\_\_\_\_\_\_\_\_\_\_\_\_\_\_\_\_\_

Die Mehrheit der quantitativen Daten wurden während der Studie automatisiert über ein digitales Protokoll (Log) erhoben. Hierzu gehören Werte zur Berechnung der Navigationsleistung und Zeit sowie Werte zur Überprüfung der räumlichen Gedächtnisleistung. Hinzu kommen Werte zur Bestimmung der Beanspruchung der Teilnehmer über die Auswertung des NASA TLX Fragebogens und eine abschließende Frage zur präferierenden Interaktionstechnik (*Eingabemodalität*).

Alle digitalen Protokolle wurden in einem XML-Format gespeichert. Die Protokolle zur Bestimmung der Navigationsleistung enthalten zwischen 13711 und 66490 Koordinaten, zu welchen sich den Benutzer währen der Navigation bewegt haben. Diese werden zur Bestimmung der Navigationskosten je Teilnehmer und *Eingabemodalität* verwendet. Für die Aufbereitung dieser Daten wurde eine separate Anwendung geschrieben, welche die XML-Dateien ausliest und für jedes gesuchte Symbol die Navigationskosten ermittelt. In der Sekunde sind bis zu 95 Positionen gespeichert worden, d.h. fast alle 10 Millisekunden (MS) eine Position. Um die Unregelmäßigkeiten in der Erfassung ausgleichen zu können und aufgrund unterschiedlicher Sensorfrequenzen der Eingabegeräte (100Hz OptiTrack Kameras und ca. 60Hz Touch Eingabe), wurde eine 10 Herz Taktung (alle 100 MS ein Wert) für die Auswertung der Daten gewählt. Als Resultat hat die Anwendung eine CSV-Datei ausgegeben. Diese enthielt die gesamten Navigationskosten für beide Eingabemodalitäten von allen Probanden aller Durchläufe und deren Symbole. Je Teilnehmer sind dies 128 Werte (8 Symbole, 8 Durchläufe, 2 Eingabemodalitäten) und insgesamt für alle 16 Teilnehmer 2048 Werte. Der erste Durchlauf bzw. die erste Suche nach den 8 Symbolen wurde in der anschließenden statistischen Auswertung jeweils ausgeschlossen, da die Probanden die Landschaft und deren Symbole zuvor noch nicht gesehen haben. Daher besitzen die Navigationskosten bei der ersten Suche nach den Symbolen keine Aussagekraft. Daraus ergeben sich schließlich 1792 Werte.

Die gleiche Vorgehensweise gilt für die Berechnung der Zeit aller einzelnen Suchaufgaben nach den Symbolen. Auch diese resultieren in einer CSV-Datei mit 1792 einzelnen Werten.

Ähnlich der Navigationskosten und Navigationszeit wurden auch die Werte zur Bestimmung der räumlichen Gedächtnisleistung automatisiert protokolliert. Jedes Symbol erhielt eine vom Probanden zugewiesene Position, welche in einer weiteren XML-Datei gespeichert wurde. In einer separaten Anwendung wurde diese Position mit der korrekten Position des Symbols verglichen und eine entsprechende Fehlerquote berechnet. Das Resultat ist schließlich wieder eine CSV-Datei mit 256 Einträgen (16 Teilnehmer, 8 Symbole, 2 Eingabemodalitäten).

Zuletzt wurden die Werte aus den TLX Fragebögen in eine CSV-Datei zur weiteren Auswertung überführt.

\_\_\_\_\_\_\_\_\_\_\_\_\_\_\_\_\_\_\_\_\_\_\_\_\_\_\_\_\_\_\_\_\_\_\_\_\_\_\_\_\_\_\_\_\_\_\_\_\_\_

Die gesamten CSV-Dateien sind anschließend einzeln in IBM SPSS Statistics<sup>24</sup> (SPSS) ausgewertet worden. Die statistischen Ergebnisse und Diagramme dieser Auswertung werden in nachfolgendem Kapitel 6.4 vorgestellt.

# **6.4. Ergebnisse**

j

In diesem Kapitel werden die Ergebnisse der Studie vorgestellt und die Hypothesen aus Kapitel Variablen und Hypothesen überprüft.

An der Studie haben 16 Probanden teilgenommen (siehe Tabelle 3). Darunter waren 9 weibliche (56,25 %) und 7 männliche (43,75 %) Teilnehmer. Deren Durchschnittsalter lag bei 26,8 Jahren (SD = 6,6). Von den 16 Teilnehmern studierten 10 Personen, 3 waren in Ausbildung und 3 bereits berufstätig. Der Anzahl der 13 Rechtshänder-Innen (81,3 %) und 3 LinkshänderInnen (18,75 %) befindet sich im Bereich anderer veröffentlichten Statistiken zwischen 5 % und 25,9 %25. Dies zeigt, dass es sich unter diesem Aspekt um eine repräsentative Gruppe an Teilnehmern handelt. Die Computererfahrung der Teilnehmer betrug im Mittel 15,4 Jahre (SD = 5,6). Auf einer Skala von 1 ("Anfänger") bis 5 ("Experte") wurde für die Computerkenntnisse ein Mittel von 3,1 (SD = 5,6) angegeben. Zudem gaben 15 Teilnehmer (93,8 %) an, bereits Erfahrung mit berührungsempfindlichen Displays (Touchscreens) zu haben. Das Mittel der Nutzung von Touchscreens dieser Teilnehmer beträgt 2,5 (SD = 1,4), auf einer Skala von 1 ("sehr häufig") bis 5 ("sehr selten").

<sup>24</sup> IBM SPSS Statistics ist ein Programm zur Auswertung und von quantitativen Daten: http://www-01.ibm.com/software/analytics/spss/ products/statistics/ (Abgerufen am 29.05.2013)

<sup>&</sup>lt;sup>25</sup> Annahme basiert auf der Aussage eines Online-Artikels der Zeitung "Die Welt":

http://www.welt.de/gesundheit/psychologie/article13788771/Linkshaender-koennen-allesausser-Schoenschrift.html (Abgerufen am 29.05.2013)

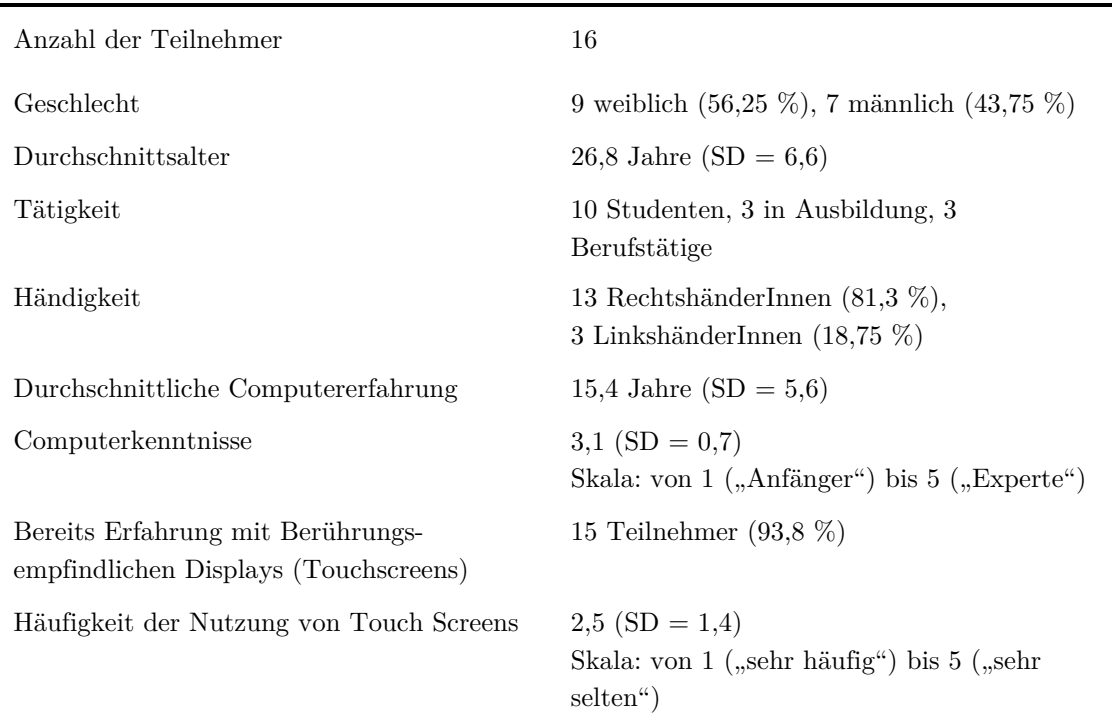

\_\_\_\_\_\_\_\_\_\_\_\_\_\_\_\_\_\_\_\_\_\_\_\_\_\_\_\_\_\_\_\_\_\_\_\_\_\_\_\_\_\_\_\_\_\_\_\_\_\_

Tabelle 3: Soziodemografische Daten der Probanden

#### **6.4.1. Navigationsleistung und Navigationszeit**

In diesem Kapitel werden die aufgestellten Hypothesen für die abhängigen Variablen *Navigationsleistung* und *Navigationszeit* aus Kapitel 6.1 überprüft. Die aufgeführten Annahmen über die Signifikanzen orientieren sich an einem Signifikanzniveau von  $p = 0.05$ .

Für die Navigationsleistung sind folgende Hypothesen aufgestellt worden:

- *H2* : Die *Eingabemodalität* hat einen Einfluss auf die *Navigationsleistung*.
- *H5* : Der *Objektpool* hat keinen Einfluss auf die *Navigationsleistung.*

Bei Betrachtung der beiden Mittelwerte für die Navigationskosten der *Eingabemodalitäten* Spatial und Multi-Touch ist ein deutlicher Unterschied zu erkennen (siehe Tabelle 4). Die mittleren Navigationskosten von Spatial mit  $M =$ 2,8E06  $px^2$  (SD = 1,9E05  $px^2$ ) sind um ca. 49% kleiner als die mittleren Navigationskosten von "Multi-Touch" mit  $M = 5,6E06 px^2 (SE = 4,1E05 px^2)$ . Dies bedeutet, dass die mittlere Navigationsleistung bei der Navigation über ein räumliches Interaktionskonzept höher ist, als bei der Navigation über die Multi-Touch Gesten.

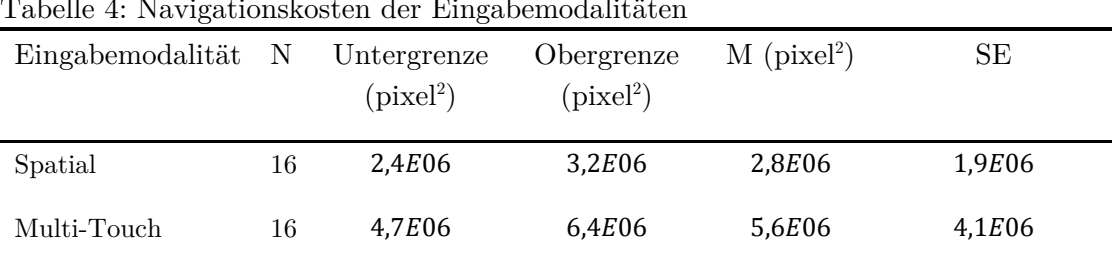

\_\_\_\_\_\_\_\_\_\_\_\_\_\_\_\_\_\_\_\_\_\_\_\_\_\_\_\_\_\_\_\_\_\_\_\_\_\_\_\_\_\_\_\_\_\_\_\_\_\_

Tabelle 4: Navigationskosten der Eingabemodalitäten

Zur Überprüfung des Effekts und der damit zusammenhängenden Hypothese *H2* wurde eine zweifaktorielle ANOVA mit Messwiederholung durchgeführt (siehe Tabelle 5). Die Haupteffekte wurden anhand Bonferroni paarweise in der ANOVA verglichen. Das Ergebnis zeigt, dass die Faktoren der *Eingabemodalität* einen signifikanten Effekt auf die *Navigationsleistung* haben mit  $F_{1,15} = 65,357, p < 0,001$ . Dies bestätigt die Hypothese *H2* und den Effekt zwischen den Mittelwerten.

Tabelle 5: Ergebnis der ANOVA für die Navigationskosten

| Quelle                                    | Quadrat- | df | Mittel der      | F      | Sig. |
|-------------------------------------------|----------|----|-----------------|--------|------|
|                                           | summe    |    | Quadrate        |        |      |
| Eingabemodalität                          | 3,3E15   | 1  | 3,3E15          | 65,357 | ,000 |
| Fehler(Eingabemodalität)                  | 7.7E14   | 15 | 5,1E13          |        |      |
| Eingabemodalität x Objektpool-<br>Gruppen | 3,9E13   | 1  | 3,9E13          | .748   | ,402 |
| Fehler (Eingabe. x Objekt.)               | 7,3E14   | 14 | 5,2 <i>E</i> 13 |        |      |

Des Weiteren zeigt die Grafik in Abbildung 49 die Navigationsleistung unter Betrachtung der aufeinanderfolgenden Durchläufe des Versuchs. Hierbei ist eine Lernkurve je Eingabemodalität zu erkennen, wobei die Lernkurve des Faktors Spatial deutlich abgeflachter und unterhalb der Kurve des Faktors Multi-Touch liegt.

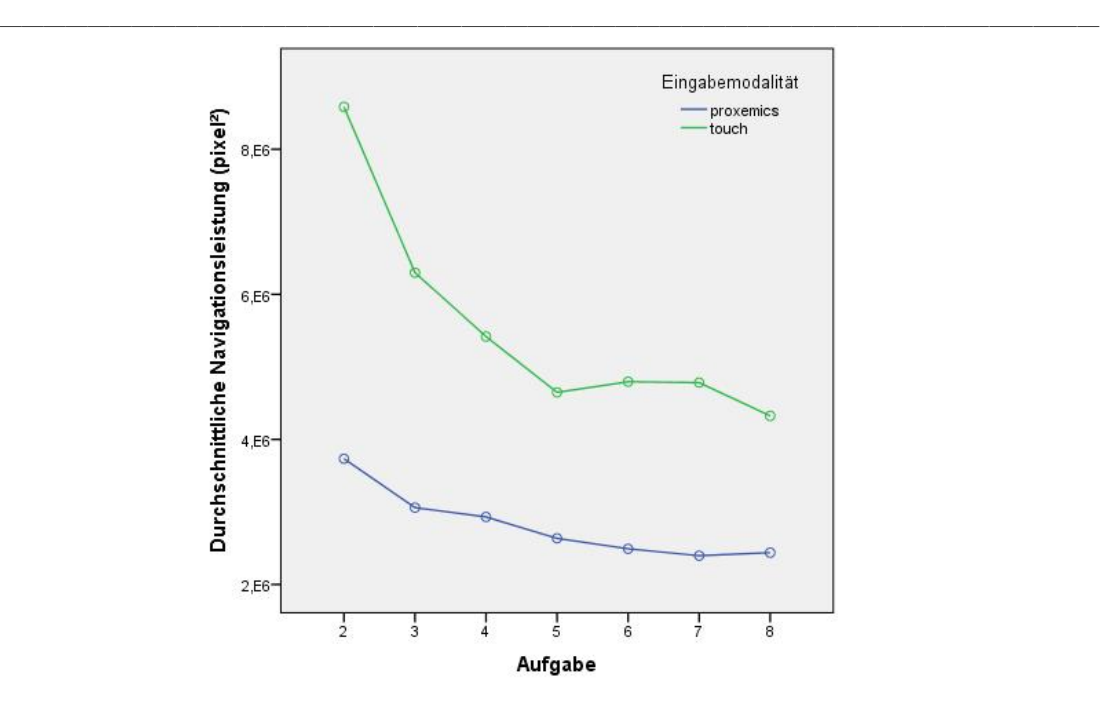

Abbildung 49: Entwicklung der mittleren Navigationsleistung beider Eingabemodalitäten.

Zwischen den beiden *Objektpools* ist kein signifikanter Unterschied in Bezug auf die Navigationsleistung zu erkennen (siehe Tabelle 5). Hierzu wurden die Teilnehmer in zwei Gruppen eingeteilt. Die erste Gruppe SAMB hatte den *Objektpool* A für Spatial und den *Objektpool* B für Multi-Touch. Die zweite Gruppe SBMA hatte stattdessen Objektpool B für Spatial und Objektpool A für Multi-Touch. Die mittleren Navigationskosten für die Gruppe SAMB liegen bei  $M = 4,3E06 px^2 (SE = 4,0E05 px^2)$ und für die Gruppe SBMA bei  $M = 4,1E06 px^2 (SE = 4,0E05 px^2)$  (siehe Tabelle 6). Der Differenz liegt bei ca. 4,5% und ist nach der Durchführung einer zweifaktoriellen ANOVA mit Messwiederholung nicht signifikant  $(F_{1,14} = 748, p >$ 0,05). Dies bestätigt die Hypothese *H5*.

Tabelle 6: Navigationskosten der Objektpool-Gruppen

| Gruppe      | N  | Untergrenze<br>(pixel <sup>2</sup> ) | Obergrenze<br>(pixel <sup>2</sup> ) | $M$ (pixel <sup>2</sup> ) | SE              |
|-------------|----|--------------------------------------|-------------------------------------|---------------------------|-----------------|
| <b>SAMB</b> | 16 | 3,4 <i>E</i> 06                      | 5,1 <i>E</i> 06                     | 4,3 <i>E</i> 06           | 4,0 <i>E</i> 05 |
| <b>SBMA</b> | 16 | 3,2 <i>E</i> 06                      | 4,9 <i>E</i> 06                     | 4,1 <i>E</i> 06           | 4,0 <i>E</i> 05 |

Neben der Navigationsleistung wurde auch die Navigationszeit gemessen. Hierfür sind folgende Hypothesen aufgestellt worden:

*H3* : Die *Eingabemodalität* hat einen Einfluss auf die *Navigationszeit*.

\_\_\_\_\_\_\_\_\_\_\_\_\_\_\_\_\_\_\_\_\_\_\_\_\_\_\_\_\_\_\_\_\_\_\_\_\_\_\_\_\_\_\_\_\_\_\_\_\_\_

*H6* : Der *Objektpool* hat keinen Einfluss auf die *Navigationszeit.*

Gleichermaßen zur *Navigationsleistung* wurden die Mittelwerte der Faktoren der *Eingabemodalität* für die *Navigationszeit* ermittelt (siehe Tabelle 7). Der Mittelwert für den Faktor Spatial liegt bei  $M = 6,38$  sek. (SE = 0,75 sek.) und der für Multi-Touch bei  $M = 11,46$  sek.  $(SE = 1,56$  sek.). Die Teilnehmer waren somit bei der räumlichen Interaktionstechnik um ca. 44% schneller.

| Eingabemodalität N Untergrenze |    | (Sek.) | Obergrenze<br>(Sek.) | $M$ (Sek.) | <b>SE</b> |  |
|--------------------------------|----|--------|----------------------|------------|-----------|--|
| Spatial                        | 16 | 4,78   | 7,98                 | 6,38       | 0,75      |  |
| Multi-Touch                    | 16 | 8.12   | 14,79                | 11,46      | 1,56      |  |

Tabelle 7: Navigationszeit der Eingabemodalitäten

Zur Überprüfung der Hypothese wurde analog zur Überprüfung von  $H_2$  und  $H_5$  eine ANOVA mit paarweisen Vergleichen über Bonferroni durchgeführt (siehe Tabelle 8). Die Ergebnisse zeigen auch hier eine Signifikanz in dem Effekt der Eingabemodalität auf die Navigationszeit ( $F_{1,15} = 16,611, p < 0,05$ ) und bestätigen die Hypothese *H3*. Ähnlich der Navigationsleistung ist auch hier eine Lernkurve zu erkennen (siehe Abbildung 50).

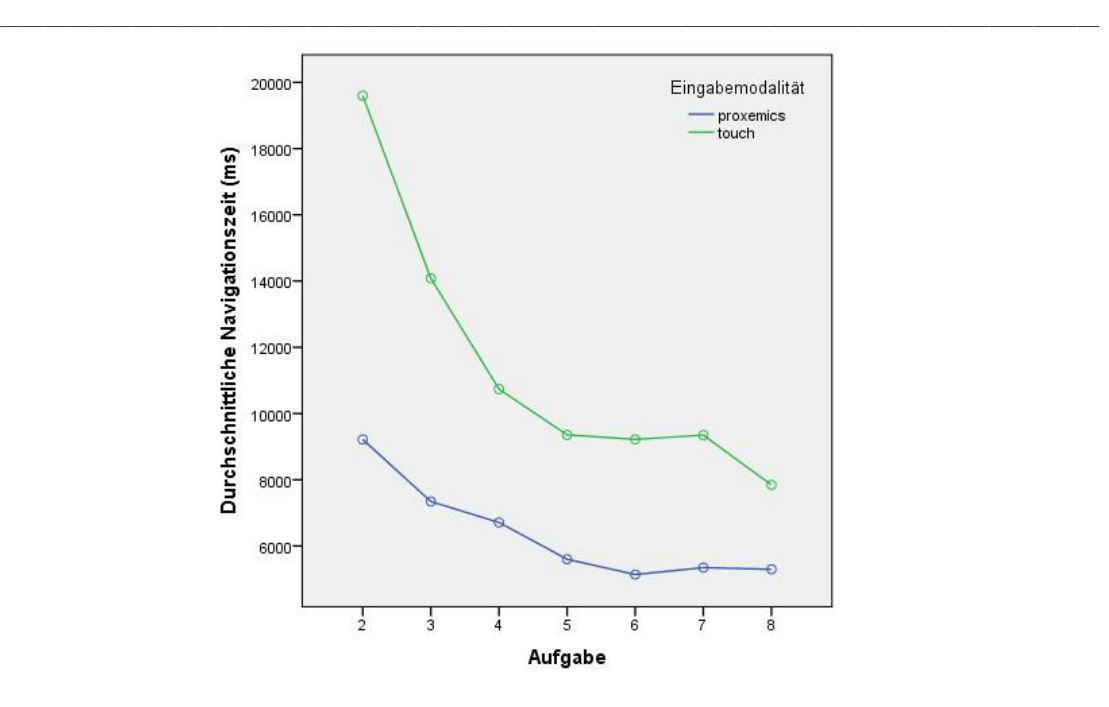

Abbildung 50: Entwicklung der benötigen mittleren Zeit zur erfolgreichen Ausführung der Aufgaben.

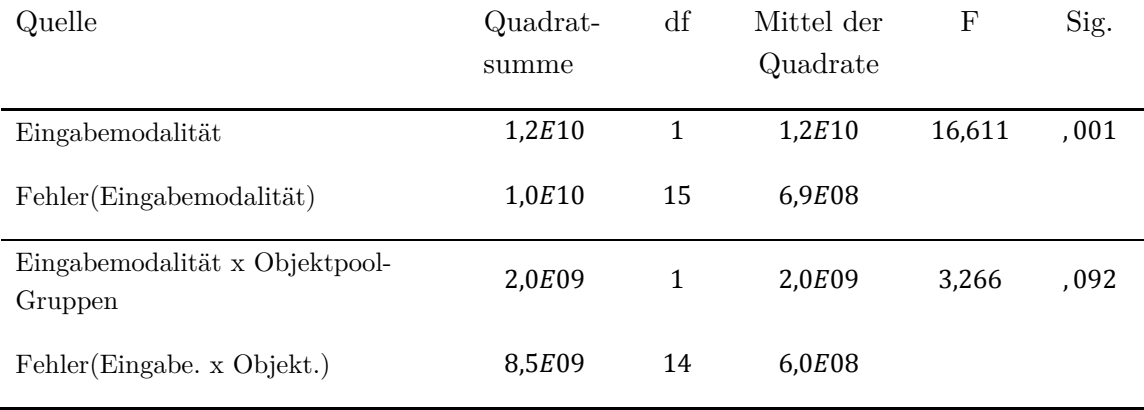

Tabelle 8: Ergebnis der ANOVA für die Navigationszeit

Der Unterschied zwischen den beiden Gruppen SAMB und SBMA ist bei der *Navigationszeit* (siehe Tabelle 9) etwas größer als bei der *Navigationsleistung*. Der Mittelwert von SAMB mit  $M = 9.54$  sek.  $(SE = 1.53$  sek.) liegt um 13% höher gegenüber SBMA mit  $M = 8,29$  sek. (SE = 1,53 sek.). Allerdings ist dieser Effekt nicht signifikant ( $F_{1,14} = 3,266, p > 0,05$ ) (siehe Tabelle 8) .Hiermit ist auch die Hypothese *H6* bestätigt.

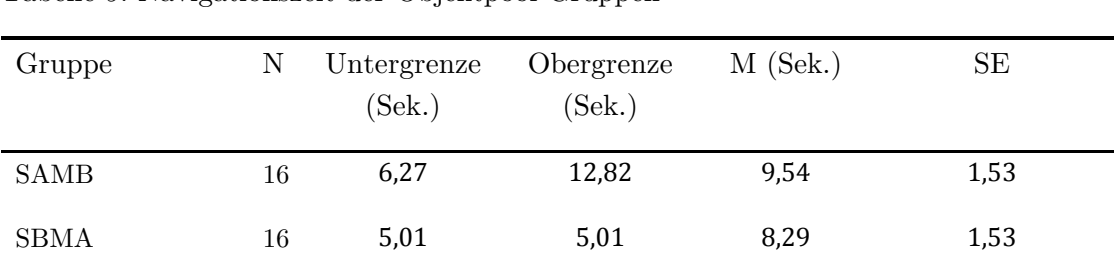

\_\_\_\_\_\_\_\_\_\_\_\_\_\_\_\_\_\_\_\_\_\_\_\_\_\_\_\_\_\_\_\_\_\_\_\_\_\_\_\_\_\_\_\_\_\_\_\_\_\_

Tabelle 9: Navigationszeit der Objektpool-Gruppen

#### **6.4.2. Räumliche Gedächtnisleistung**

Neben der *Navigationsleistung* lag der Hauptfokus dieser Studie auf der Untersuchung der *räumlichen Gedächtnisleistung*. Hierzu wurden in Kapitel 6.1 folgende Hypothesen aufgestellt:

- *H1* : Die *Eingabemodalität* hat einen Einfluss auf die *Gedächtnisleistung.*
- *H4* : Der *Objektpool* hat keinen Einfluss auf die *Gedächtnisleistung*.

In diesem Kapitel werden die Effekte der unabhängigen Variablen auf die abhängige Variable *räumlichen Gedächtnisleistung* überprüft. Die aufgeführten Annahmen über die Signifikanzen orientieren sich an einem Signifikanzniveau von  $p = 0.05$ .

Die abhängige Variable *räumliche Gedächtnisleistung* wird über die Größe des Fehlers aus der Abweichung bestimmt, welche aus der festgelegten Position eines Symbols der Versuchsteilnehmer und dessen korrekter Position hervorgehen (siehe Kapitel 6.1). Je geringer der Fehler desto höher die Gedächtnisleistung. Auf Grund eines fehlenden Wertes wurde ein Teilnehmer aus der Auswertung ausgeschlossen. Der Mittelwert für den Fehler bei dem Faktor Spatial liegt bei  $M = 4.79$  ( $SE = 0.37$ ) und bei dem Faktor Multi-Touch bei  $M = 5,96$  sek. (SE = 0,768) (siehe Tabelle 10). Der Unterschied zwischen beiden Faktoren beträgt im Mittel ca. 20%. Abbildung 51 verdeutlicht dieses Ergebnisse und zeigt die Differenzen zwischen den einzelnen Symbolen und beiden Eingabemodalitäten auf.

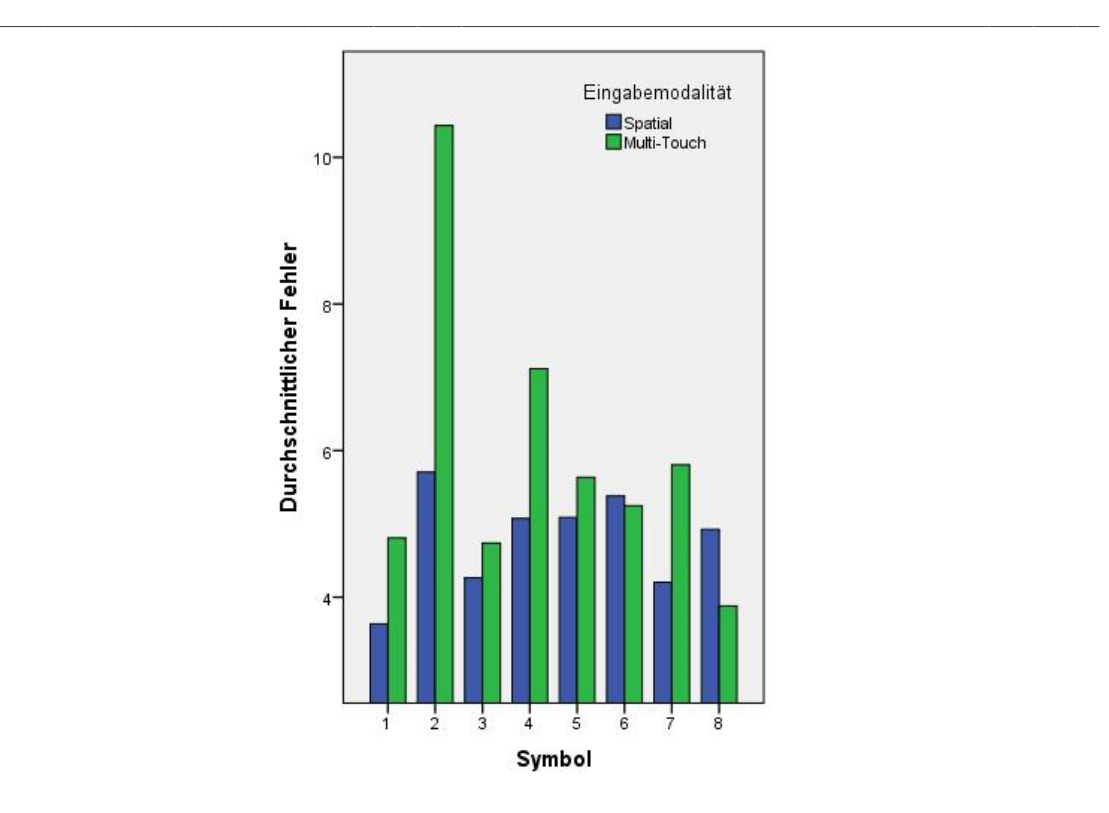

Abbildung 51: Vergleich der mittleren Gedächtnisleistung für jedes Symbol je Eingabemodalität.

Tabelle 10: Fehler der räumlichen Gedächtnisleistung der Eingabemodalitäten

| Eingabemodalität N Untergrenze |    |      | Obergrenze | М    | SЕ   |  |
|--------------------------------|----|------|------------|------|------|--|
| Spatial                        | 15 | 3.99 | 5,58       | 4,79 | 0,37 |  |
| Multi-Touch                    | 15 | 4.31 | 7,61       | 5,96 | 0,79 |  |

Zur Überprüfung der Signifikanz des Effekts wurde eine zweifaktorielle ANOVA mit Messwiederholung (paarweiser Vergleichen über Bonferroni) durchgeführt (siehe Tabelle 11). Das Ergebnis der ANOVA zeigt, dass es sich hierbei um keinen signifikanten Effekt ( $F_{1,14} = 2,794, p > 0,05$ ) zwischen der *Eingabemodalität* und der *räumlichen Gedächtnisleistung* handelt. Die Hypothese *H1* konnte somit nicht bestätigt werden.

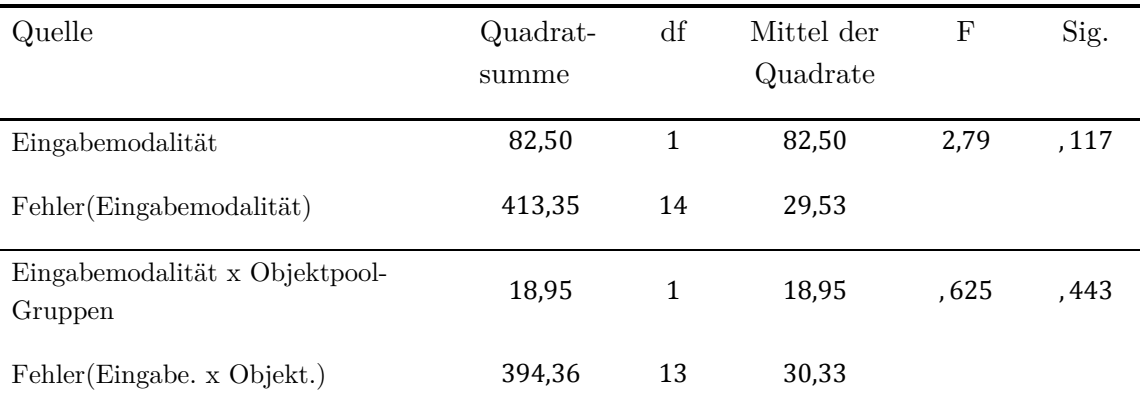

\_\_\_\_\_\_\_\_\_\_\_\_\_\_\_\_\_\_\_\_\_\_\_\_\_\_\_\_\_\_\_\_\_\_\_\_\_\_\_\_\_\_\_\_\_\_\_\_\_\_

Tabelle 11: Ergebnis der ANOVA für die räumliche Gedächtnisleistung

Gleichermaßen zur Navigationsleistung und Navigationszeit wurde auch kein signifikanter Effekt zwischen den *Objektpools* und der räumliche Gedächtnisleistung angenommen. Der Mittelwert für die Gruppe SAMB mit  $M = 5.74$  ( $SE = 0.68$ ) liegt um ca. 13% über dem Mittelwert der Gruppe SBMA mit  $M = 4.95$  ( $SE = 0.73$ ) (siehe Tabelle 12). Eine Überprüfung durch eine zweifaktorielle ANOVA zeigt jedoch keinen Signifikanz ( $F_{1,13} = 0.625$ ,  $p > 0.05$ ) des Effekts und bestätigt die Hypothese  $H_4$  (siehe Tabelle 11).

Tabelle 12: Fehler der räumlichen Gedächtnisleistung der Objektpool-Gruppen

| Gruppe      | N  | Untergrenze | Obergrenze | М    | SЕ   |
|-------------|----|-------------|------------|------|------|
| <b>SAMB</b> | 15 | 4,27        | 7,21       | 5,74 | 0,68 |
| <b>SBMA</b> | 15 | 3,38        | 6,52       | 4,95 | 0,73 |

#### **6.4.3. Ergänzende Erhebungen**

Zum Abschluss von *Teil A* und *Teil B* des Versuchs (siehe Kapitel 6.2.4) wurde die Beanspruchung der Teilnehmer über einen NASA TLX Fragebogen abgefragt. Dabei handelt es sich um die subjektive Meinung der Probanden. Im Folgenden werden die Ergebnisse vorgestellt.

Der Mittelwert für die Beanspruchung liegt für den Faktor Spatial bei  $M =$ 234,69  $(SD = 106,97)$  und für den Faktor Multi-Touch bei  $M = 210,31$   $(SD = 82,33)$ (siehe Tabelle 13) .Die Differenz zwischen den beiden Mittelwerten zeigt keine Signifikanz  $(t(15) = 0.98, p > 0.05)$ . Dies wurde in einem abhängigen t-Test für verbundene Stichproben bewiesen.

\_\_\_\_\_\_\_\_\_\_\_\_\_\_\_\_\_\_\_\_\_\_\_\_\_\_\_\_\_\_\_\_\_\_\_\_\_\_\_\_\_\_\_\_\_\_\_\_\_\_

| Eingabemodalität N |    | mın | max | М      | SD     |
|--------------------|----|-----|-----|--------|--------|
| Spatial            | 16 | 55  | 310 | 210,31 | 82,33  |
| Multi-Touch        | 16 | 70  | 375 | 234,69 | 106,97 |

Tabelle 13: Beanspruchung der Eingabemodalitäten

Eine paarweise Untersuchung des TLX Fragebogens zeigt jedoch drei signifikante Differenzen in den einzelnen Aspekten zur Bildung der Beanspruchung zwischen den *Eingabemodalitäten* (siehe Tabelle 15). Hierzu gehören die Mittelwerte der *geistigen Anforderung,* der *körperlichen Anforderung* und der *Frustration*.

Für die Mittelwerte der *geistigen Anforderung* (*Spatial: M = 39,69 (SD = 21,17*), *Multi-Touch:*  $M = 51,56$  ( $SD = 22,34$ ) wurde eine Signifikanz von  $t(15) = 2,66$ ,  $p <$ 0,05 ermittelt (siehe Tabelle 14). Bei der körperlichen Anforderung (Spatial:  $M =$ 51,25  $(SD = 22,55)$ , *Multi-Touch: M* = 31,25 $(SD = 25,79)$  liegt der Signifikanz ebenfalls bei  $t(15) = -3.72$ ,  $p < 0.05$  und für die Frustration (*Spatial*:  $M =$ 19,38( $SD = 22,79$ ), Multi-Touch:  $M = 34,06(SD = 31,48)$ ) bei  $t(15) = 2,30$ ,  $p < 0,05$ .

Tabelle 14: Drei Aspekte der Beanspruchung der Eingabemodalitäten: Geistige Anforderung, Körperliche Anforderung und Frustration.

| Eingabemodalität | Aspekt                  | N  | min      | max | М     | <b>SD</b> |
|------------------|-------------------------|----|----------|-----|-------|-----------|
| Spatial          | Geistige Anforderung    | 16 | 10       | 80  | 39,69 | 21,17     |
|                  | Körperliche Anforderung | 16 | 10       | 95  | 51,25 | 22,55     |
|                  | Frustration             | 16 | $\theta$ | 65  | 19,38 | 22,79     |
| Multi-Touch      | Geistige Anforderung    | 16 | 20       | 90  | 51,56 | 22,34     |
|                  | Körperliche Anforderung | 16 | $\theta$ | 70  | 31,25 | 25,79     |
|                  | Frustration             | 16 | $\theta$ | 85  | 34,06 | 31,48     |

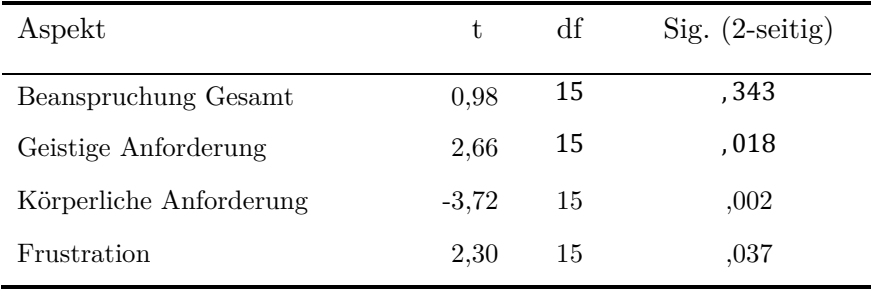

Tabelle 15: Ergebnisse des abhängigen t-Test der gesamten Beanspruchung und dreier verbundener Stichproben: Geistige Anforderung, Körperliche Anforderung und Frustration.

\_\_\_\_\_\_\_\_\_\_\_\_\_\_\_\_\_\_\_\_\_\_\_\_\_\_\_\_\_\_\_\_\_\_\_\_\_\_\_\_\_\_\_\_\_\_\_\_\_\_

Zusätzlich zum NASA TLX wurden die Benutzer am Ende des *Teil B* des Versuchs zu ihrer subjektiven Präferenz gegenüber die beiden Faktoren der *Eingabemodalität* befragt. 14 von insgesamt 16 Teilnehmern präferierten die *Eingabemodalität* Spatial und zwei Teilnehmer Multi-Touch.

Die subjektive Beurteilung der eigenen Beanspruchung und die Präferenz der *Eingabemodalität* spiegeln sich teilweise in den Äußerungen der Benutzer während und nach dem Versuch wieder. In Tabelle 16 und Tabelle 17 sind jeweils eine Auswahl der Kommentare zu den beiden Eingabemodalitäten aufgeführt.

Tabelle 16: Kommentare der Probanden zur Eingabemodalität Multi-Touch

| Positive Äußerungen zu Multi-Touch                                              |
|---------------------------------------------------------------------------------|
| "Mit den Finger war die Navigation etwas genauer."                              |
| "Tablet im Sitzen hat mehr Spaß gemacht."                                       |
| "Koordination zwischen Auge und Hand einfacher, muss nicht dauernd hinschauen." |
|                                                                                 |

Negative Äußerungen zu Multi-Touch

"Beim Touch war es schwerer sich die Positionen zu merken."

"Ich habe es gerade bemerkt, ist irgendwie anstrengend für die Finger."

"Stresst wirklich."

"Ich hatte mehr das Gefühl, dass ich bei Touch den Raum schwerer bewusst wahrgenommen habe. Bei der Bewegung im Raum war das anders."

"Kann einen aber echt frustrieren."

Tabelle 17: Kommentare der Probanden zur Eingabemodalität Spatial

\_\_\_\_\_\_\_\_\_\_\_\_\_\_\_\_\_\_\_\_\_\_\_\_\_\_\_\_\_\_\_\_\_\_\_\_\_\_\_\_\_\_\_\_\_\_\_\_\_\_

Positive Äußerungen zu Spatial

"Ich empfand die Bewegung im Raum angenehmer."

"Das ist ja auf jeden Fall viel schneller."

"Vor- und Zurückgehen ist halt einfacher als mit zwei Finger zu zoomen."

"Ich fand die Navigation durch Bewegung intuitiver."

"Braucht man sich nicht so sehr zu konzentrieren."

Negative Äußerungen zu Spatial

"Das wird jetzt etwas anstrengender werden."

"Je näher man dran geht, desto schwieriger ist es das Symbol zu treffen."

"Wenn der Bildschirm tiefer wäre, wäre die Bewegung etwas leichter."

"Ich hatte Schwierigkeiten mit der Entfernung zur Wand weil ich es vielleicht nicht gewohnt war."

"Das ist ja richtig anstrengend."

## **6.5. Diskussion**

In diesem Kapitel werden die Ergebnisse der Studie zusammengefasst und kritisch betrachtet. Ziel ist es die Erkenntnisse in Bezug auf die Forschungsfrage in Kapitel 6 zu stellen.

Die Ergebnisse der Studie haben gezeigt, dass eine räumliche Interaktionstechnik zu Navigation in ZUIs eine Auswirkung auf die Navigationsleistung der Benutzer hat. Im Vergleich zur Eingabemodalität Multi-Touch konnte eine höhere Navigationsleistung durch geringere Navigationskosten nachgewiesen werden. Dies bestätigt das realitätsbasierte Interaktionskonzept und damit auch die Implikationen aus der Blended Interaction (siehe Kapitel 4.2). Eine mögliche Erklärung für diesen Effekt liefert die subjektive Wahrnehmung der Teilnehmer. Bei der Eingabemodalität Spatial lag die geistige Anforderung signifikant unterhalb der Anforderung der Eingabemodalität Multi-Touch (siehe Kapitel 6.4.3). Auf Basis der Ergebnisse zur geistigen Anforderung kann angenommen werden, dass der Fokus des Benutzers bei der räumlichen Interaktionstechnik auf der Lösung der Aufgabe lag und nicht zusätzlich durch die Ausführung der Interaktionstechnik kognitiv belastet wurde. Auch wenn diese Annahme auf der subjektiven Wahrnehmung der Probanden liegt, bestätigen sie die Ergebnisse die Leitmotive der Reality-based Interaction (siehe Kapitel 2.4.1).

Ein weiteres Ergebnis der Studie ist, dass für die Lösung der Aufgaben bei der Eingabemodalität Spatial weniger Zeit für die Navigation zu den Symbolen benötigt wurde (siehe Kapitel 6.4.1). Dies resultierte möglicherweise in den signifikanten Ergebnissen der subjektiv wahrgenommenen Frustration der Teilnehmer (siehe Kapitel 6.4.3). Bei Multi-Touch war die Frustration größer als bei der Eingabemodalität Spatial. Bestätigt wird dies durch die Kommentare der Probanden wie z. B. "Kann einen aber echt frustrieren." oder "Stresst wirklich.". Neben dem zeitlichen Aufwand können auch andere Faktoren die Frustration beeinflusst haben. Hierzu gehört z. B. der Neuheitswert der räumlichen Interaktion im Vergleich zur Multi-Touch-Bedingung. Um diesen Faktor ausschließen zu können müssten längere Trainingsphasen oder Langzeitstudien durchgeführt werden.

\_\_\_\_\_\_\_\_\_\_\_\_\_\_\_\_\_\_\_\_\_\_\_\_\_\_\_\_\_\_\_\_\_\_\_\_\_\_\_\_\_\_\_\_\_\_\_\_\_\_

Dass sich die Eingabemodalität auf die räumliche Gedächtnisleistung auswirkt konnte in dieser Studie nicht bestätigt werden. Die Ergebnisse zeigen zwar einen Unterschied von ca. 20%, sprechen ihm aber keine Signifikanz zu. Dies kann auf unterschiedliche Ursachen zurückzuführen sein. Zum einen waren 15 von 16 Probanden mit der Eingabemodalität Multi-Touch vertraut (siehe Kapitel 6.4). Dies bedeutet, dass die Interaktionstechnik über Multi-Touch bereits vor dem Versuch erlernt war und dadurch einen gewissen Vorteil gegenüber der neuen räumlichen Interaktion hatte. Ein Kommentar eines Benutzer zur räumlichen Interaktion bekräftigt diese Annahme: "Ich hatte Schwierigkeiten mit der Entfernung zur Wand, weil ich es vielleicht nicht gewohnt war.". Es ist anzunehmen, dass längere Trainingsphasen oder eine Langzeitstudie zu anderen Ergebnissen führen können. Ein weiterer Grund für das Ergebnis könnte die unterschiedliche Körpergröße der Probanden sein. Bei der über Multi-Touch war der Interaktionsbereich auf dem Tablet Display klein und für alle Teilnehmer gut zu erreichen. Zudem hatten alle Teilnehmer eine fast identische Sicht auf das Übersichtsdisplay. Bei der räumlichen Interaktionstechnik war der Blickwinkel auf das Wanddisplay stark von der Größe der Benutzer abhängig. Dies kann zu einer Verzerrung in der räumliche Vorstellung des ZUIs geführt haben. Zuletzt kann das Ergebnis durch die Position des Benutzers während der Suchaufgabe und anschließenden Recall-Aufgabe beeinflusst worden sein. Bei der Multi-Touch Bedingung hat sich die Position zwischen beiden Aufgaben nicht verändert, da sich der Benutzer unter keinen Umständen im Raum bewegen sollte. Bei der räumlichen Interaktion waren die Versuchspersonen stattdessen während der Suchaufgabe immer sehr nah vor dem Wanddisplay und in der Recall-Aufgabe weiter entfernt, um einen besseren Überblick zu erhalten. Dies kann zu einer verzerrten Betrachtung des Übersichtsdisplays geführt haben und somit zu verzerrten Ergebnissen während der Positionierung der Symbole bei der Eingabemodalität Spatial.

Bei der Betrachtung der beiden Lernkurven für die Eingabemodalitäten (siehe Kapitel 6.4.1) zeigt sich jedoch, dass die Teilnehmer in der Spatial-Bedingung bereits früher geringere Navigationskosten hatten und somit früher direktere Wege zu den Symbolen

gewählt haben. Daraus kann angenommen werden, dass sich die Probanden bei der Eingabemodalität Spatial bereits früher an die Positionen der Symbole erinnern konnten. Diese Annahme wird durch ein Kommentar eines Benutzer während der ersten Durchläufe bestätigt: "Wenn ich das noch einmal durchmache, dann weiß ich wo die sind.". Um dies Annahme zu überprüfen müsste ein weiteres Experiment durchgeführt werden, bei welchem weniger Suchdurchläufe vor der Recall-Aufgabe von den Probanden ausgeführt werden.

\_\_\_\_\_\_\_\_\_\_\_\_\_\_\_\_\_\_\_\_\_\_\_\_\_\_\_\_\_\_\_\_\_\_\_\_\_\_\_\_\_\_\_\_\_\_\_\_\_\_

Zusammengefasst hat das Experiment schließlich gezeigt, dass die vorgestellte räumliche Interaktionstechnik schneller und effektiver zur Navigation in einem ZUI ist, wenn auch gleich sich die Leute die Positionen der Symbole nicht besser merken konnten. Zudem empfanden die Benutzer " […] die Navigation durch Bewegung intuitiver." und auch die User Experience war bei der räumlichen Interaktionstechnik besser. Dies bekräftigen Kommentare wie z. B. "Die Spatial Variante hat mir mehr auf jeden Fall mehr Spaß gemacht." oder "Spaß, das hab ich wirklich."

Letztlich hat der Versuch aber auch gezeigt, dass eine räumliche Interaktion und das Design des interaktiven Raums auf die Größe von Personen angepasst werden muss. Hierzu hat ein Teilnehmer kommentiert: "Wenn man da kleiner ist, ist das aber echt doof." Zudem war die körperliche Anforderung bei der Spatial-Bedingung höher, da der Tablet PC über den gesamten Versuch hinweg in den Händen gehalten werden musste. Dies wird durch Aussagen wie z. B. "Das ist ja richtig anstrengend." oder "Das wird jetzt etwas anstrengender werden." bestätigt.

# **7. Zusammenfassung und Ausblick**

Ziel dieser Arbeit war die Entwicklung und Untersuchung einer realitätsbasierten Interaktionstechnik zur Navigation in Zoomable User Interfaces (ZUIs). Hierzu wurde das Einsatzszenario Wissensarbeit ausgewählt, bei welchem eine große Menge an Informationen von Benutzern verwaltet wird. Es wurde aufgezeigt, dass der Raum während der Wissensarbeit eine dominante Rolle spielt und in einem Interaktionskonzept berücksichtig werden muss.

\_\_\_\_\_\_\_\_\_\_\_\_\_\_\_\_\_\_\_\_\_\_\_\_\_\_\_\_\_\_\_\_\_\_\_\_\_\_\_\_\_\_\_\_\_\_\_\_\_\_

Neben einem Einblick in das bisherige und zukünftige Arbeiten in interaktiven Räumen im Kontext der Wissensarbeit, wurde die Idee der Post-WIMP Interfaces anhand der Leitmotive der Reality-based Interaction [Jacob et al. 2008] und des Frameworks Blended Interaction [Jetter et al. 2012] vorgestellt. Sie begründen die Entwicklung von realitätsbasierte Interkation durch erlernte motorische Fähigkeiten und das allgemeine Verständnis der Menschen über physische Welt.

Basierend auf den Anforderungen der Wissensarbeit und der Post-WIMP Interfaces wurden die Forschungsfelder ZUIs und MDEs näher betrachtet. Hierzu gehörte ein Einblick in deren bestehende Interaktionskonzepte und Anforderung sowie bereits entwickelte räumliche Interaktionskonzepte zur Navigation in ZUIs und ähnlichen Anwendungen.

Aus den zusammengetragenen Erkenntnissen und den Implikationen der Blended Interaction wurde schließlich ein räumliches Interaktionskonzept zur Navigation in ZUIs entwickelt und in einer Studie mit der Eingabe über (Multi-)Touch verglichen. Ziel der Studie war es herauszufinden, in wie weit sich die jeweilige Interaktionstechnik auf das räumliche Gedächtnis und die Navigationsleistung der Probanden auswirkt. Hierzu wurde eine vorhergehende Studie von Jetter et al. [Jetter et al. 2012], welche sich mit einer ähnlichen Thematik befasst hat, als Basis zur Entwicklung des Studiendesign herangezogen.

Die Ergebnisse der Studie haben keinen signifikanten Unterschied in Bezug auf das räumliche Gedächtnis zwischen der räumlichen Interaktionstechnik und der Eingabe über Multi-Touch gezeigt. Jedoch sind signifikante Unterschiede in der Navigationsleistung und Zeit festgestellt worden. Die Navigationsleistung war bei der räumlichen Interaktionstechnik größer und die Probanden haben auch weniger Zeit zur Ausführung der Aufgabe benötigt. Dies zeigt abseits der Gedächtnisleistung das Potential für ein effizientes Navigieren in ZUIs. Zudem deutet eine Lernkurve der
Probanden darauf hin, dass bei einer räumlichen Navigationstechnik Informationen schneller im Gedächtnis gespeichert werden können. Basierend auf den Ergebnissen wurden schließlich Faktoren beschrieben, welche die räumliche Interaktionstechnik möglicherweise negativ beeinflusst haben und bei der Weiterentwicklung von Konzepten und weiterführenden Studien berücksichtig werden sollten.

\_\_\_\_\_\_\_\_\_\_\_\_\_\_\_\_\_\_\_\_\_\_\_\_\_\_\_\_\_\_\_\_\_\_\_\_\_\_\_\_\_\_\_\_\_\_\_\_\_\_

Das vorgestellte räumliche und realitätsbasierte Navigationskonzept kann schließlich als Basis für die Entwicklung von ZUI Systemen gesehen werden. Hierzu müssen im nächsten Schritt verschiedenen kontextbezogenen Anforderungen beachtet werden. Nach dem Framework der Blended Interaction ist es z. B. der gesamte Arbeitsprozess des Benutzers, um die Interaktionstechnik fließend zwischen einzelnen Tätigkeiten zu integrieren. Dies gilt schließlich auch für das in dieser Arbeit vorgestellte Anwendungsfeld der Wissensarbeit und konkret z. B. für das Arbeiten an Universitäten und Forschungseinrichtungen von Studenten oder wissenschaftlichen Mitarbeitern. Ebenso sind aber auch andere Einsatzszenarien vorstellbar, bei welchen interaktive Räume zum Einsatz kommen. Hierzu gehören z. B. Leitwarten zur Überwachung von großen Maschinen, Streckennetzten für Autobahn und Schienenverkehr oder Versorgungsnetzte für Strom und Wasser. Vor allem in diesen Bereichen kann eine effiziente Interaktionstechnik zu schnelleren Reaktionszeiten bei Gefahren und der Auswertung von kritischen Informationen führen.

# **8. Literaturverzeichnis**

BALAKRISHNAN, R. AND BAUDISCH, P., 2009. Introduction to this Special Issue on Ubiquitous Multi-Display Environments. *Human-Computer Interaction*, 24(1), pp.1–8.

- BAUDISCH, P. ET AL., 2003. Drag-and-Pop and Drag-and-Pick : techniques for accessing remote screen content on touch- and pen-operated systems. In M. Rauterberg, M. Menozzii, & J. Wesson, eds. *GI'05 Graphics Interface 2005*. Victoria, BC, Canada: IOS Press, pp. 57–64.
- BAUDISCH, P., CUTRELL, E., HINCKLEY, K. AND GRUEN, R., 2004. Mouse ether: accelerating the acquisition of targets across multi-monitor displays. In *CHI'04 extended abstracts on Human factors in computing systems*. New York, NY, USA: ACM Press, pp. 1379–1382.
- BEDERSON, B.B., 2010. The promise of zoomable user interfaces. In *Proceedings of the 3rd International Symposium on Visual Information Communication - VINCE '10*. New York, NY, USA: ACM Press, pp. 853–866.
- BENFORD, S. ET AL., 2005. Expected, sensed, and desired: A framework for designing sensing-based interaction. *ACM Transactions on Computer-Human Interaction*,  $12(1)$ , pp.3-30.
- BIEHL, J.T. AND BAILEY, B.P., 2004. ARIS: an interface for application relocation in an interactive space. In *GI '04 Proceedings of Graphics Interface 2004*. Waterloo, Ontario, Canada: Canadian Human-Computer Communications Society School of Computer Science, University of Waterloo, pp. 107–116.
- BIER, E.A., STONE, M.C., PIER, K., BUXTON, W. AND DEROSE, T.D., 1993. Toolglass and Magic Lenses: The See-Through Interface. In *Proceedings of the 20th annual conference on Computer graphics and interactive techniques - SIGGRAPH '93*. New York, NY, USA: ACM Press, pp. 73–80.
- BLANDFORD, A. AND ATTFIELD, S., 2010. *Interacting with Information*, Morgan & Claypool.
- BOLT, R.A., 1980. "Put-that-there." *ACM SIGGRAPH Computer Graphics*, 14(3), pp.262–270.

BOLT, R.A., 1984. *The Human Interface*, Lifetime Learning Publications.

BROOKS, R.A., 1997. The Intelligent Room project. In *CT '97 Proceedings of the 2nd International Conference on Cognitive Technology*. Washington, DC, USA: IEEE, p. 271.

- BÜRING, T., GERKEN, J. AND REITERER, H., 2008. Zoom interaction design for penoperated portable devices. *International Journal of Human-Computer Studies*, 66(8), pp.605–627.
- VAN DAM, A., 1997. Post-WIMP user interfaces. *Communications of the ACM*, 40(2), pp.63–67.
- EVANS, B.M. AND CHI, E.H., 2008. Towards a Model of Understanding Social Search. In *CSCW '08 Proceedings of the ACM 2008 conference on Computer supported cooperative work*. New York, NY, USA: ACM, p. 485—494.
- FITZMAURICE, G.W., 1993. Situated information spaces and spatially aware palmtop computers. *Communications of the ACM*, 36(7), pp.39–49.
- GEYER, F., PFEIL, U., HÖCHTL, A., BUDZINSKI, J. AND REITERER, H., 2011. Designing reality-based interfaces for creative group work. In *C&C '11 Proceedings of the 8th ACM conference on Creativity and cognition*. New York, NY, USA: ACM, pp. 165–174.
- GREENBERG, S., MARQUARDT, N., BALLENDAT, T., DIAZ-MARINO, R. AND WANG, M., 2011. Proxemic Interactions: The New Ubicomp? *Interactions*, 18(1), pp.42–50.
- GUTWIN, C. AND GREENBERG, S., 1998. Design for individuals, design for groups: tradeoffs between power and workspace awareness. In *Proceedings of the 1998 ACM conference on Computer supported cooperative work - CSCW '98*. New York, NY, USA: ACM Press, pp. 207–216.
- HEILIG, M., HUBER, S., GERKEN, J., DEMARMELS, M., ALLMENDINGER, K. AND REITERER, H., 2011. Hidden details of negotiation: the mechanics of realitybased collaboration in information seeking. In *INTERACT'11 Proceedings of the 13th IFIP TC 13 international conference on Human-computer interaction - Volume Part II*. Berlin, Heidelberg, Germany: Springer Verlag, pp. 622–639.
- IGARASHI, T. AND HINCKLEY, K., 2000. Speed-dependent automatic zooming for browsing large documents. In *Proceedings of the 13th annual ACM symposium*

*on User interface software and technology - UIST '00*. New York, NY, USA: ACM Press, pp. 139–148.

- JACOB, R.J.K. ET AL., 2008. Reality-based interaction. In *CHI '08 Proceeding of the twenty-sixth annual CHI conference on Human factors in computing systems*. New York, NY, USA: ACM, pp. 201–210.
- JETTER, H., 2013. *Design and Implementation of Post-WIMP Interactive Spaces with the ZOIL Paradigm*. University of Konstanz.
- JETTER, H.-C., ENGL, A., SCHUBERT, S. AND REITERER, H., 2008. Zooming not Zapping: Demonstrating the ZOIL User Interface Paradigm for ITV Applications. In *In: Adjunct Proceedings of EuroITV 2008, European Interactive TV Conference*. Salzburg, Austria: Tampere International Center for Signal Processing, pp. 239–240.
- JETTER, H.-C., GEYER, F., SCHWARZ, T. AND REITERER, H., 2012. Blended Interaction – Toward a Framework for the Design of Interactive Spaces. In *Workshop Designing Collaborative Interactive Spaces (DCIS 2012) at AVI 2012*.
- JETTER, H.-C., LEIFERT, S., GERKEN, J., SCHUBERT, S. AND REITERER, H., 2012. Does (multi-)touch aid users' spatial memory and navigation in "panning" and in "zooming & panning" UIs? In *AVI '12 Proceedings of the International Working Conference on Advanced Visual Interfaces*. New York, NY, USA: ACM Press, p. 83.
- JOHANSEN, R., 1988. *GroupWare: Computer Support for Business Teams*, New York, NY, USA: The Free Press.
- KIDD, A., 1994. The marks are on the knowledge worker. In *Proceedings of the SIGCHI conference on Human factors in computing systems celebrating interdependence - CHI '94*. New York, New York, USA: ACM Press, pp. 186– 191.
- LAQUAI, F., ABLASSMEIER, M., POITSCHKE, T. AND RIGOLL, G., 2009. *Human Interface and the Management of Information. Designing Information Environments* M. J. Smith & G. Salvendy, eds., Berlin, Heidelberg: Springer Berlin Heidelberg.
- LAZAR, J., FENG, J.H. AND HOCHHEISER, H., 2010. *Research methods in humancomputer interaction*, Chichester, UK: John Wiley & Sons, Inc.

MILLER, G.A., 1968. Psychology and information. *ACM SIGDOC Asterisk Journal of Computer Documentation*, 17(3), pp.3–6.

- MOHLER, B.J., THOMPSON, W.B., CREEM-REGEHR, S.H., WILLEMSEN, P., PICK, J. AND RIESER, J.J., 2007. Calibration of locomotion resulting from visual motion in a treadmill-based virtual environment. *ACM Transactions on Applied Perception*, 4(1), p.4–es.
- NACENTA, M., GUTWIN, C., ALIAKSEYEU, D. AND SUBRAMANIAN, S., 2009. There and Back Again: Cross-Display Object Movement in Multi-Display Environments. *Human-Computer Interaction*, 24(1), pp.170–229.
- NACENTA, M.A. ET AL., 2007. E-conic: a perspective-aware interface for multi-display environments. In *UIST '07 Proceedings of the 20th annual ACM symposium on User interface software and technology*. New York, NY, USA: ACM Press, pp. 279–288.
- NACENTA, M.A., SALLAM, S., CHAMPOUX, B., SUBRAMANIAN, S. AND GUTWIN, C., 2006. Perspective cursor. In *CHI '06 Proceedings of the SIGCHI conference on Human Factors in computing systems*. New York, NY, USA: ACM, pp. 289–298.
- NACENTA SANCHEZ, M.A., 2009. *Cross-display object movement in multi-display environments*. THE UNIVERSITY OF SASKATCHEWAN.
- RASKIN, J., 2000. *The humane interface : new directions for designing interactive systems*, Addison-Wesley Professional.
- REKIMOTO, J., 1997. Pick-and-drop. In *UIST '97 Proceedings of the 10th annual ACM symposium on User interface software and technology*. New York, NY, USA: ACM, pp. 31–39.
- SHNEIDERMAN, B., 2002. *Leonardo's laptop*, MIT Press.
- SMALL, D. AND ISHII, H., 1997. Design of spatially aware graspable displays. In *CHI '97 extended abstracts on Human factors in computing systems looking to the future - CHI '97*. New York, NY, USA: ACM Press, p. 367.
- SPINDLER, M., STELLMACH, S. AND DACHSELT, R., 2009. PaperLens: advanced magic lens interaction above the tabletop. In *ITS '09 Proceedings of the ACM International Conference on Interactive Tabletops and Surfaces*. New York, NY, USA: ACM Press, pp. 69–76.

STREITZ, N.A. ET AL., 1999. i-LAND: an interactive landscape for creativity and innovation. In *CHI '99 Proceedings of the SIGCHI conference on Human factors in computing systems: the CHI is the limit*. New York, NY, USA: ACM, pp. 120–127.

- TAN, D.S., PAUSCH, R., STEFANUCCI, J.K. AND PROFFITT, D.R., 2002. Kinesthetic cues aid spatial memory. In *CHI '02 extended abstracts on Human factors in computing systems - CHI '02*. New York, NY, USA: ACM Press, p. 806.
- TANG, A., TORY, M., PO, B., NEUMANN, P. AND CARPENDALE, S., 2006. Collaborative coupling over tabletop displays. In *CHI '06 Proceedings of the SIGCHI conference on Human Factors in computing systems*. New York, NY, USA: ACM Press, pp. 1181–1190.
- TSANG, M., FITZMAURICE, G.W., KURTENBACH, G., KHAN, A. AND BUXTON, B., 2002. Boom chameleon. In *UIST '02 Proceedings of the 15th annual ACM symposium on User interface software and technology*. New York, NY, USA: ACM Press, pp. 111–120.
- ULLMER, B. AND ISHII, H., 1997. The metaDESK. In *Proceedings of the 10th annual ACM symposium on User interface software and technology - UIST '97*. New York, NY, USA: ACM Press, pp. 223–232.
- ULLMER, B., ISHII, H. AND GLAS, D., 1998. mediaBlocks : Physical Containers , Transports , and Controls for Online Media. In *SIGGRAPH '98 Proceedings of the 25th annual conference on Computer graphics and interactive techniques*. New York, NY, USA: ACM, pp. 379–386.
- WEISER, M., 1991. The computer for the 21 st century. *ACM SIGMOBILE Mobile Computing and Communications Review*, 3(3), pp.3–11.
- WIGDOR, D., SHEN, C., FORLINES, C. AND BALAKRISHNAN, R., 2007. Perception of elementary graphical elements in tabletop and multi-surface environments. In *CHI '07 Proceedings of the SIGCHI conference on Human factors in computing systems*. New York, NY, USA: ACM, pp. 473–482.
- WILSON, A.D. AND BENKO, H., 2010. Combining multiple depth cameras and projectors for interactions on, above and between surfaces. In *UIST '10 Proceedings of the 23nd annual ACM symposium on User interface software and technology*. New York, NY, USA: ACM, pp. 273–282.

WILSON, A.D. AND SARIN, R., 2007. BlueTable: connecting wireless mobile devices on interactive surfaces using vision-based handshaking. In *Proceedings of Graphics Interface 2007 on - GI '07*. New York, NY, USA: ACM Press, pp. 119–125.

- YEE, K.-P., 2003. Peephole displays. In *CHI '03 Proceedings of the conference on Human factors in computing systems*. New York, NY, USA: ACM Press, pp. 1– 8.
- ZIGELBAUM, J., BROWNING, A., LEITHINGER, D., BAU, O. AND ISHII, H., 2010. g-stalt. In *Proceedings of the fourth international conference on Tangible, embedded, and embodied interaction - TEI '10*. New York, NY, USA: ACM, pp. 261–264.

# **A.Anhang**

#### **A.1 Begrüßungsschreiben**

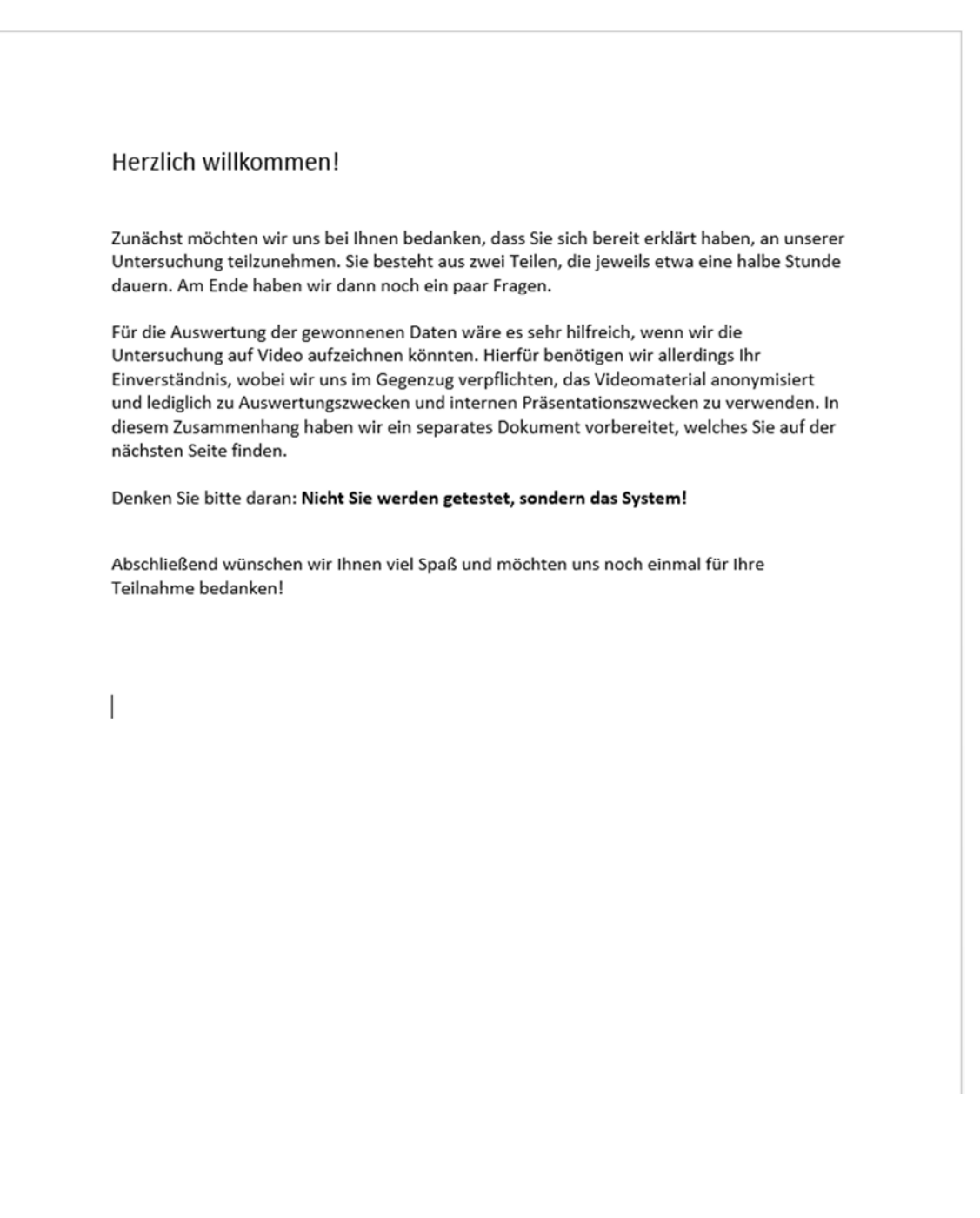

# **A.2 Einverständniserklärung**

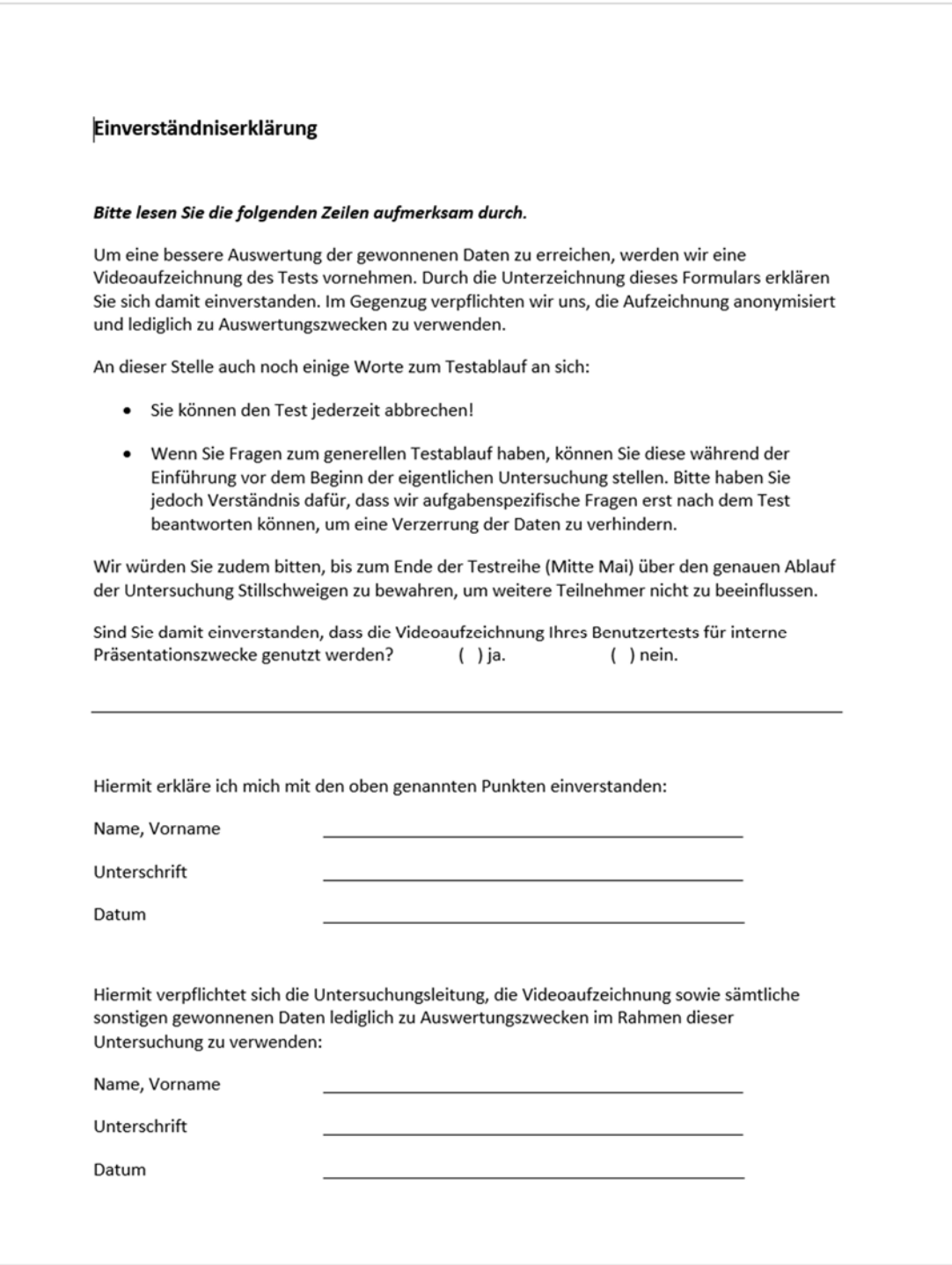

#### **A.3 Fragebogen: Soziodemographische Daten**

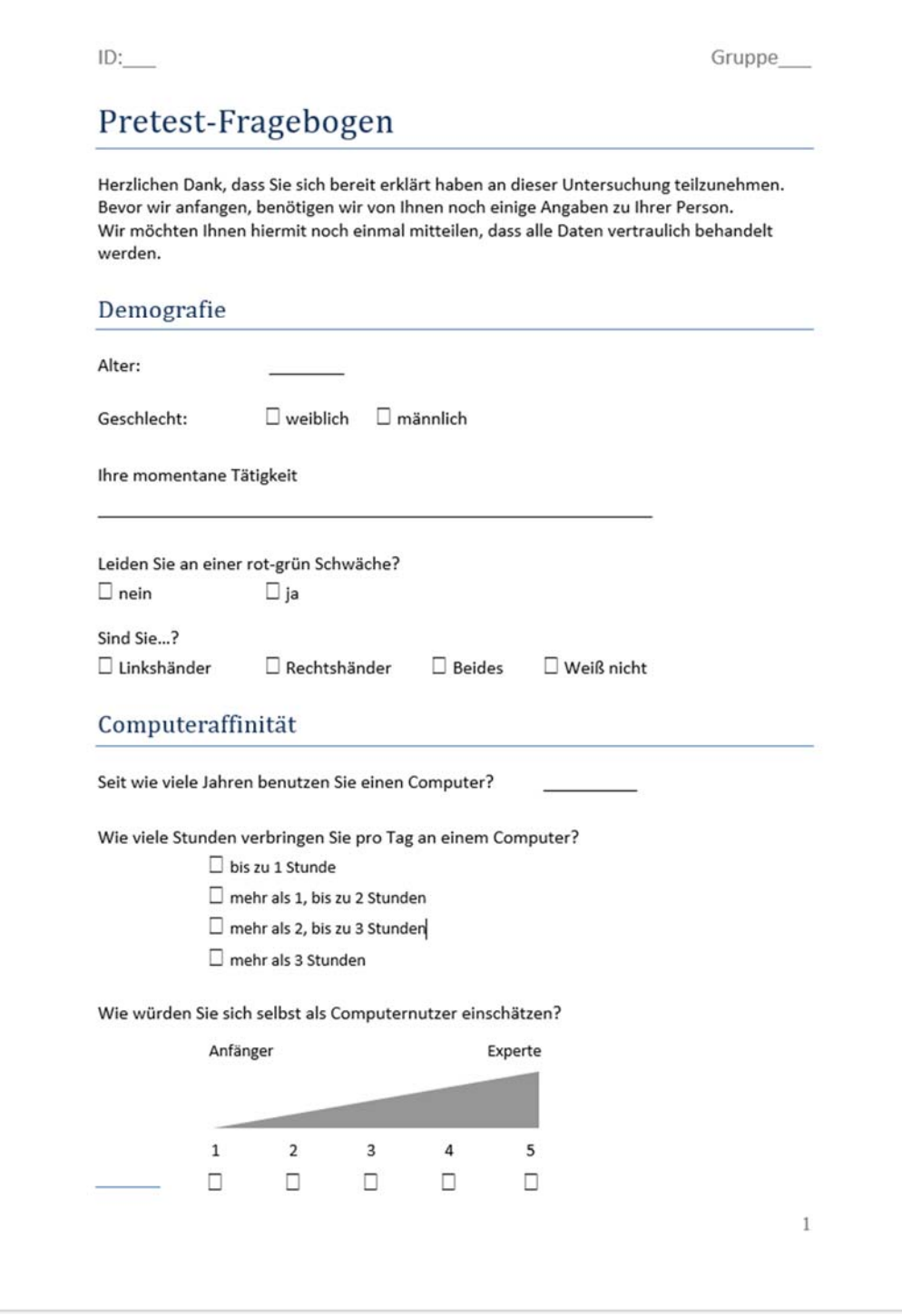

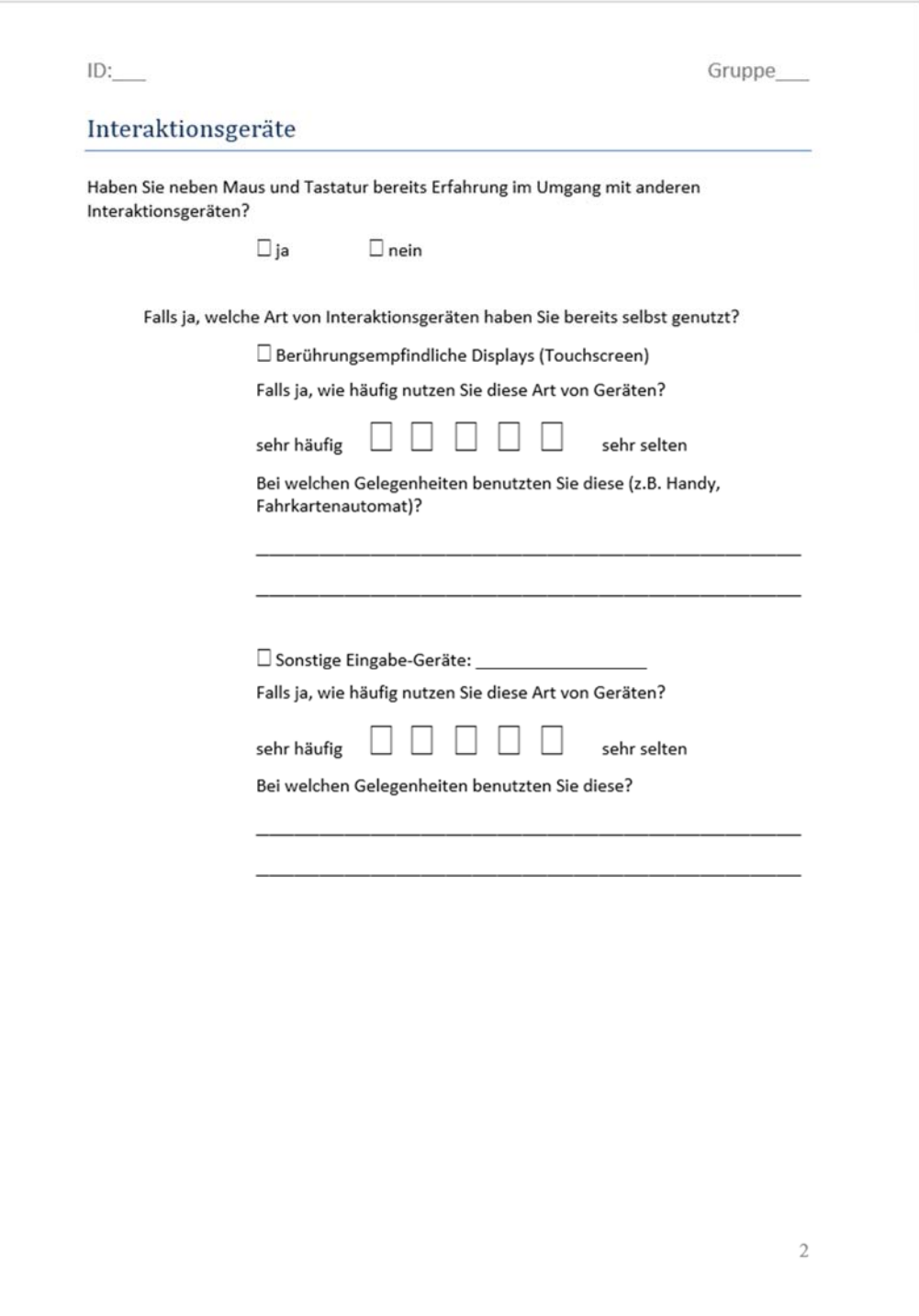

#### **A.4 Edinburgh-Händigkeitsfragebogen**

\_\_\_\_\_\_\_\_\_\_\_\_\_\_\_\_\_\_\_\_\_\_\_\_\_\_\_\_\_\_\_\_\_\_\_\_\_\_\_\_\_\_\_\_\_\_\_\_\_\_

#### Edinburgh-Händigkeitsfragebogen

Bitte geben Sie Ihre Handpräferenz bei der Ausübung folgender Tätigkeiten an, indem Sie in der entsprechenden Spalte ein + schreiben. Bitte markieren Sie die Spalte mit ++, wenn Ihre Präferenz so stark ist, dass Sie nie versuchen würden, die andere Hand zu benutzen, es sei denn Sie würden dazu gezwungen werden. Wenn Sie einmal wirklich nicht wissen, welche Hand Sie benutzen, schreiben Sie dann ein + in beide Spalten.

Einige der aufgeführten Aktivitäten erfordern den Gebrauch beider Hände. In diesen Fällen ist in Klammern der Teil der Aufgabe oder das Objekt angegeben, für das die Handpräferenz erfragt wird.

Bitte versuchen Sie alle Fragen zu beantworten. Lassen Sie nur die Fragen offen, bei denen Sie keinerlei Erfahrung haben.

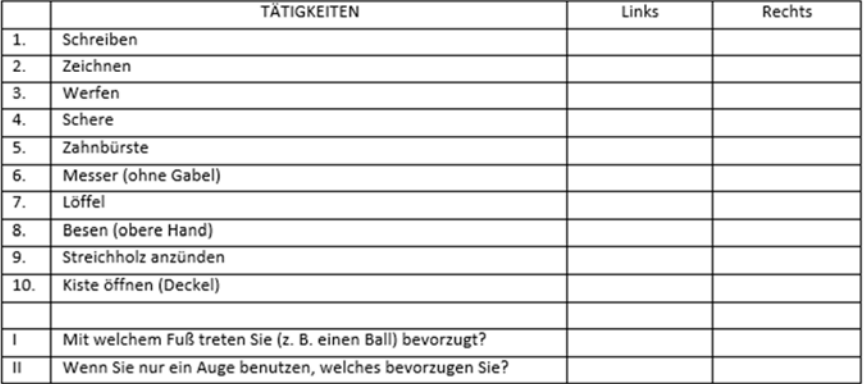

### A.5 NASA TLX

Beanspruchungsstruktur

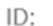

Gruppe:

Ansicht:

Durch die eben absolvierten Aufgaben erfuhren Sie eine gewisse Belastung. Bitte lesen Sie sich die Erläuterungen zu den folgenden Aspekten der Belastung durch:

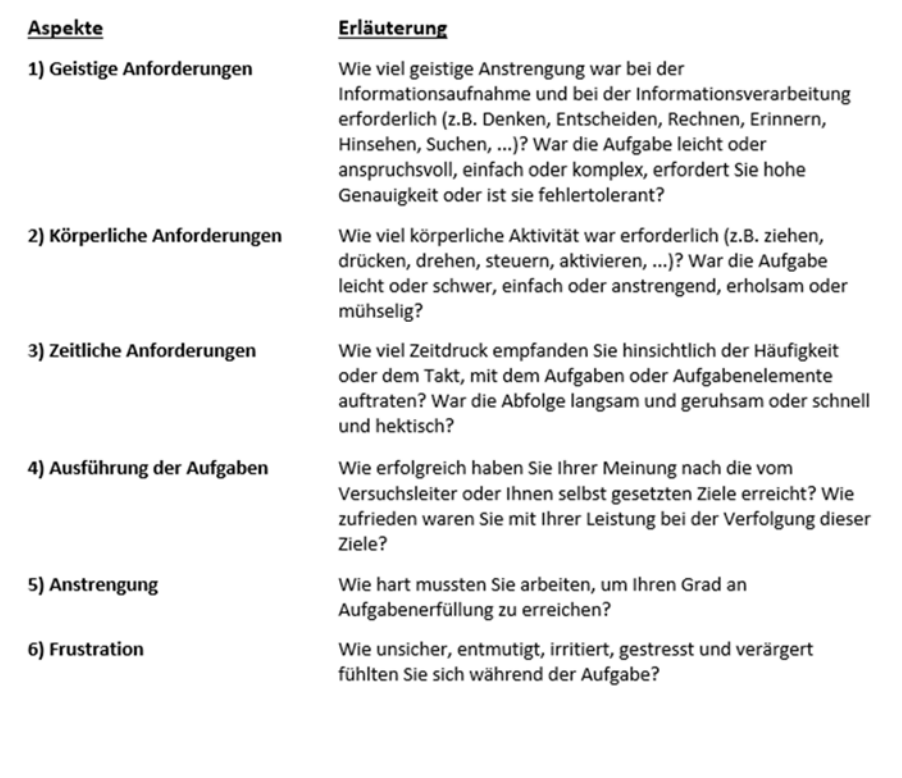

Seite 1 von 2

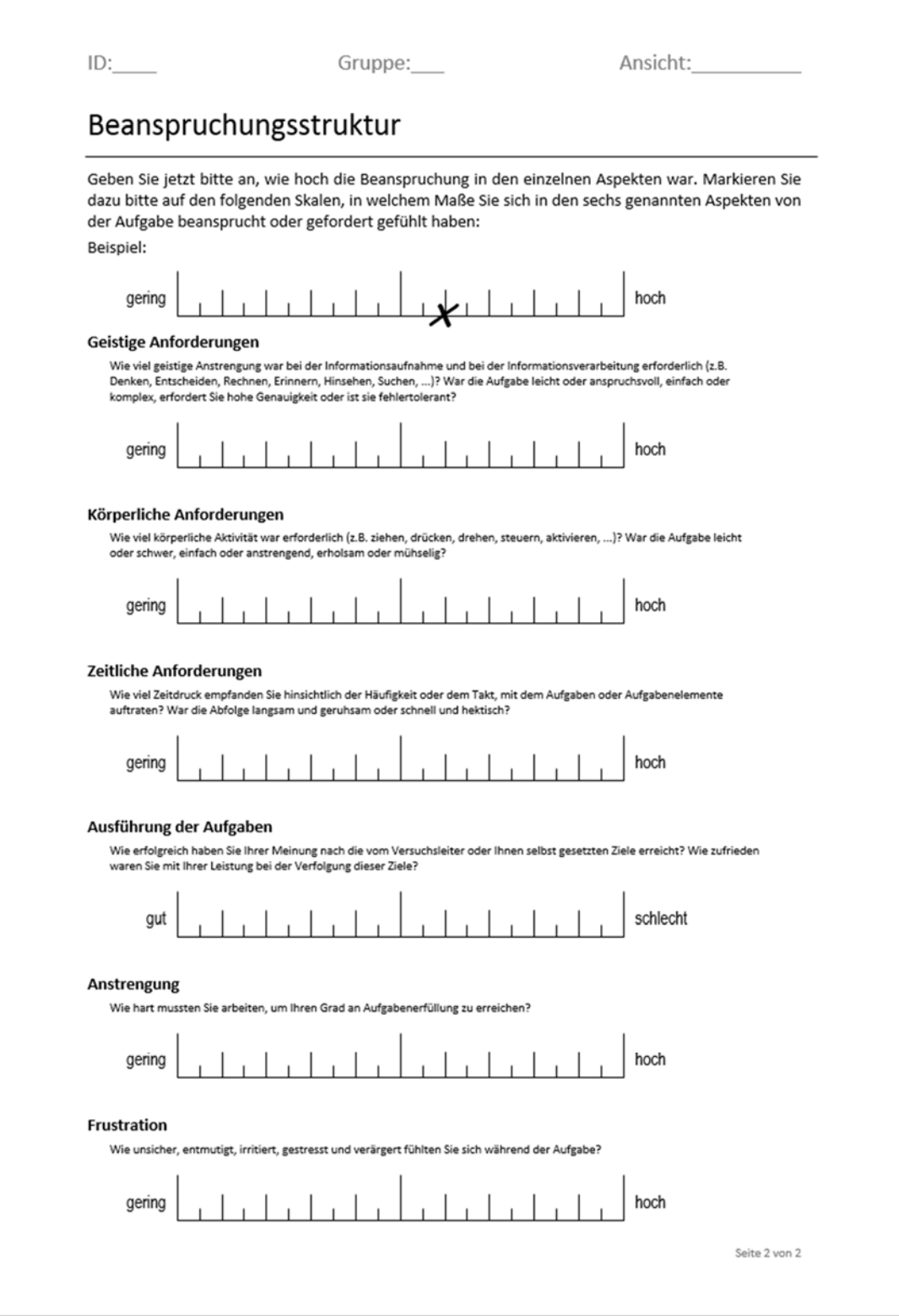

# **A.6 Objektpools**

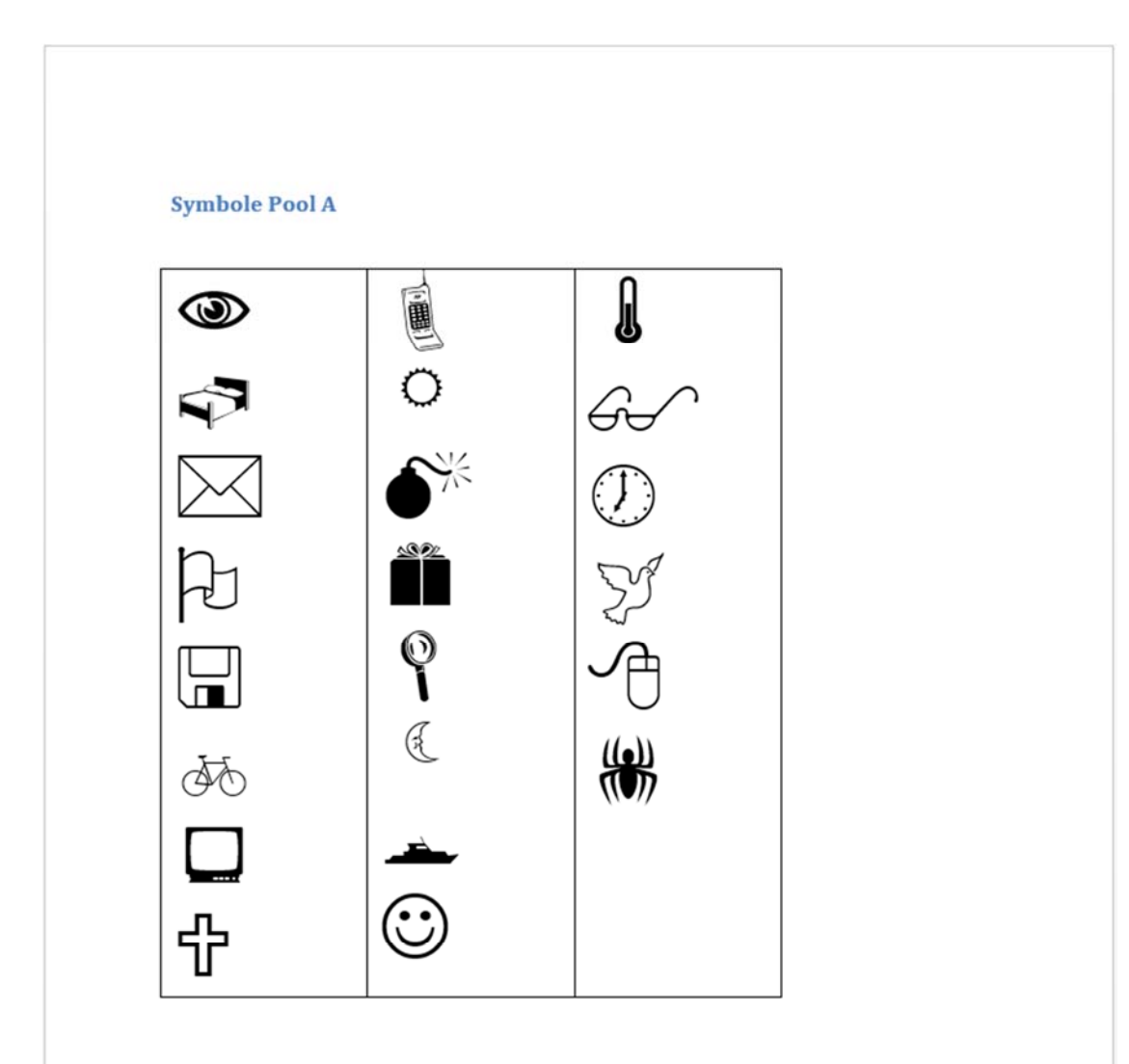

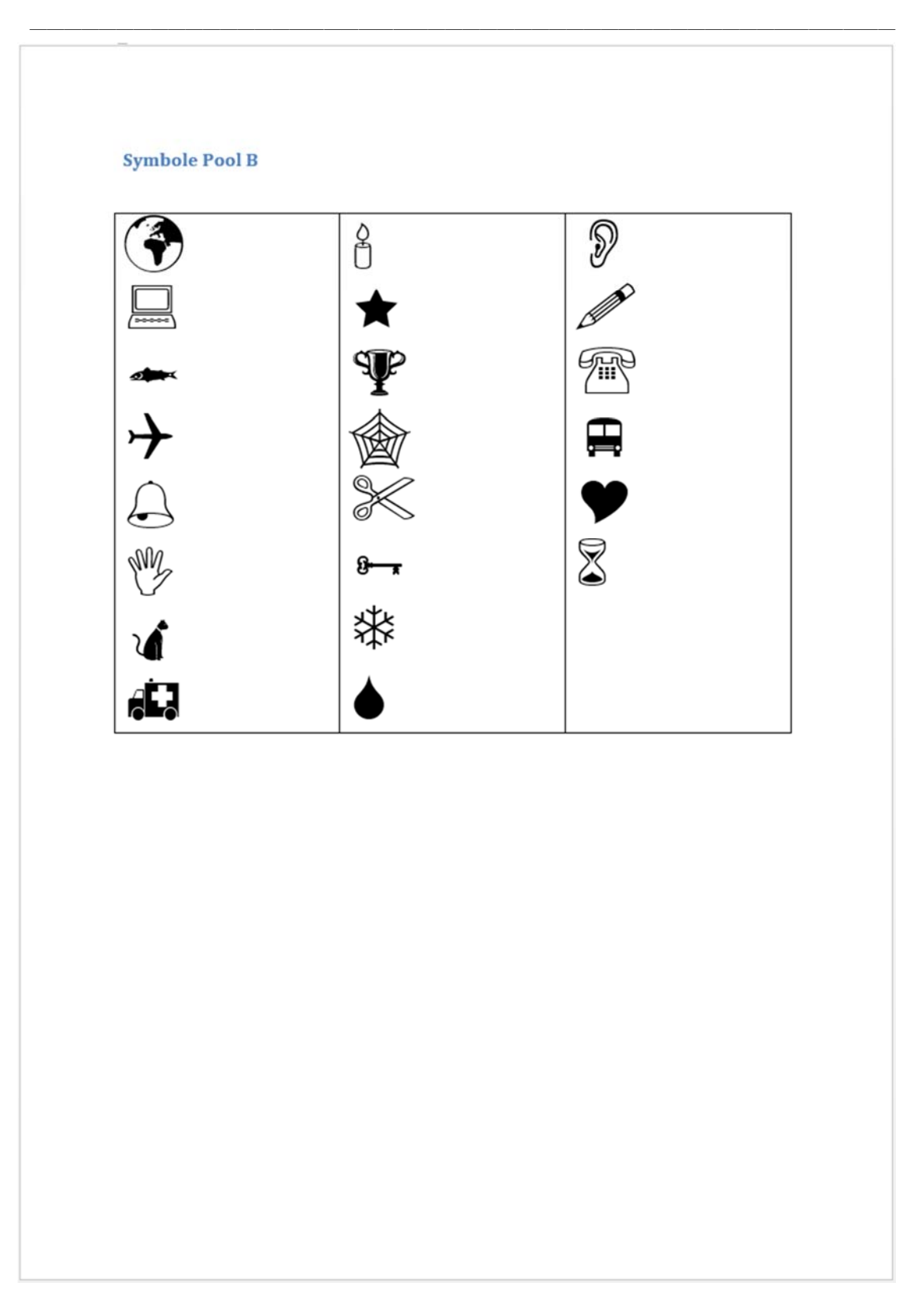

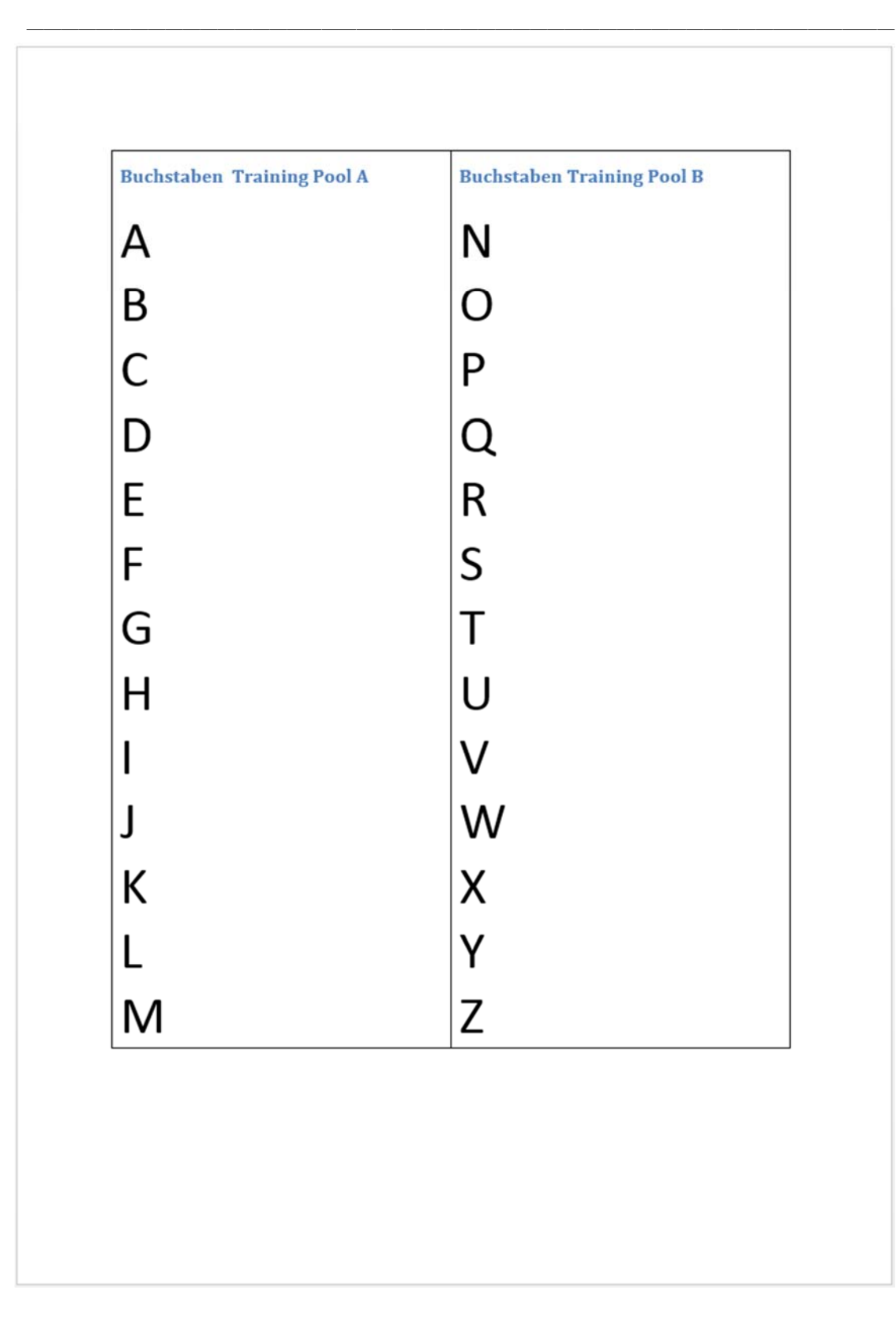

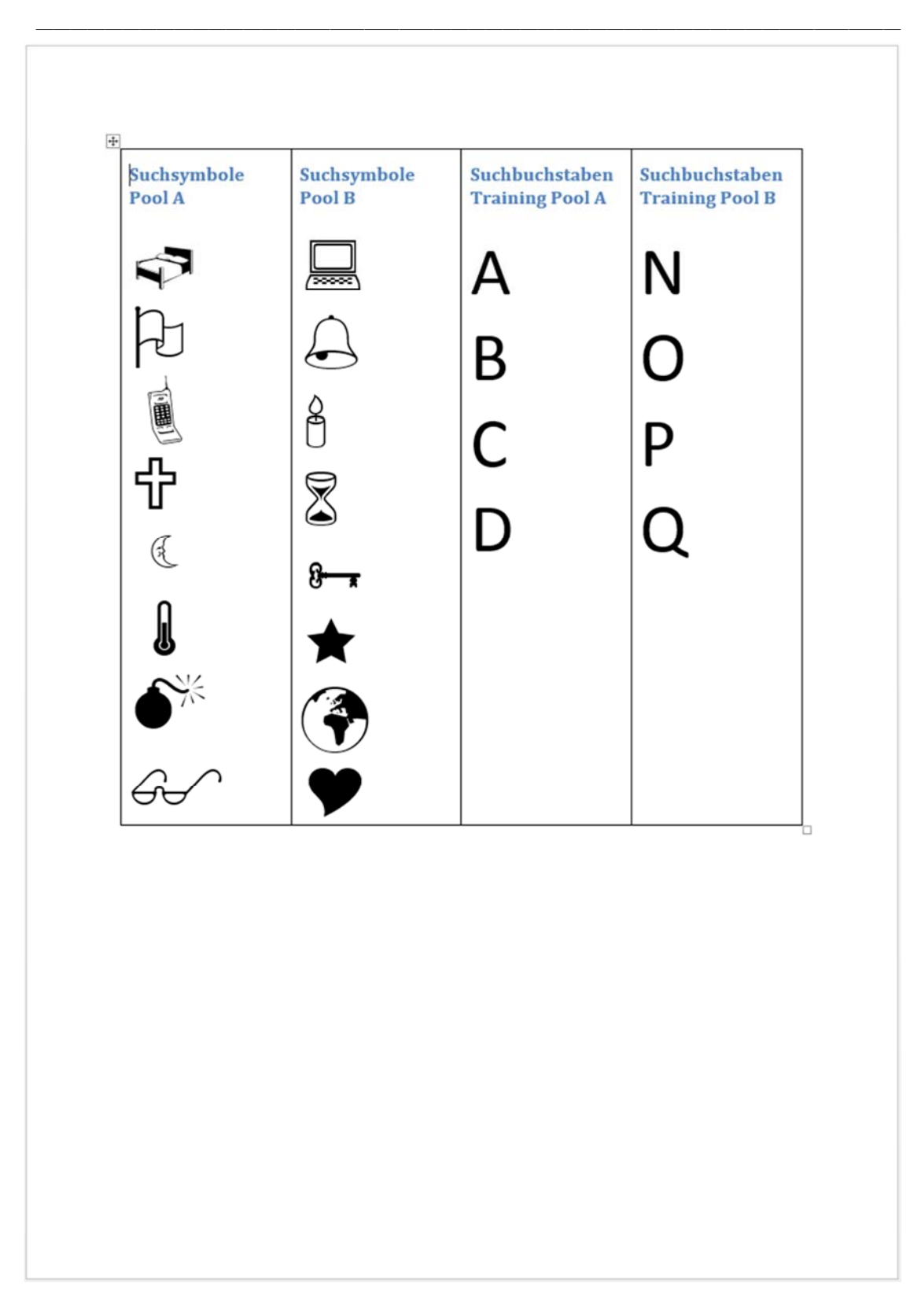